Aus dem Institut für Tieranatomie der Tierärztlichen Fakultät der Ludwig-Maximilians-Universität München Lehrstuhl für Systematische und Topographisch-klinische Anatomie Vorstand: Prof. Dr. Dr. h.c. mult. H.-G. Liebich

> Angefertigt unter Leitung von PD Dr. Johann Maierl

# **"BovineDigit"**

# **ein multimediales 3D-Lernprogramm**

Inaugural-Dissertation zur Erlangung der tiermedizinischen Doktorwürde der Tierärztlichen Fakultät der Ludwig-Maximilians-Universität München

> von Mark Theo Zengerling aus Ruit auf den Fildern

> > München 2004

Gedruckt mit Genehmigung der Tierärztlichen Fakultät der Ludwig-Maximilians-Universität München

Dekan: Univ.-Prof. Dr. A. Stolle

Referent: Univ.-Prof. Dr. Dr. h.c. mult. H.-G. Liebich

Korreferent: Univ.-Prof. Dr. A. Stolle

Tag der Promotion: 23. Juli 2004

**Meinen Eltern**

# **Inhaltsverzeichnis**

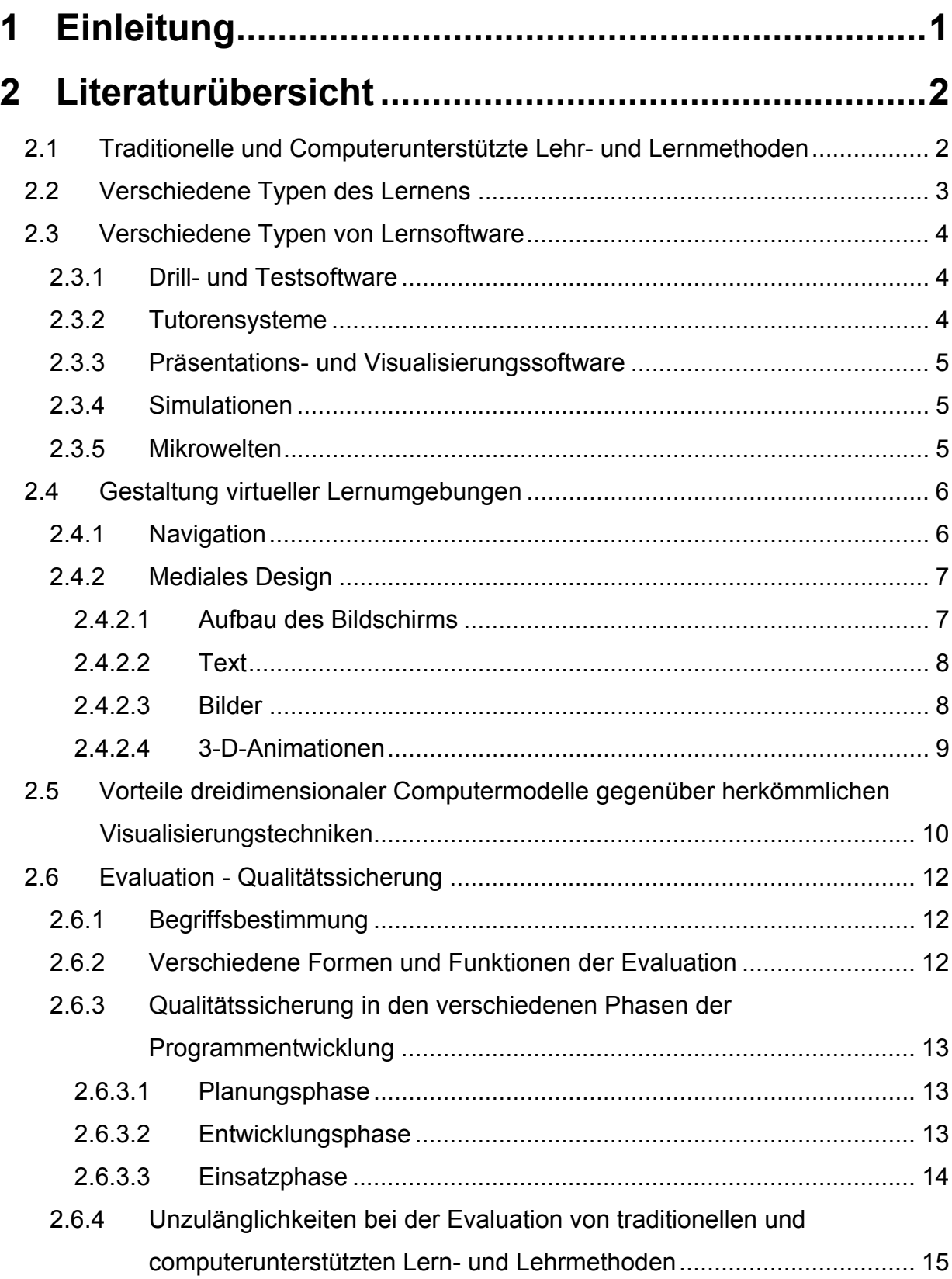

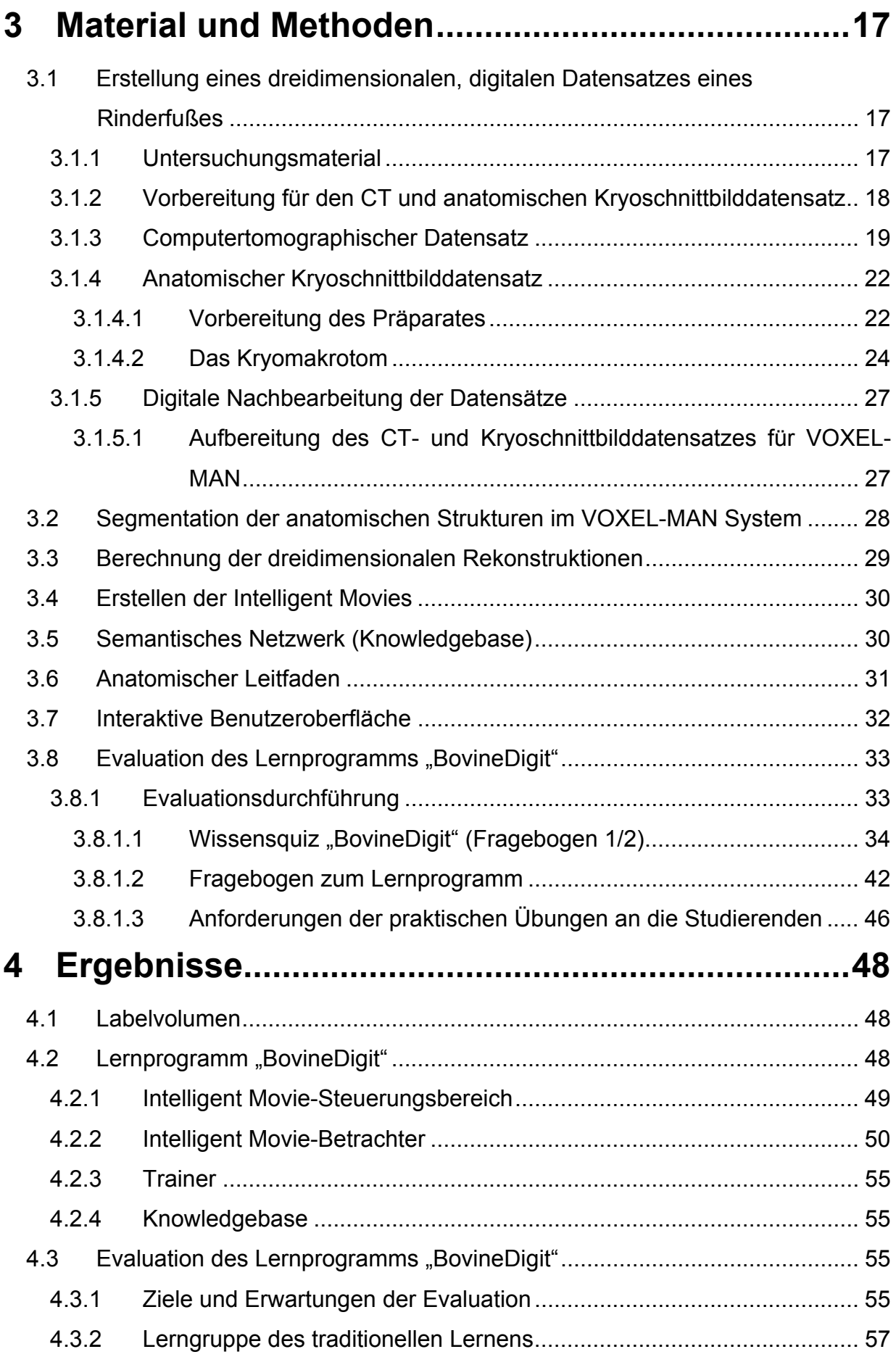

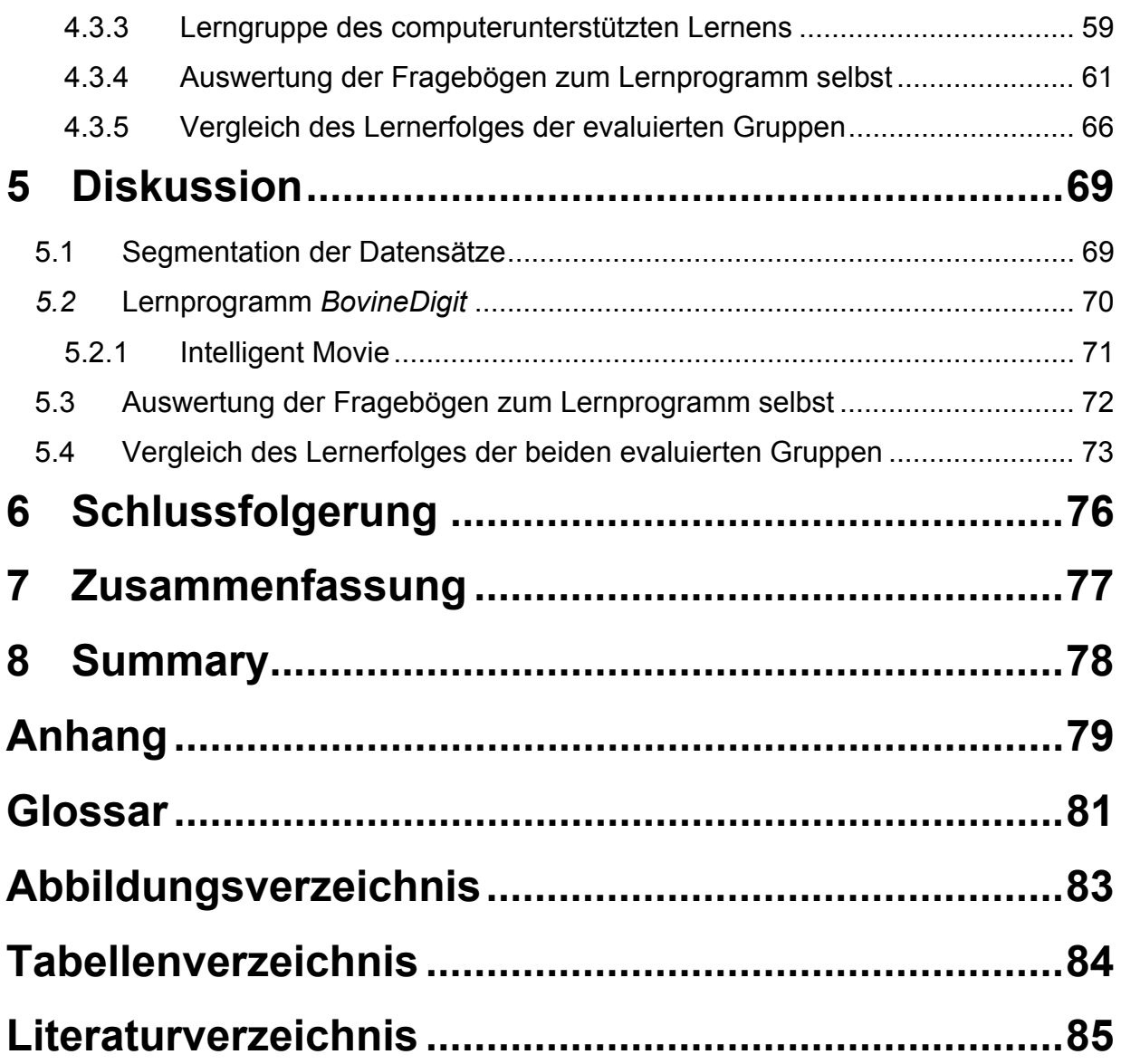

# **Abkürzungsverzeichnis**

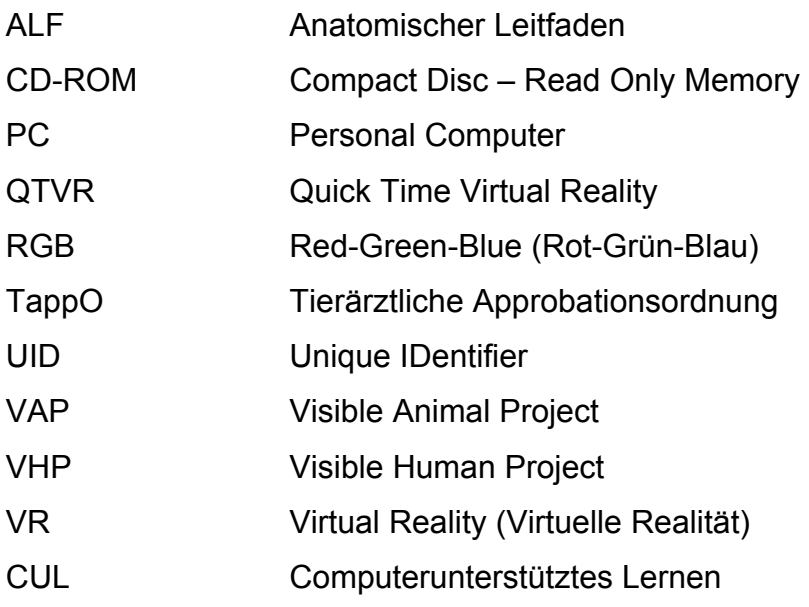

# <span id="page-7-0"></span>**1 Einleitung**

Die Visualisierung anatomischer Strukturen mit Hilfe von dreidimensionalen Rekonstruktionen ist in der Humanmedizin schon seit längerer Zeit üblich.

Auch wenn in der Tiermedizin solche Verfahren noch nicht in einem vergleichbaren Maße etabliert sind, so existieren doch einige sehr viel versprechende Arbeiten, die sich mit dieser Thematik eindringlich beschäftigen ("The Glass Horse"<sup>[1](#page-7-1)</sup>, "Lucky the Virtual Dog"<sup>2</sup>, "The Visible Animal Project"<sup>3</sup>, "InsideDog: The Head")<sup>4</sup>.

Ziel dieser Arbeit ist es, ein multimediales 3D-Lernprogramm über den Rinderfuß zu entwickeln, das Studierende, aber auch praktizierende Tierärzte gleichermaßen ansprechen soll. Den betreffenden Personengruppen soll es ermöglicht werden, sich mit Hilfe dieser 3D-Animationen eingehende anatomische Kenntnisse anzueignen bzw. diese aufzufrischen.

Ein weiteres Ziel ist die Evaluation dieses Computerlernprogramms, um die Effektivität der präsentierten 3D-Animationen objektiv beurteilen zu können.

Das Programm ist flexibel gestaltet worden, so dass später folgende Module ohne Probleme integriert werden können. Durch diese wären Verknüpfungen zur Klinik möglich, so dass z.B. kleinere operative Eingriffe oder Grundzüge der "Funktionellen Klauenpflege" vermittelbar sind.

<span id="page-7-1"></span><sup>1</sup> http://www.3Dglasshorse.com

<span id="page-7-2"></span><sup>&</sup>lt;sup>2</sup> http://www.clive.ed.ac.uk/news/Newsletter2/virtual%20dog.htm

<span id="page-7-3"></span> $3$  (Böttcher et al., 1999)

<span id="page-7-4"></span> $<sup>4</sup>$  (Blanck, 2003)</sup>

# <span id="page-8-0"></span>**2 Literaturübersicht**

# **2.1 Traditionelle und Computerunterstützte Lehr- und Lernmethoden**

Der Begriff *Studium* leitet sich vom lateinischen *studere = sich bemühen um* ab. Heutzutage aber genügt es für Studierende der Tiermedizin nicht, sich "nur" zu bemühen. Sie müssen darüber hinaus gut organisiert sein, um den immer umfangreicher werdenden Wissensstoff zu bewältigen.

Sinkende Stundenzahlen für einzelne Fächer durch Umverteilungen im Rahmen der neuen Approbationsordnung für Tierärzte (TAppO, 1999) und ein oft ungünstiges Betreuungsverhältnis zwischen Dozenten und Studierenden erschwert die Situation zusätzlich.

Die traditionellen Lehr- und Lernmethoden, mit denen sich die Studierenden in dieser Situation in der Tieranatomie auf Testate und Physikumsprüfungen vorbereiten, sind Vorlesungen, Präparierübungen und zum größten Teil die einschlägige Fachliteratur.

Die beiden erstgenannten Lehrmethoden sind häufig durch "Frontalunterricht" gekennzeichnet (Kopp, 2002). Dahinter steht die Vorstellung, dass der Lehrende die Inhalte so aufbereitet und übermittelt, dass der Lernende am Ende des "Wissenstransfers" den vermittelten Inhalt in derselben Form besitzt wie der Lehrende. Ein wichtiges Element hierbei ist die *Instruktion*: der Lehrende ist aktiv, der Lernende passiv. Das Problem hierbei ist, dass das Wissen beim Lernenden zwar vorhanden ist, dass er dieses in konkreten Problemsituationen jedoch häufig nicht anwenden kann. Es entsteht so genanntes "träges Wissen" (Arzberger, 1994). Um die Entstehung trägen Wissens zu vermeiden, müssen die aktiven Konstruktionsprozesse des Lernenden in den Vordergrund gestellt werden. Er konsumiert dann Dargebotenes nicht mehr passiv, sondern wird in eine aktive Rolle beim Lernprozess versetzt.

Das Lesen einschlägiger Fachliteratur ist sehr zeitintensiv und das Erlernte wird von den Studierenden häufig in Form von beschriftetem Bildmaterial trainiert. Dies ist der Punkt, an dem neuere Lehr- und Lernmethoden zum Einsatz kommen. Der Einsatz moderner Medien (Computeranimationen, Videotechnik, Tonträger) in der Aus-, Fortund Weiterbildung ist heute Allgemeingut. Trotzdem hängt es stark vom persönlichen Engagement des Ausbilders ab, ob diese benutzerfreundliche Techniken optimal oder

2

<span id="page-9-0"></span>überhaupt genutzt werden (Bohn, 1990). Allerdings muss gesagt werden, dass diese neueren Methoden nicht den Anspruch erheben, überragend besser als die traditionellen zu sein oder diese sogar ersetzen zu wollen (Glowalla, 1995; Longstaffe, 1993; Peimann, 1992). Vielmehr soll durch sie die Vorlesung und die Vorlesungsvorbereitung durch eine effektive und alle Sinne ansprechende Präsentationsgestaltung erleichtert werden.

Computerunterstütztes Lernen (CUL) übernimmt die Rolle eines ständig anwesenden Trainers, der unermüdlich befragt werden kann und auf Fehler im Lernprozess hinweist. Der Vorteil hierbei ist, dass dieser Trainer immer "up to date" ist. Da sich heutzutage medizinisches Wissen alle fünf Jahre verdoppelt, besteht eine erhöhte Nachfrage nach kontinuierlicher Information und Weiterbildung. Herkömmliche Medien des Printbereiches können häufig diese Anforderungen nicht erfüllen, da sie nicht schnell genug aktualisierbar und somit zu unflexibel sind. Die neuen Medien mit ihren zahlreichen Anwendungen bieten hierbei gute Möglichkeiten, den erhöhten Informationsbedarf bezüglich Inhalt und Darstellung zu befriedigen, indem diese modulartig ausgetauscht und erneuert werden können (Meincke, 1996). Diese ständige inhaltliche Weiterentwicklung erfordert ein offenes System, d.h. dass der Lehrstoff (= Daten) und die Vermittlungsumgebung (= Programm) voneinander unabhängig sind (Peimann, 1992).

Eine wichtige Voraussetzung für CUL ist allerdings, dass genügend "Feedback" vom Programm ausgeht. Das Feedback ist ein fester und wesentlicher Bestandteil interaktiver Computersysteme und erfüllt zwei wesentliche Aufgaben (Issing, 1995):

- 1. Unmittelbare Bestätigung über ausgelöste Aktionen und über deren Erfolg
- 2. Informieren des Lernenden über seine derzeitige Kompetenzsituation und seine Handlungsmöglichkeiten.

Ebenso ist es wichtig, dass genügend Orientierungshilfen im Programm eingebaut sind (Haschke, 1999). Dadurch soll dafür gesorgt werden, dass der Benutzer den Überblick behält und alle Informationen optimal nutzen kann.

#### **2.2 Verschiedene Typen des Lernens**

Aufbauend auf der Theorie von Jean Piaget gehen mehrere pädagogischmethodische Konzepte hervor, wie das *entdeckende Lernen* (Bruner, 1961), das *generative Lernen* (Wittrock, 1974) oder das *Lernen mit Mikrowelten* (Papert, 1980). Als "philosophische" Grundlage für diese Konzeptionen dient der Konstruktivismus:

3

<span id="page-10-0"></span>Dadurch erfolgt eine wirksame Informationsaufnahme in der Auseinandersetzung mit einem Lerngegenstand (aktiv) in einem bestimmten Kontext (situativ), gemeinsam mit anderen (interaktiv). Dabei werden neue Informationen mit bereits vorhandenen verknüpft (kumulativ) und Strukturen aufgebaut (konstruktiv). Lernen ist dann am erfolgreichsten, wenn der Schüler das Ziel kennt, auf das er hinarbeitet (zielgerichtet) und sein Vorgehen kompetent überwacht und steuert (selbstreguliert) (Stebler, 1994). Gemäß dieser Auffassung sind Lernumgebungen zu schaffen, die ein aktives und konstruktives Lernen ermöglichen.

#### **2.3 Verschiedene Typen von Lernsoftware**

Es existieren fünf Typen von Lernsoftware, die jede für sich auf einer eigenen Lernform basieren und diese unterstützen sollen (Mandl, 1992).

In praxi kommen diese aber selten in ihrer Reinform vor. Die Übergänge sind hier fließend (Baumgartner, 1999).

#### **2.3.1 Drill- und Testsoftware**

Dieser Typ von Lernsoftware dient nicht so sehr der Vermittlung von Wissen, vielmehr soll hier bereits zuvor erworbenes Wissen gefestigt werden.

Studierende müssen die Gelegenheit angeboten bekommen, in Vorlesungen Gehörtes oder im Selbststudium Gelesenes anzuwenden und zu reflektieren (Turnwald, 1993). Dadurch werden sie von der sonst üblichen passiven in eine aktive Rolle versetzt.

#### **2.3.2 Tutorensysteme**

Darunter werden Programme verstanden, die Wissen vermitteln und gleichzeitig den Lernerfolg überprüfen. Durch ihren Dialogcharakter und ihre Fähigkeit, auf die Antworten des Anwenders flexibel zu reagieren, werden bei ihnen *herkömmliche* und *intelligente* Tutorensysteme voneinander unterschieden. Letztere zeichnen sich durch eine vollkommene Adaptionsfähigkeit aus. Aufgrund des enormen Programmierungsaufwandes sind sie eher selten und besitzen meist experimentellen Charakter.

#### <span id="page-11-0"></span>**2.3.3 Präsentations- und Visualisierungssoftware**

Dort, wo die Darstellung von Strukturen oder Sachverhalten schwierig ist, kommt dieser Typ von Lernsoftware zum Einsatz. Der Anwender arbeitet weitgehend unabhängig und steuert die Software allein. Dadurch ist er an keinen starren, vorgefertigten Ablauf gebunden, sondern kann das Tempo und die Reihenfolge der nächsten Schritte selbst bestimmen.

#### <span id="page-11-1"></span>**2.3.4 Simulationen**

Hier kann der Anwender Einfluss auf die dargestellten Situationen und Sachverhalte nehmen und die Auswirkungen seines Handelns unmittelbar verfolgen. Der Vorteil hierbei ist, dass sehr realitätsnah gearbeitet werden kann, ohne die auftretenden Risiken und Kosten, wie es in Wirklichkeit der Fall wäre. Als Beispiele seien hier Programme zur Statikberechnung oder zur Operationsplanung genannt.

#### **2.3.5 Mikrowelten**

Mikrowelten sind noch komplexer als Simulationen. Der Lernende muss zunächst sein Lernziel selbst klar umreißen, um sich so eine Lernsituation zu schaffen. Ist dies geschehen, so sind die Mikrowelten kongruent mit den Simulationen.

### <span id="page-12-0"></span>**2.4 Gestaltung virtueller Lernumgebungen**

Ein wesentlicher Faktor für die Motivation und den Lernerfolg ist die Art und Weise, in der virtuelle Lerneinheiten gestaltet sind. Ein besonderes Augenmerk sollte dabei auf die Navigation und das mediale Design gerichtet werden.

#### **2.4.1 Navigation**

Desorientierung und kognitive Überlastung können hierbei zu Problemen führen (Haschke, 1999; Tergan, 1997). Um in virtuellen Lernumgebungen effektiv zu lernen, ist es erforderlich, im Gedächtnis zu behalten, welche Seiten des Programms bereits aufgesucht worden sind und wie man zu diesen gelangte. Diese zusätzlich geforderte Gedächtniskapazität kann den Lernenden von einer tieferen Informationsverarbeitung abhalten.

Orientierungshilfen könnten folgendermaßen aussehen (Haack, 1995):

- 1. Bekannte Hilfen aus Printmedien wie *Inhaltsverzeichnisse*, *Register*, *alphabetische Glossare* und *Fußnoten*
- 2. *Graphische Browser* geben in Form von Netz- oder Baumstrukturen einen Überblick mit der Angabe der aktuellen Position
- 3. *Leseprotokolle* (Backtracks, History Lists) protokollieren lückenlos den zurückgelegten Weg des Benutzers, so dass dieser zurückverfolgt werden kann
- 4. *Breadcrumbs* markieren automatisch die bearbeiteten Stellen im Programm
- 5. *Pfade* (Paths, Trails) führen auf vorgegebenen Routen sicher durch das Programm

Um eine gute Navigation innerhalb eines Lernprogramms zu gewährleisten, müssen folgende Fragen durch die Steuerungselemente und die Orientierungshilfe des Programms für den Benutzer zu beantworten sein (Bruns, 1999):

1. Wo bin ich?

Die Position des Standortes und wie der Anwender dorthin gelangt ist, muss jederzeit ersichtlich sein. Eine Art Baumstruktur, innerhalb derer die benutzten Pfade und die derzeitige Position farblich markiert sind, wären denkbar.

2. Wohin kann ich gehen?

Weitere Verzweigungen und Optionen sollten für den Lernenden klar ersichtlich sein. Farblich markierte Hyperlinks deuten einen möglichen Knotenpunkt an.

<span id="page-13-0"></span>3. Wie komme ich wieder zurück?

Entsprechende Steuerungs-Buttons, mit deren Hilfe der Benutzer auf die vorherigen Seiten oder die Startseite gelangt, sind hierfür hilfreich.

4. Was ist wichtig?

Schlüsselbegriffe können zur besseren Verdeutlichung farblich oder durch eine veränderte Schriftart und –dicke hervorgehoben werden.

5. Wo finde ich was?

Bei Problemen sollte der Lernende über ein Hilfemenü Antworten erhalten. Eine im Programm integrierte Suchmaschine erleichtert und beschleunigt den Suchvorgang.

#### **2.4.2 Mediales Design**

#### 2.4.2.1 Aufbau des Bildschirms

Die Bildschirmoberfläche kann grundsätzlich auf zwei Arten gestaltet werden (Bruns, 1999): *explorativ* oder *klassisch*. Bei der explorativen Oberfläche lässt sich der Bildschirm mit Hilfe der Maus erforschen, indem beim Scrollen über einen bestimmten Begriff das dementsprechende Bilddetail aufleuchtet. Die klassische Oberfläche hingegen lässt Aktionen erst nach Anklicken funktionaler Schaltflächen durch die Maus zu. Eine interaktive Befragung von Abbildungen oder das zeitgleiche Anzeigen von Bilddetails, während Begriffe in einer Tabelle ausgewählt werden, ist hierbei also nicht möglich. Um das Wechselspiel zwischen Lernendem und Computer zu fördern, ist eine explorative Gestaltung der Bildschirmoberfläche zu empfehlen. Allerdings ist deren Gestaltung sehr aufwendig und zeitintensiv.

Eine klare Unterteilung des Bildschirms ist sinnvoll:

- a) Orientierungsbereich (aktuelle Position im Inhalt des Programms)
- b) Präsentationsbereich (Darstellung und Manipulation der Inhalte)
- c) Navigationsbereich (grundsätzliche Navigations- und Systemfunktionen)

Bei der Farbgebung gilt als Faustregel, dass nie mehr als fünf Farben gleichzeitig pro Bildschirmseite verwendet werden sollten. Die Inhaltsfläche ist immer heller als die Funktionsfläche. Die Hintergrundsfarbe sollte in einer hellen, transparenten Farbe, die Schrift hingegen in einer dunklen, deckenden Farbe gewählt werden.

Steuerungsbuttons sollten gemäß ihrer Funktionalität angeordnet werden. Die Position der Leiste des Navigationsbereiches ändert sich nie. Auf jeder Bildschirmseite muss <span id="page-14-0"></span>es möglich sein, vorwärts, rückwärts, zur vorhergehenden Seite, zum Menü und zum Ende zu gelangen.

Damit sich der Benutzer auf dem Bildschirm besser zurechtfindet und den Inhalt besser erfassen kann, ist es sinnvoll, Leeräume zwischen Textblöcken und Grafiken, sowie Seitenränder zu verwenden.

#### 2422 Text

Bei der Gestaltung von Texten ist auf deren Verständlichkeit und Lesbarkeit besonderen Wert zu legen. Nach dem "Hamburger Verständlichkeitsmodell" (Langer, 1993) sind dabei vier Punkte zu beachten:

#### 1.) Sprachliche Einfachheit

Das Vokabular sollte der Zielgruppe angepasst sein. Die Verständlichkeit wird vor allem durch die Wortwahl und den Satzbau bestimmt. Dabei erhöhen kurze, einfache und aktiv formulierte Sätze die Anschaulichkeit.

#### 2.) äußere Gliederung – innere Ordnung

Durch Abschnitte und Überschriften wird die Übersichtlichkeit des Textes gewährleistet. Durch einen inhaltlich sachlogischen, roten Faden wird die innere Ordnung des Textes hergestellt.

3.) Kürze – Prägnanz

Länge des Textes und Informationsziel müssen in einem angemessenen Verhältnis zueinander stehen. Sowohl zu knappe, als auch zu weitschweifige Formulierungen erschweren das Verständnis.

#### 4.) Anregende Zustände

Durch Zitate, rhetorische Fragen und interessante Beispiele wird der Text aufgelockert, wodurch eine längere Konzentrationsphase beim Lesen erreicht wird.

#### 2.4.2.3 Bilder

Zunächst muss die Aufgabe der verwendeten Bilder und ihr Kontext zu den übrigen Materialien festgelegt werden. Text und Bild stehen am besten in einer kohärenten,

<span id="page-15-0"></span>inhaltlich zusammenhängenden Beziehung, da dies zu einer besseren Verarbeitung des dargebotenen Wissens führt (Arzberger, 1994).

Bilder können folgende Funktionen in einer Multimedia-Umgebung erfüllen (Weidenmann, 1995b):

• Zeigefunktion:

Dabei soll die Aufmerksamkeit auf kritische Merkmale des Gegenstandes gelenkt werden. Nicht immer ist das realistische Abbild auch das wirkungsvollste. So kann z.B. eine unvollkommene Skizze eher zu Diskussionen anregen als eine Fotografie.

• Situierungsfunktion:

Abbildungen können Detailinformationen in einen reichhaltigen Situationsrahmen einbetten und beim Betrachter eigene Alltagserfahrungen aktivieren.

- Konstruktionsfunktion: Abbildungen können dazu beitragen, dass Lernende komplexe Realitätsausschnitte verstehen, indem sie sowohl die Elemente, als auch deren Zusammenspiel visuell darstellen.
- Motivierungsfunktion: Interessante, ansprechende Bilder können neugierig machen und die Zuwendung zum Inhalt verstärken.

#### 2.4.2.4 3-D-Animationen

Für umfassende und gezielte Darstellung eines Wirklichkeitsausschnittes sind 3D-Animationen besonders geeignet. Dabei können Probleme genauer wahrgenommen oder ein fiktiver Gang durch die Wirklichkeit simuliert werden. Wichtig ist jedoch hierbei, dass dem Benutzer Steuerungsmöglichkeiten zur Verfügung stehen (Stopp, Pause, Wiederholung, Abbruch evtl. Zeitlupe). Ebenso sollten Schrifteinblendungen möglich sein, um die gezeigten Strukturen zu benennen. Auf einen genügend breiten Rahmen des Fensters, in dem die Animation abgespielt wird, ist zu achten.

# <span id="page-16-0"></span>**2.5 Vorteile dreidimensionaler Computermodelle gegenüber herkömmlichen Visualisierungstechniken**

Die Vorteile dreidimensionaler Computermodelle gegenüber bisher verwendeten Darstellungsverfahren, wie etwa Dias, Abbildungen in Lehrbüchern oder Demonstrationspräparaten, sind folgende:

- 1. Durch die dreidimensionale Darstellung kann die Gestalt und der Aufbau anatomischer Strukturen besser verstanden werden. Dies liegt nicht zuletzt daran, dass die aufwendige mentale Rekonstruktion der dritten Dimension für den Benutzer entfällt. Er kann sich sofort auf das Wesentliche konzentrieren und die topographischen Zusammenhänge rasch erkennen, ohne schon vorher "im Geiste" zu ermüden (Kikinis, 1996; Marks, 2000).
- 2. Die Darstellung des topographischen Zusammenhanges bestimmter anatomischer Strukturen ist frei wählbar (Kerr, 1996). So war z.B. die Veranschaulichung von Nervengewebe mit den darunter gelegenen Knochen bisher nur mit präparatorisch sehr hohem Aufwand möglich. Mit Hilfe der dreidimensionalen Visualisierungstechnik geht dies schnell und vollständig, ohne Kompromisse bei der Darstellung machen zu müssen.
- 3. Durch die zahlreichen Rekombinationsmöglichkeiten an anatomischen Strukturen können ständig neue *virtuelle* Präparate für eine spezielle Fragestellung geschaffen werden, ohne dafür arbeits- und zeitintensive *native* Präparate erstellen zu müssen
- 4. Die Möglichkeit, die gezeigten dreidimensionalen Strukturen interaktiv zu befragen und zu verändern, stellt einen wesentlichen, völlig neuen Punkt in der veterinäranatomischen Lehre dar. Durch diese Simulation (siehe Kapitel [2.3.4\)](#page-11-1) ist eine Art "virtuelle Präparation" für die Studierenden, auch zu Hause am eigenen PC, möglich. Denn häufig ergibt sich das Problem, dass das soeben in der Vorlesung Gehörte, nicht in den unmittelbar folgenden praktischen Übungen umgesetzt werden kann. Später jedoch, nachdem sich die Studierenden das nötige Hintergrundswissen im Selbststudium angeeignet haben, stehen aus organisatorischen Gründen oft keine Präparate mehr zur

Verfügung. Der "Wissenszenit" stimmt mit den durchgeführten Präparierübungen somit nicht überein.

5. Die 3D-Visualisierungen sind relativ kostengünstig mit dem PC zu erstellen. Dadurch entfallen die teilweise enorm hohen finanziellen und zeitlichen Aufwendungen für die Anfertigung von Präparaten (Handels, 2001). Zudem sollte das häufig dabei entstehende gesundheitliche Risiko und die Umweltbelastung (z.B. Fixier- und Lösungsmittel, wie Formalin und Aceton) nicht außer Acht gelassen werden.

#### <span id="page-18-0"></span>**2.6 Evaluation - Qualitätssicherung**

#### **2.6.1 Begriffsbestimmung**

Unter *Evaluation* wird die systematische Anwendung wissenschaftlicher Methoden und Techniken zum Nachweis der Nützlichkeit einer Maßnahme verstanden (Reinmann-Rothmeier, 1998).

Der Begriff *Qualitätssicherung* geht über den Begriff Evaluation hinaus. Sie ist mehr, als nur die Beurteilung der Effektivität einer Maßnahme. Durch die Qualitätssicherung werden das Ziel und der Anwendungsbereich von Methoden aus der Evaluationsforschung vorgegeben (Reinmann-Rothmeier, 1997).

#### **2.6.2 Verschiedene Formen und Funktionen der Evaluation**

Zunächst einmal kann ganz allgemein zwischen einer *formativen* (siehe Kapitel *[2.6.3.2](#page-19-1)*) und einer *summativen* Form (siehe Kapitel [2.6.3.3\)](#page-20-1) der Evaluation unterschieden werden (Reinmann-Rothmeier, 1997; Scriven, 1967). Die Funktion der formativen Evaluation ist ein prozessorientiertes Vorgehen, das die Verbesserung bzw. die Optimierung des Projektes zum Ziel hat. Die Funktion der summativen Form dient der Informationssammlung über die Anwendung und Legitimation des Projektes.

Darüber hinaus gibt es noch eine *psychologische* oder *sozialpolitische* Funktion der Evaluation. Dadurch können z.B. spezielle Tätigkeiten gefördert oder ein erwünschtes Verhalten provoziert werden (Cronbach, 1980; House, 1974; Patton, 1978).

Eine weitere, allerdings etwas ungewöhnliche Funktion ist die *administrative* Funktion der Evaluation (Dornbusch, 1975). Mit ihrer Hilfe kann "Autorität" demonstriert werden: innerhalb bestimmter gesellschaftlicher Strukturen ist es üblich, dass nur der Oberste die ihm Unterstellten evaluiert und nicht umgekehrt.

Zusammenfassend lässt sich sagen, dass es keine richtige oder falsche Form von Evaluation gibt und dass diese immer mehrere Funktionen haben kann. Deshalb ist es wichtig, sich bei Beginn der Evaluationsplanung diese verschiedenen Funktionen zu vergegenwärtigen. Durch die Auswahl einer bestimmten Evaluationsform sollen die möglichen Funktionen auf das gewünschte Maß reduziert werden.

## <span id="page-19-0"></span>**2.6.3 Qualitätssicherung in den verschiedenen Phasen der Programmentwicklung**

Im Folgenden sollen die verschiedenen Phasen der Evaluation/Qualitätssicherung beschrieben werden. Die unten stehende Abbildung zeigt die verschiedenen Phasen im Überblick:

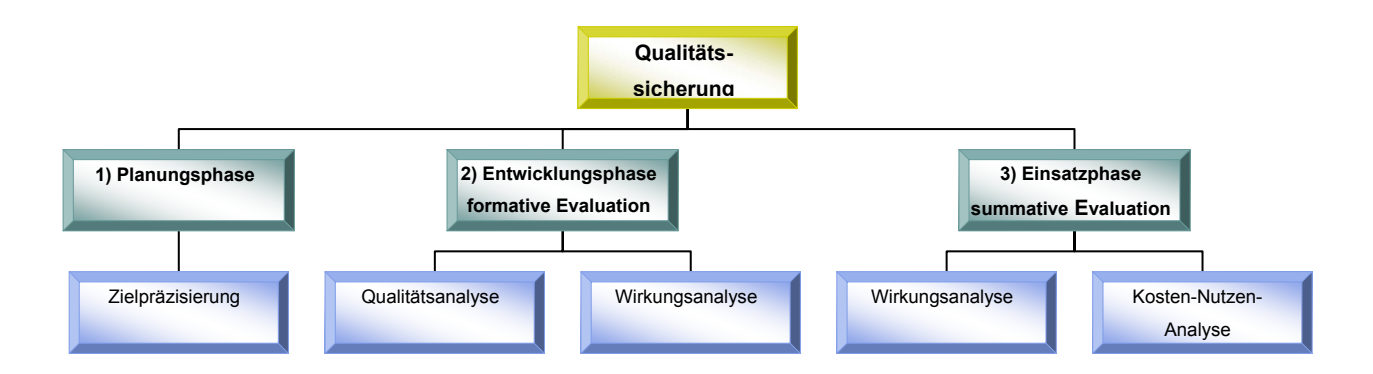

#### **Abb. 1: Phasen der Evaluation/Qualitätssicherung**

#### 2.6.3.1 Planungsphase

Eine Evaluation/Qualitätssicherung ist immer zielorientiert. Die vorformulierten Ziele sind Grundlage der Qualitäts- und Wirkungsanalyse. Sie müssen konkret und handfest sein, damit sie auch überprüfbar sind (Operationalisierung). Die bloße Benennung "irgendwelcher" Ziele ist nicht ausreichend.

Deshalb ist es wichtig, dass vor der Evaluation Kriterien festgelegt werden, anhand derer entschieden werden kann, ob die angestrebten Ziele z.B. mit einer Weiterbildungsmaßnahme erreicht werden konnten oder nicht.

#### <span id="page-19-1"></span>2.6.3.2 Entwicklungsphase

Während der Entwicklung befindet sich das Projekt in der formativen Phase. Das Ziel ist es, dieses fortlaufend zu verbessern und zu optimieren.

Die *Qualitätsanalyse* kann mithilfe von Experten durchgeführt werden. Dabei wird v.a. auf folgende Aspekte Wert gelegt:

- inhaltliche Aspekte
	- Stimmen die Inhalte mit den ursprünglichen Zielen überein?
- didaktische Aspekte
	- $\Rightarrow$  Stimmt der Einsatz bestimmter Gestaltungstechniken (z.B. Interaktions-, Rückmelde- und Lernkontrolltechniken) mit den Zielen überein?
- <span id="page-20-0"></span>• medienspezifische Aspekte
	- $\Rightarrow$  Erfolgt die Gestaltung im jeweiligen Medium effektiv?
	- $\Rightarrow$  Wie sind die Medien aufeinander abgestimmt

Die *Wirkungsanalyse* hat sowohl in der Entwicklungs-, als auch in der Einsatzphase entscheidende Bedeutung, allerdings mit unterschiedlicher Zielsetzung und Konsequenzen. Sie umfasst drei Bereiche:

- Akzeptanz
	- Änderungsvorschläge seitens der Zielgruppe
- Lernprozess/Lernerfolg
	- **E>** Wie werden die Inhalte von den Lernenden aufgenommen und verarbeitet?
- Wissenstransfer

 $\Rightarrow$  Wie wird das theoretisch erworbene Wissen in der Praxis angewendet? Um diese zu überprüfen wären Kontrollgruppenuntersuchungen denkbar, wobei man sich auf kleine Stichproben der Zielgruppe beschränkt. Die Auswertung hat hier qualitativen Charakter.

#### <span id="page-20-1"></span>2.6.3.3 Einsatzphase

Nachdem die Entwicklung abgeschlossen ist, befindet sich das Projekt in der summativen Phase. Das Ziel ist eine abschließende Bewertung. Stärker als in der formativen Phase werden hier Kontrollgruppen-Untersuchungen mit Vor- und Nachtests eingesetzt. Mögliche Versuchsansätze wären:

- a) Versuchsansatz mit einer Kontrollgruppe, die kein Lerntraining absolviert hat,
- b) Versuchsansatz mit einer Kontrollgruppe, die ein anderes Training absolviert hat.

Die Auswertung hat hier quantitativen Charakter (statistische Analyse "harter Daten"). Die grundlegenden Prinzipien der *Wirkungsanalyse* hinsichtlich Akzeptanz, Lernerfolg und Wissenstransfer sind mit denen in der formativen Phase vergleichbar. Der Lernerfolg kann hier mit Hilfe eines Multiple-Choice-Testes überprüft werden; das Transferwissen kann anhand einer praktischen Übung getestet werden, in der der Lernende seine erworbenen Fähigkeiten unter Beweis stellt.

<span id="page-21-0"></span>Die Ergebnisse aus Akzeptanz-, Lernerfolgs- und Transferanalyse liefern wichtige Hinweise für den Nutzen eines Projektes. Die zentrale Frage der *Kosten-Nutzen-Analyse* lautet:

- $\Rightarrow$  Ist der Nutzen im Vergleich zum Aufwand höher?
- $\Rightarrow$  Wenn ia, um wie viel?

Zu unterscheiden sind drei Arten von Nutzen:

- 1) unmittelbarer Nutzen, z.B. Leistungssteigerungen infolge guter Lernerfolge,
- 2) mittelfristiger Nutzen, z.B. Zeiteinsparungen oder finanzielle Vorteile in Form von Kosteneinsparungen,
- 3) langfristiger Nutzen, z.B. Verbesserung des Arbeitsklimas oder Förderung der "Lernkultur".

#### **2.6.4 Unzulänglichkeiten bei der Evaluation von traditionellen und computerunterstützten Lern- und Lehrmethoden**

Häufig wird das schwache Evaluationsdesign kritisiert, das gewöhnlich bei technisch basierten Lernprogrammen verwendet wird (Clark, 1992).

Kritikpunkt ist die Tatsache, dass in den verglichenen Verfahren (z.B. Vergleich der Wissensvermittlung durch Text contra computerunterstütztes Lernprogramm) die vermittelten Informationen unterschiedlich sind. Eine korrekte Schlussfolgerung ist unter diesen inadäquaten Voraussetzungen natürlich nicht möglich. Ebenso soll das bessere Abschneiden neuer Medien auf deren positive Auswirkungen auf die Ausdauer und den Fleiß der Lernenden zurückzuführen sein. Dieser anfängliche Enthusiasmus verschwindet aber bald wieder. Allerdings wird an einigen Hochschulen computergestütztes Lernen schon seit vielen Jahren erfolgreich eingesetzt (Ellis, 1993; Smith, 1992).

Clark (1992) hält es für wahrscheinlich, dass jede Art von Information durch mehrere Medien vermittelt werden kann. In den meisten Fällen tritt dabei derselbe Lerneffekt auf. Allein der ökonomische Aspekt hebt dann ein Medium von allen anderen Alternativen ab. Gleichzeitig wird aber eingeräumt, dass für die Vermittlung mancher Lehrinhalte besondere und dann unter Umständen eben auch teurere Medien benötigt werden.

15

Grundsätzlich gibt es zwei Möglichkeiten beim Vergleich von traditionellen mit computerunterstützten Medien (CUL):

1. CUL als Ergänzung:

CUL wird als zusätzliche Option zu den herkömmlichen Lehr- und Lernmedien (Buch, Vorlesung, praktische Übungen) verwendet

2. CUL als Alternative

Es werden zwei streng voneinander getrennte Gruppen hinsichtlich ihres Lernund Aufnahmeverhaltens getestet. Dabei lernt eine Gruppe *nur* mit

herkömmlichen Medien, die andere *nur* mit dem Computerlernprogramm. Im ersten Falle stellt sich das Problem, dass die Studierenden mehr Zeit für den vorgegebenen Lernstoff benötigen und sich dadurch intensiver vorbereiten. Da Lernende, die mehr Zeit dafür verwenden, ein Lernziel zu erreichen, folglich mehr profitieren und besser abschneiden werden, wird es unmöglich sein zu sagen, wodurch der bessere Lerneffekt zu erklären ist: aus der Tatsache, dass mehr Zeit für eine Aufgabe verwendet wurde oder aufgrund einer didaktisch höheren Fähigkeit des Lernprogramms (Keane et al., 1991). Vichitvejpaisal begegnet diesem Problem, indem sie allen Lernenden einen streng abgegrenzten Zeitraum für die Bearbeitung des Stoffes zur Verfügung stellt (Vichitvejpaisal et al., 2001).

Bei der zweiten Variante, CUL als Alternative zu verwenden, ergibt sich häufig die Schwierigkeit, die bereits oben besprochen wurde (Clark, 1992). Die beiden Quellen, aus denen die Lernenden die erforderlichen Informationen beziehen sollen, sind inhaltlich zu unterschiedlich, um einen allgemeingültigen Vergleich zuzulassen. Andere Autoren begegnen diesem Problem damit, dass sie der Gruppe, die nicht mit dem Computer arbeiten soll, eine ausgedruckte Version des Computerlernprogramms vorlegen, um eine einheitliche Ausgangssituation hinsichtlich der vermittelten Inhalte zu schaffen (Douglas, 2001). Bezüglich der Ausgangssituation ist es durchaus von Vorteil, wenn ein "Vortest" mit den Lernenden durchgeführt wird. Dadurch lässt sich bereits vorhandenes Wissen zum Thema erkennen. Nach dem "Post-Test", der im Anschluss an die Trainingsphase stattfindet, wird dann jeweils der Wissenszuwachs pro Lernendem ermittelt. Starke Niveauschwankungen innerhalb der jeweiligen Gruppen, die das absolute Testergebnis verfälschen würden, werden dadurch weitgehend ausgeglichen (Ohrn et al., 1997; Vichitvejpaisal et al., 2001).

16

# <span id="page-23-0"></span>**3 Material und Methoden**

# **3.1 Erstellung eines dreidimensionalen, digitalen Datensatzes eines Rinderfußes**

#### **3.1.1 Untersuchungsmaterial**

Für die dreidimensionale, digitalisierte Darstellung eines Rinderfußes wurden Füße von linken Beckengliedmaßen ausgewählt.

Die Wahl fiel deshalb auf eine Beckengliedmaße, da aus epidemiologischer Sicht distale Abschnitte der Beckengliedmaße häufiger von Erkrankungen betroffen sind. Somit ist es für praktische Tierärzte, wie auch für Studierende, von großem Interesse, sich genau in dieser Region die anatomischen Gegebenheiten einzuprägen oder vor einem eventuellen operativen Eingriff (z.B. Klauengelenkresektion, Klauenbeinamputation) noch einmal zu vergegenwärtigen. Zwar ähneln sich die Füße der Schulter- und Beckengliedmaße stark in ihrem anatomischen Aufbau, was die Knochen, Gelenke, Bänder und synovialen Einrichtungen betrifft; bedeutendere Abweichungen sind jedoch im Verlauf der Nerven und Gefäße zu beobachten, was für den oben genannten Zweck von großer Wichtigkeit ist (z.B. beim operativen Zugang oder der intravenösen Stauungsanästhesie). Die linke Körperseite wurde deswegen ausgewählt, weil die herkömmlichen, klassischen Unterrichtsmaterialien, wie etwa Lehrbücher, häufig Abbildungen der linken Körperhälfte verwenden. Damit wird für den Benutzer der Vergleich beim Nachschlagen in der einschlägigen Literatur erleichtert und ein seitenverkehrtes Umdenken bleibt ihm erspart.

Die Rinderfüße wurden vom städtischen Schlachthof München bezogen. Sie waren im Tarsometatarsalgelenk abgetrennt, was durch die Schlachttechnik bedingt ist. Sie wurden mit einem Hochdruckreiniger gesäubert und bei -20°C auf Vorrat bis zur weiteren Verwendung gelagert. Um eine allzu große Austrocknung durch Gefrierbrand am proximalen Ende zu vermeiden, wurde dieses mit einem Gummihandschuh überzogen.

Die Klauen wurden nach der Methode der "Funktionellen Klauenpflege" hergerichtet.

#### <span id="page-24-0"></span>**3.1.2 Vorbereitung für den CT und anatomischen Kryoschnittbilddatensatz**

Der axiale CT-Datensatz, sowie der nachfolgend erstellte anatomische Kryoschnittbilddatensatz müssen für eine erleichterte Segmentation in der Schnittebene exakt übereinstimmen. Deshalb ist eine reproduzierbare Lagerung nötig. Zu diesem Zweck wurde eine Styroporbox (100 cm x 60 cm) mit einem Gelatine-Kleister-Gemisch etwa 5 cm hoch gefüllt. Nach dem Erstarren dieses Sockels bei -70°C wurde der Fuß in weiteren 10 cm-Schichten schrittweise eingegossen und kühl gestellt. Die erkaltete Gelatine-Kleister-Mischung war ausreichend stabil, um den Fuß in Position zu halten und erlaubte gleichzeitig durch die rechtwinkeligen Kanten der Styroporbox eine exakt axiale Schnittführung im CT- und anatomischen Schnittbild.

Zusätzlich zum Gelatine-Kleister-Gemisch wurde Abtönfarbe eingerührt, um einen deckenden, dunklen Hintergrund auf dem jeweiligen Anschnittsbild zu erreichen.

Der Kleister hat den Effekt, überschüssiges Wasser zu binden und somit eine Kristallbildung zu verhindern, was auf der gefrorenen Anschnittsfläche unerwünschte Artefakte beim Abfotografieren zur Folge haben kann. Durch das große Volumen und die relativ gute Kältespeicherkapazität der Einbettungsmasse ist gewährleistet, dass die Gliedmaße während des Sägevorganges ausreichend kühl gehalten wird. Dadurch können allzu häufige Kühlpausen vermieden werden.

#### <span id="page-25-0"></span>Einbettung:

Zur Herstellung der Einbettungsmasse wurden folgende Bestandteile verwendet:

Gelatinepulver<sup>[5](#page-25-1)</sup> Tapetenkleister<sup>[6](#page-25-2)</sup> Dispersionsfarbe wei $S<sup>7</sup>$  $S<sup>7</sup>$  $S<sup>7</sup>$ Abtönfarbe schwarz<sup>[8](#page-25-4)</sup>

Das Gelatinepulver wird in Wasser gelöst (100 g Pulver in 1 l Wasser), kalt angerührt (langsam, sonst starke Schaumbildung), erhitzt (nicht kochen), bis die Masse dünnflüssig und klar wird. In diese zuvor abgewogene fertig erwärmte Gelatinelösung wird langsam der Kleister eingerührt. Das Gemisch wird eine Stunde lang warm gehalten, dabei gelegentlich umgerührt, um das Absetzen des Kleisters zu verhindern. Anschließend werden die Farben eingemischt, in die gekühlte Form gegossen und die gesamte Masse sofort kühl gestellt. Es hat sich bewährt, das schichtweise Auffüllen der Box auf mehrere Tage zu verteilen, damit die Masse frieren und quellen kann, ohne eine allzu große Deformation der Box zu verursachen.

Das Endgemisch für die Einbettung wird folgendermaßen hergestellt:

10 % Gelatine 2,5 % Kleister 100 ml Farbe (20 % Abtönfarbe schwarz) / kg Gelatinemasse

#### **3.1.3 Computertomographischer Datensatz**

Der computertomographische Datensatz wurde an der Chirurgischen Tierklinik der Ludwig-Maximilians-Universität München erstellt. Der Rinderfuß wurde parallel zur

<span id="page-25-1"></span><sup>&</sup>lt;sup>5</sup> Speisegelatine silber; Schuco Gewürze; Nürnberg

<span id="page-25-2"></span><sup>&</sup>lt;sup>6</sup> Methylan normal®, Henkel KgaA, Düsseldorf

<span id="page-25-3"></span> $^7$  Alpinaweiß; Alpina Farben Vertriebs- GmbH & CO KG; Oberramstadt)

<span id="page-25-4"></span><sup>&</sup>lt;sup>8</sup> Abtönfarbe schwarz (Voll- und Abtönfarbe; Hagebau; Soltau)

Längskante der Styroporbox durch eine erste Gelatineschicht in dieser fixiert und anschließend mit Trockeneis bedeckt. Anschließend wurde die Box mit den Klauenspitzen voraus auf dem CT-Tisch gelagert. Darauf folgend wurden genau senkrecht zur Längsachse der Box 420 axiale Tomogramme erstellt. Es wurde mit einer Schichtdicke von 1 mm geschnitten. Bei dem verwendeten Gerät handelt es sich um ein Siemens Somatom AR.STAR<sup>6</sup>.

Die genauen Parameter der CT-Datenerhebung sind aus Tabelle1 zu entnehmen.

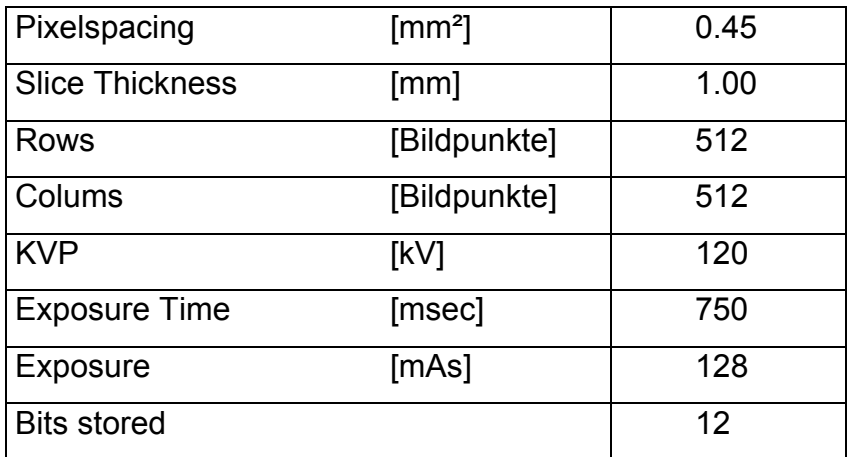

**Tab. 1:Technische Daten des Siemens Somatom AR.STAR** 

Das "field of view" wurde so gewählt, dass der größte Präparatdurchmesser formatfüllend abgebildet wurde. Die Bildmatrix hatte eine Größe von 512 x 512 Bildpunkten.

Für eine eventuell folgende digitale Nachbearbeitung der Bilder wurden neben den Tomogrammen auch die Rohdaten gespeichert.

<span id="page-26-0"></span><sup>&</sup>lt;sup>6</sup> Siemens, Erlangen, Deutschland

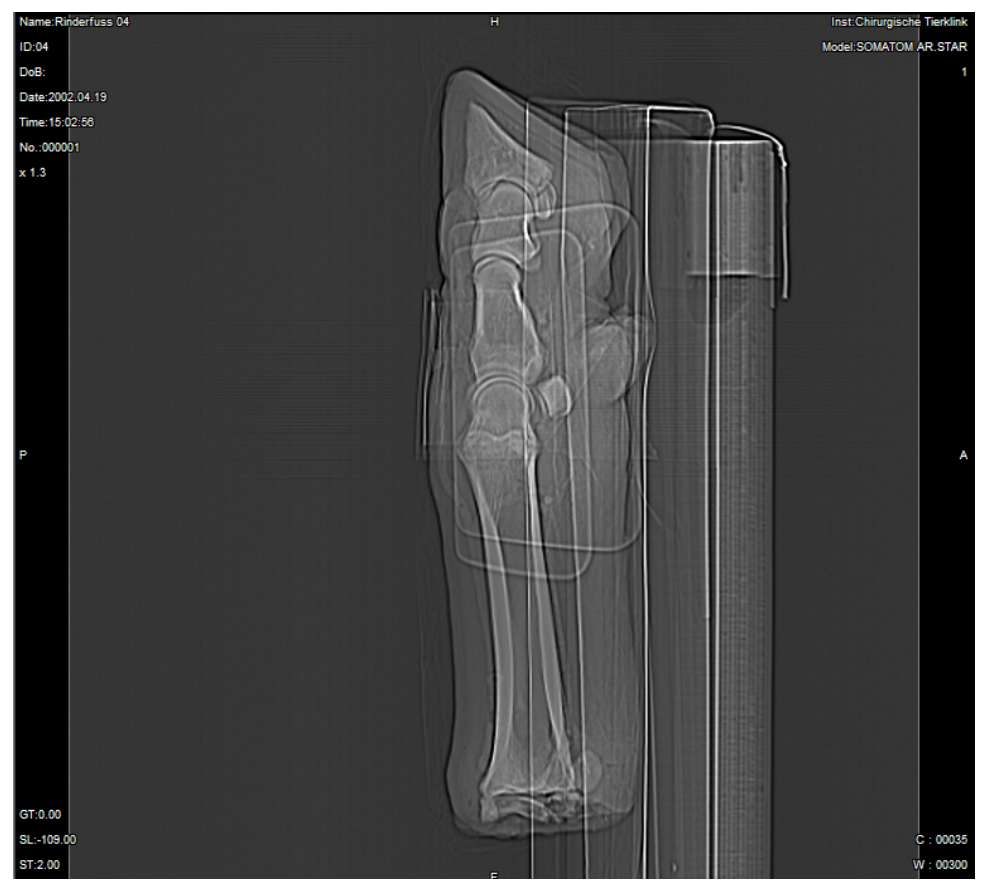

Abb. 2: Übersicht über den zu scannenden Bereich ("Topogramm")

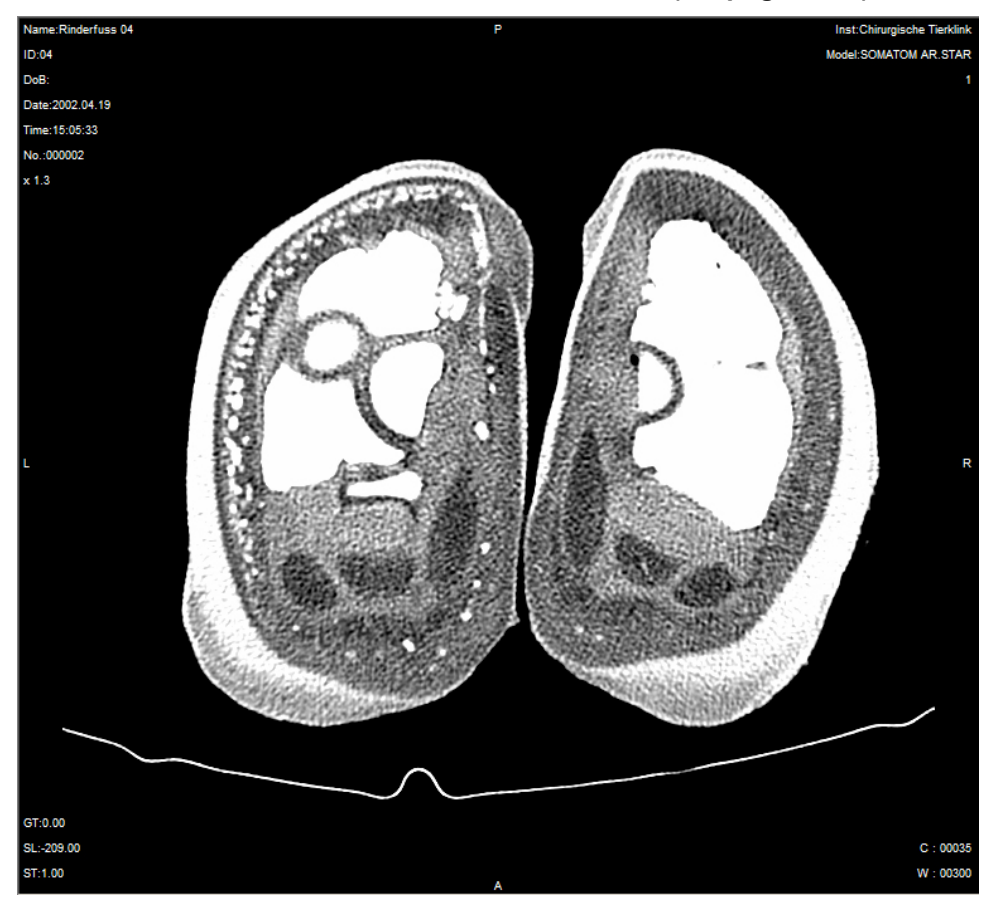

Abb. 3: axiales "Tomogramm" im Bereich des Klauengelenkes

#### <span id="page-28-0"></span>**3.1.4 Anatomischer Kryoschnittbilddatensatz**

#### 3.1.4.1 Vorbereitung des Präparates

Für die spätere Segmentation mittels RGB-Tresholding<sup>[9](#page-28-1)</sup> wurden die Gefäße (Arterien, Venen) und synovialen Einrichtungen (Zehengelenke, gemeinsame Fesselbeuge-sehnenscheide) mit farbigem Reckli®-Injektionsharz<sup>[7](#page-28-2)</sup> gefüllt. Um ein Vordringen des dünnflüssigen Kunststoffes bis in das Kapillargebiet zu verhindern, wurde ein spezielles Verdickungsmittel (Calivrite®<sup>[8](#page-28-3)</sup>) im Verhältnis 1:1 (Reckli® : Calivrite®) beigemischt.

Anschließend wurde diese Mischung mit Farbstoff eingefärbt $^9$  $^9$ .

Dies gilt jedoch nur für die leichter zu füllenden Arterien. Da sich Venen wegen ihren Klappen deutlich schwieriger homogen füllen lassen, wurde hier die Zugabe des Verdickungsmittels deutlich reduziert (4:1). Mit Hilfe eines Harnkatheters für Rüden<sup>10</sup>, mit einem Stück Draht als Mandrin konnten die Venenklappen leichter überwunden werden. Der Katheter ließ sich dabei bis in Höhe des Zehengrundgelenkes verschieben. Nachdem der Draht entfernt wurde, folgte die Injektion des nur geringfügig verdickten Injektionsharzes (s.o.) unter ständigem Zurückziehen des Katheters.

Zur vollständigen Füllung der synovialen Einrichtungen wurde gänzlich auf Calivrite® verzichtet. Nach der Punktion wurde zunächst etwas Synovia mit einer Spritze abgezogen, danach erst der Kunststoff injiziert.

<span id="page-28-1"></span><sup>7</sup> Reckli® Injektionsharz EP, Reckli-Chemiewerkstoffe GmbH&CoKG, Herne, Deutschland

<sup>&</sup>lt;sup>8</sup> Calivrite®, Reckli-Chemiewerkstoffe GmbH&CoKG, Herne, Deutschland

<sup>&</sup>lt;sup>9</sup> Kremer Pigmente, Aichstetten, Deutschland

<sup>&</sup>lt;sup>10</sup> Willy Rüsch AG, Kernen, Deutschland

<span id="page-28-5"></span><span id="page-28-4"></span><span id="page-28-3"></span><span id="page-28-2"></span><sup>&</sup>lt;sup>9</sup> RGB=Rot-Grün-Blau

Dadurch wurde gewährleistet, dass die Synovia mit zunehmendem Druck nicht an einem Bereich zusammengedrängt wurde, der sich dann nicht mehr mit Injektionsharz ausgefüllt hätte. Die spätere Segmentation dieser Strukturen wäre dadurch unnötig erschwert worden.

Die genaueren Mengen- und Mischangaben sind aus der unten stehenden Tabelle zu entnehmen:

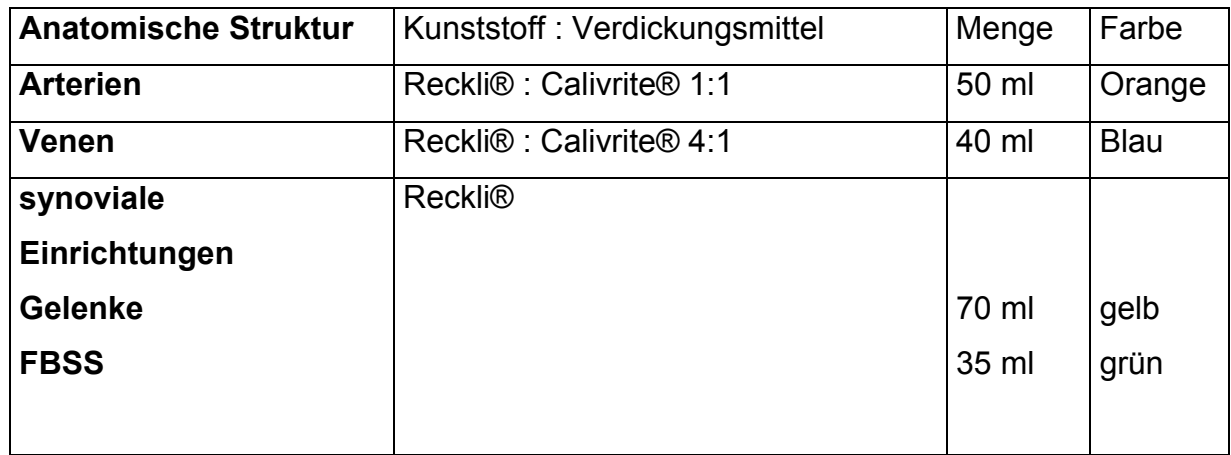

#### **Tab. 2: Volumenmischungsverhältnis Injektionsharz: Verdickungsmittel**

#### <span id="page-30-0"></span>3.1.4.2 Das Kryomakrotom

Das Kryomakrotom stellte eine modifizierte Brennholzkreissäge<sup>11</sup> dar und ist bereits ausführlich im "The Visible Animal Project" beschrieben worden (Böttcher und Maierl, 1999).

Die Säge wurde dazu verwendet, vom gefrorenen Gelatineblock Schnitte von 1 mm Dicke abzufräsen. Um diese konstante Dicke und eine exakt parallele Schnittführung zu gewährleisten, wurde sie mit einem Anschlag und einem fein einstellbaren Vorschub versehen.

Zusätzlich besaß der Tisch einen von der Säge unabhängigen Unterbau, um Vibrationen während der Fotoerstellung, die durch den laufenden Motor und das Rotieren des Sägeblattes entstehen, möglichst zu verhindern.

Die genaueren technischen Daten sind aus der unten anstehenden Tabelle zu entnehmen.

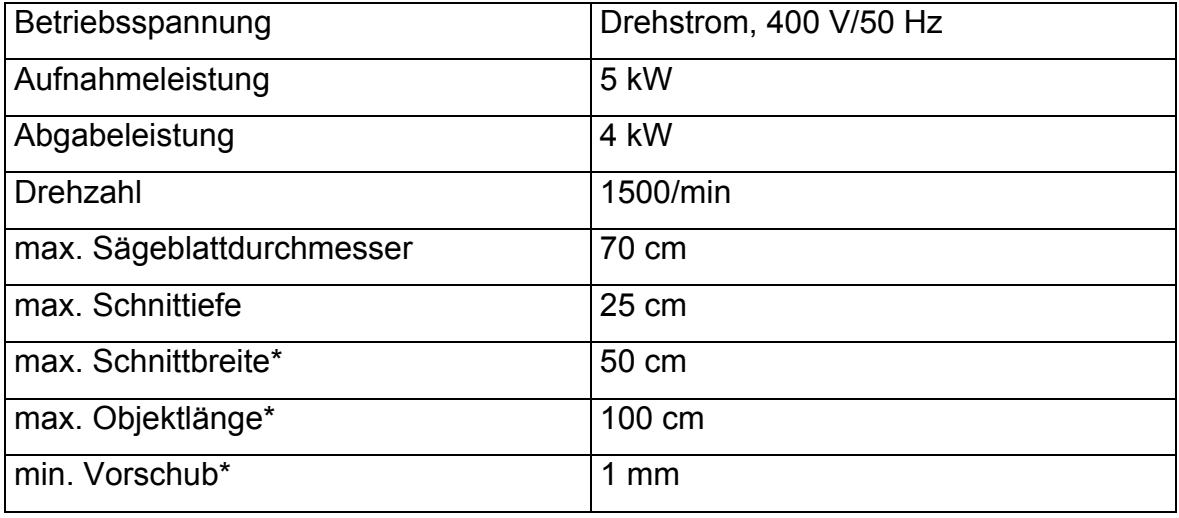

#### **Tab. 3: Scheppach KE 70\***

\* nach Modifikation

<span id="page-30-1"></span><sup>&</sup>lt;sup>11</sup> Scheppach KE 70, Scheppach, Ichenhausen, Deutschland

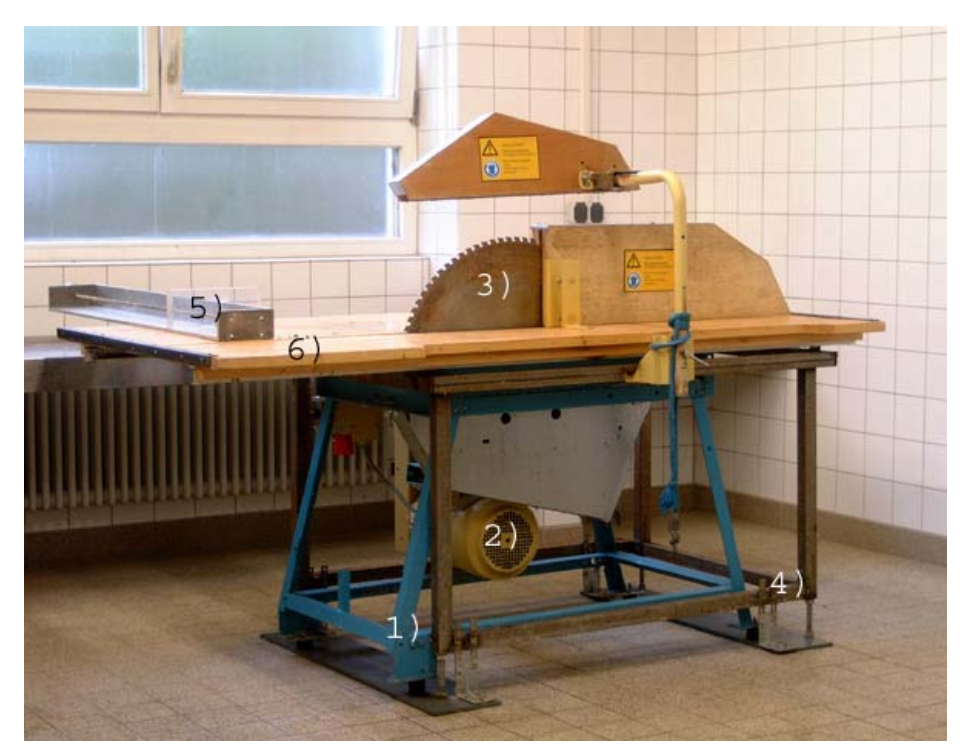

**Abb. 4: modifizierte Brennholzkreissäge (Scheppach KE 70) als Kryomakrotom:** 

- **1) Original Unterbau der Brennholzkreissäge**
- **2) Motor**
- **3) Kreissägeblatt**
- **4) Unterbau des Sägetisches zur Vermeidung von Vibrationen**
- **5) Sägetisch**
- **6) Vorschubeinheit**

#### Anatomische Schnittbilder

Der Arbeitsgang für das Erstellen der Schnittbilder:

- 1. Vorschub des Gelatineblockes um 1 mm
- 2. Abfräßen des Gelatineblockes gemäß des Vorschubes
- 3. Säubern der neu entstandenen Anschnittsfläche
- 4. Abfotografieren der Anschnittsfläche mit einer digitalen Kamera

Um die frische Anschnittsfläche zu säubern wurde sie mit 80 % Ethanol benetzt, das auf -20°C heruntergekühlt war. Dies hatte gleichzeitig zur Folge, dass die Farben des transversal geschnittenen Objektes wesentlich frischer und lebensechter wirkten. Um allerdings dabei entstehende Artefakte in Form von Glanzlichtern beim Abfotografieren zu vermeiden, wurden die Aufnahmen mit Ringpolarisationsfiltern<sup>12</sup> in Kombination mit Polarisationsfolien<sup>13</sup> gemacht. Letztere wurden vor der Lichtquelle angebracht.

Als Lichtquelle dienten zwei Blitzgeräte<sup>14</sup>, die mit der Kamera<sup>15</sup> synchron gekoppelt waren. Vorteilhaft war die geringe Wärmeentwicklung dieser Beleuchtung, im Vergleich zu bisher verwendeten Halogenstrahlern (Böttcher und Maierl, 1999). Als Nachteil erwies sich der hohe Stromverbrauch, der aber in der Verwendung von einem Netzgerät<sup>16</sup> anstelle von Batterien ausgeglichen wurde. Dadurch dass die Kamera fest gegenüber der immer wieder neu entstehenden Anschnittsfläche positioniert war und der Gelatineblock deshalb zur Dokumentation nicht entfernt und anschließend neu positioniert werden musste, konnte der Arbeitsablauf deutlich beschleunigt werden. Die optimalen Einstellungen an der Kamera wurden während der ersten Schnitte vorgenommen, anschließend Zoom und Focus am Objektiv mittels Klebebandstreifen konstant gehalten.

Die Kamera wurde vom PC aus bedient <sup>17</sup>. Dadurch war eine direkte Beurteilung der Aufnahmen am Bildschirm möglich. Eventuelle Korrekturen konnten somit noch rechtzeitig vorgenommen werden. Spätere wiederholte Aufnahmen ein und desselben Objektanschnittes wären aufgrund des Abfräßens nicht mehr möglich gewesen. Die Bilder wurden im TIFF-Format lokal auf Festplatte gespeichert.

Der Sägevorgang musste zwei Mal unterbrochen werden, um den Gelatineblock wieder zu kühlen, indem er jeweils bei –70°C für etwa 40 min gelagert wurde.

Die digitale Datenerhebung der insgesamt 420 Schnitte dauerte knapp einen Tag.

<span id="page-32-0"></span><sup>&</sup>lt;sup>12</sup> Helipan-Lichtfilter-Technik, Summer GmbH & Co KG, Gräfelfing, Deutschland

<span id="page-32-1"></span><sup>&</sup>lt;sup>13</sup> Hama, Mohnheim, Deutschland

<span id="page-32-2"></span><sup>14 54</sup> MZ-3, Metz-Werke GmbH & Co, Zirndorf, Deutschland

<span id="page-32-3"></span><sup>&</sup>lt;sup>15</sup> Fuji film Digital Kamera "Fine Pix S1 Pro", Tokyo, Japan

<span id="page-32-4"></span><sup>16</sup> Labornetzgerät PS-2403-D

<span id="page-32-5"></span><sup>&</sup>lt;sup>17</sup> Fuji film: Utilities for FinePix S1 Pro; Version 1.0 for Windows® and Macintosh™

<span id="page-33-0"></span>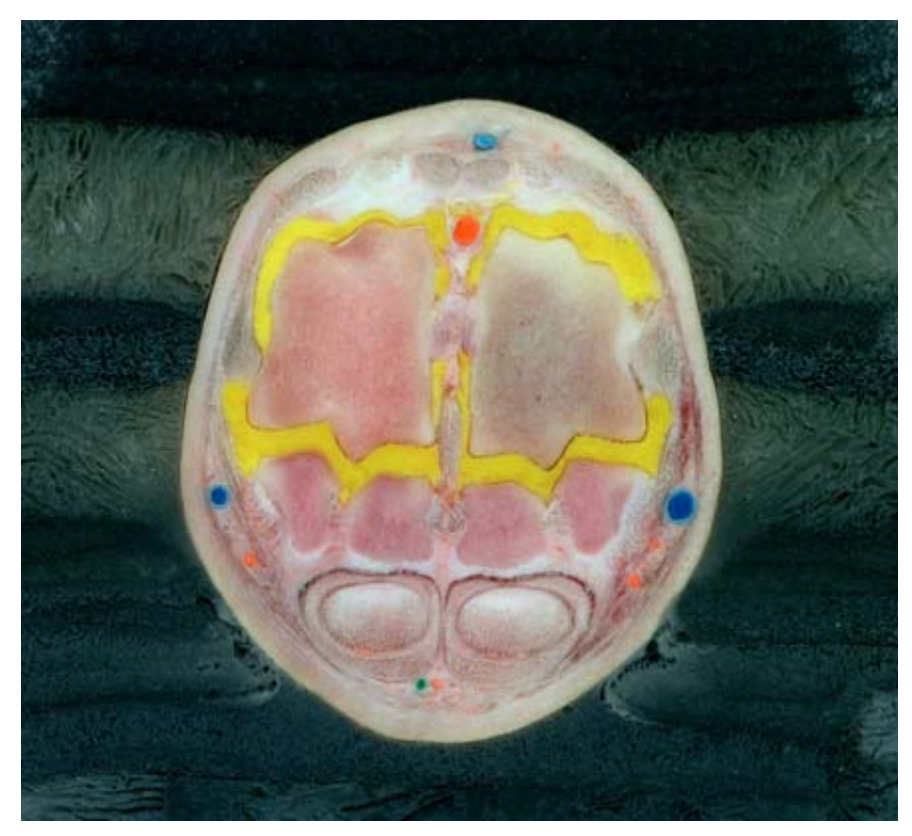

**Abb. 5: Transversalschnitt in Höhe des Fesselgelenkes; Gefäße und Gelenkaussackungen sind mit farbigem Epoxidharz gefüllt.**

#### **3.1.5 Digitale Nachbearbeitung der Datensätze**

#### 3.1.5.1 Aufbereitung des CT- und Kryoschnittbilddatensatzes für VOXEL-MAN

Gegenseitiges Angleichen der Datensätze aufeinander (Matching)

Da das vom Siemens Somatom AR.STAR ausgegebene Bildformat von vielen Bildbearbeitungsprogrammen nicht gelesen werden kann, wurde es in das allgemein übliche Rohbildformat (\*.raw) umgewandelt.

Beim Kryoschnittbilddatensatz mussten geringfügige Verschiebungen in der X- und Y-Achse korrigiert werden, die durch geringe Abweichungen bei der Positionierung des Gelatineblockes nach jedem Sägeschnitt herrührten, je nachdem wie weit der Sägetisch wieder zurückgezogen wurde. Hierfür waren allerdings keine miteingebetteten Markersysteme mehr nötig, wie beim "The Visible Animal Project",

<span id="page-34-0"></span>(Böttcher et al., 1999) die dann exakt aufeinander ausgerichtet wurden. Im hier vorliegenden Falle richtete sich der Datensatz an sich selbst aus, indem prominente, einander entsprechende anatomische Bezugspunkte in den einzelnen Schnittbildern als Marker dienten und aufeinander abgebildet wurden (Mutual Information).

Daran anschließend wurden beide Datensätze in ein spezifisches Bildformat umgewandelt, da die für die dreidimensionalen Rekonstruktionen verwendete Software VOXEL-MAN mit einem eigenen Dateiformat arbeitet. Im Folgenden wurden die Datensätze zu einem Gesamtgefüge angeglichen (Matching).

Das Ziel war es, einen Datensatz zu schaffen, in dem jedes Voxelelement durch zwei verschiedene bildgebende Verfahren erzeugt worden war. Der Kryo- und der CT-Datensatz wurden so aneinander angeglichen, dass jedes Voxelelement topographisch mit dem korrespondierenden Voxelelement des anderen Datensatzes übereinstimmte. Das Verfahren ist in VOXEL-MAN integriert.

Genauere Informationen hierüber sind in "The Visible Animal Project" (Böttcher et al., 1999) nachzulesen.

# **3.2 Segmentation der anatomischen Strukturen im VOXEL-MAN System**

Die Segmentation der anatomischen Strukturen wurde mit dem Programm-Modul *interseg*, einem Bestandteil von VOXEL-MAN, durchgeführt. Das semi-automatische Segmentationsverfahren war im CT-Datensatz das Schwellenwertverfahren, im Kryoschnittbilddatensatz das RGB<sup>18</sup>-Tresholding.

Zunächst wurden Strukturbestandteile, die für die zu segmentierenden Strukturen typisch waren, in den Schnittbildern ausgewählt. Im Falle des *CT-Datensatzes* werden vom Programm ein oberer und ein unterer Schwellenwert in Form von einem Dichtewert berechnet (Hounsfield Einheiten = Graustufen im Bild). Nach der Auswahl des interessierenden Dichtebereiches werden alle zu diesem Bereich zugehörigen Voxelelemente zusammengefasst (aktuelle, zu bearbeitende Maske).

<span id="page-34-1"></span> $18$  RGB = Rot-Grün-Blau

<span id="page-35-0"></span>Im *Kryoschnittbilddatensatz* werden für den interessierenden Bereich anstatt der Dichtewerte RGB-Tupel manuell erfasst, die vom Benutzer als typisch für die zu segmentierende Struktur angesehen wurden (z.B. gelb = Gelenke, orange = Arterien, etc.).

Im Anschluss daran wurde eine dreidimensionale Ellipse um diese Punktwolke berechnet. Alle Voxelelemente, die in diese 3D-Ellipse fielen, wurden in die aktuelle Maske übernommen. Eine schnelle Klassifizierung aller Voxelelemente des Datensatzes war somit möglich. Durch eine anschließende "connected components"-Analyse wurden die ausgewählten Voxelelemente auf ihre Zugehörigkeit zu den übrigen, sie umgebenden Voxelelementen, überprüft. Alle Voxelelemente, die als einheitliche Menge zusammenhingen, wurden farblich markiert. Somit war es möglich, die verschiedenen anatomischen Strukturen in der aktuellen Maske zu erkennen und einzeln auszuwählen. In den Fällen, in denen einzelnen Strukturen durch störende Brücken verbunden wurden, konnten diese mittels "Erosion" gesprengt werden oder durch manuelle Nachbearbeitung in den einzelnen Schnittbildern entfernt werden. Bevor das Segmentationsergebnis endgültig gespeichert wurde, ist der betreffenden Struktur eine Nummer (UID<sup>19</sup>) zur späteren eindeutigen Identifikation zugeordnet worden.

#### **3.3 Berechnung der dreidimensionalen Rekonstruktionen**

Die 3D-Rekonstruktionen wurden mit Hilfe von VOXEL-MAN berechnet.

Dabei ist es möglich, die segmentierten Strukturen interaktiv, d.h. durch Zu- oder Wegklicken mit der Maus, selektiv darzustellen. Dies ist ein entscheidender Vorteil gegenüber herkömmlichen, zweidimensionalen Darstellungen, z.B. in Form von Fotografien. Hier können nur ganz bestimmte anatomische Strukturen in unmittelbarem topographischen Zusammenhang dargestellt werden. So zum Beispiel nur Gefäße und Nerven in Zusammenhang mit den direkt umliegenden Geweben (Muskeln, Sehnen, Faszien oder synoviale Einrichtungen). Eine Darstellung von Nerven in Zusammenhang mit darunter liegenden Knochen, ohne die umliegenden

<span id="page-35-1"></span><sup>19</sup> UID=**U**nique **Id**entifier
restlichen Strukturen, ist präparatorisch nur mit sehr hohem Aufwand möglich. Ebenso ist der vollständige, lückenlose Verlauf, z.B. der wichtigsten Leitungsbahnen, bei den 2D-Bildern nicht immer nachzuverfolgen, da umliegende Gewebe diese oft zum großen Teil verdecken.

Die Technik, auf der die dreidimensionalen Rekonstruktionen beruhen, ist eine spezielle Form des volumenbasierten Oberflächenrenderings, das so genannte volumenbasierte Ray-Casting.

## **3.4 Erstellen der Intelligent Movies**

Hierbei handelt es sich um virtuelle 3D-Animationen, die in Form von kleinen Video-Sequenzen im Quick-Time-Format vorliegen.

Indem die Maus in horizontaler oder vertikaler Richtung bewegt wird, kann das dargestellte Objekt in alle Richtungen gedreht und gewendet werden. Eine genaue Ansicht von allen Seiten und aus jedem denkbaren Blickwinkel ist somit möglich. Ein Einblick in die darunter gelegenen Strukturen, also eine Art "virtuelle Präparation" und ein Befragen der gezeigten Objekte ist ebenfalls möglich.

Alle Movies wurden im Voxel-Man berechnet. Dabei genügt es, nur einige Bilder manuell zu entwerfen, die dazwischen liegenden werden nach Angabe der Winkelschritte automatisch vom Programm in X- und Y-Achsenrichtung berechnet.

# **3.5 Semantisches Netzwerk (Knowledgebase)**

Mit dem Begriff semantisches Netzwerk wird die Verknüpfung zwischen dargestelltem Objekt und Hintergrundinformation bezeichnet. Grundlage ist die UID, der einerseits der Name einer entsprechenden Struktur zugewiesen wurde, andererseits sind mit ihr weitere baumartig verzweigte Informationen wie Struktur- und Gewebezugehörigkeit verknüpft.

Links zu entsprechenden Seiten des anatomischen Leitfadens (siehe Kapitel [3.6\)](#page-37-0) oder zur Struktur passenden Intelligent Movies sind mit Hilfe der UID ebenfalls möglich.

# <span id="page-37-0"></span>**3.6 Anatomischer Leitfaden**

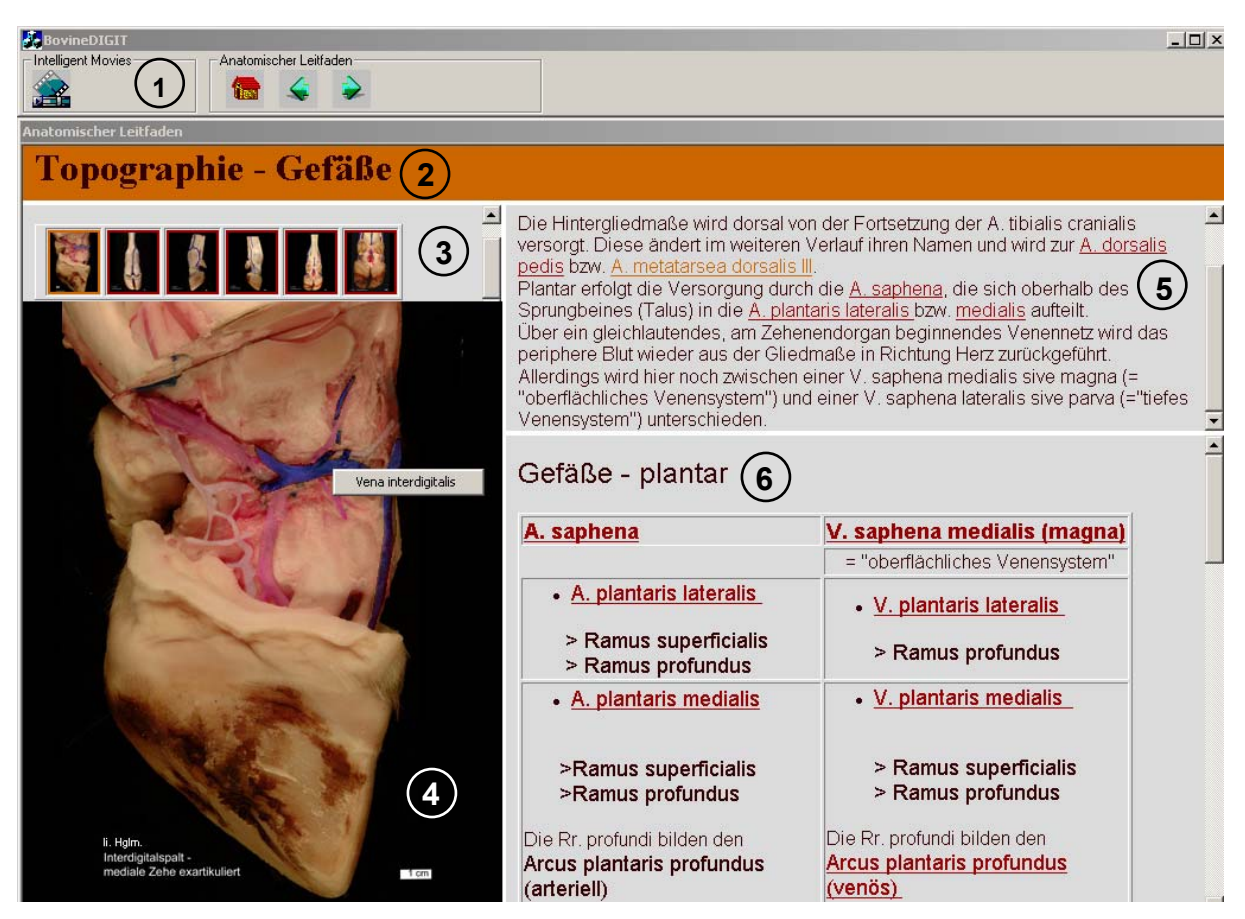

Abb. 6: Anatomischer Leitfaden; Eingangsseite des Kapitels "Topographie-Gefäße"

- **1) Steuerungskonsole**
- **2) Titel**
- **3) Vorschaubilder**
- **4) Bild**
- **5) Text**

l

**6) Tabelle** 

Der Anatomische Leitfaden ist HTML-basiert und wurde im Netscape Composer<sup>[20](#page-37-1)</sup> entwickelt. Er stellt eine Sammlung der wichtigsten Fakten zu den rekonstruierten Strukturen dar.

Eine Seite besteht aus jeweils sechs Fenstern:

1) "Steuerungskonsole" 2) "Titel" 3) "Vorschaubilder" 4) "Bild" 5) "Text" 6)"Tabelle"

<span id="page-37-1"></span><sup>&</sup>lt;sup>20</sup> Netscape Communicator® 4.75, © Netscape Communications Corporation

Diese wiederum sind untereinander verlinkt, so dass das ausgewählte Vorschaubild im Fenster "Bild" via Mausklick erscheint, in der "Tabelle" aufgeführte Begriffe sich im "Bild" anzeigen lassen oder das "Bild" direkt befragbar ist, wobei ein kleines "pop-up Menü" mit dem Namen der befragten Struktur aufspringt. Dies beruht auf der imagemap-Technik.

Das verwendete Bildmaterial besteht aus speziell dafür angefertigten Präparationen, um ein möglichst realistisches Bild wiederzugeben.

Ein Beispiel für die Gliederung anhand der Blutgefäße/Nerven:

- 1. Nomenklatur
- 2. Ursprung
- 3. Versorgungsgebiet

Anderweitig verfügbare Seiten zu bestimmten Strukturen werden durch farblich markierte Hyperlinks im "Textfeld" angezeigt.

# **3.7 Interaktive Benutzeroberfläche**

Die interaktive Benutzeroberfläche, die alle Elemente einbindet (3D-Animationen, Anatomischer Leitfaden, Identifizierung der Strukturen durch interaktives Befragen) wurde vom "The Visible Animal Project" (Böttcher et al., 1999) übernommen.

Dies war deshalb möglich, da die Programmoberfläche auf eine allgemeine Programmierung ausgelegt war. Parameter wie Bildgröße, Datensätze, Schnittbildanzahl, Knowledgebase konnten ohne großen Aufwand durch entsprechende Änderungen ersetzt werden.

Sie wurde mit der Programmiersprache Visual-C++ Version 6.0 erstellt.

# **3.8 Evaluation des Lernprogramms "BovineDigit"**

#### **3.8.1 Evaluationsdurchführung**

Als erstes erfolgte die zufällige Einteilung aller Teilnehmer in zwei Gruppen.

"Gruppe A" lernte nur mit traditionellen Lehrmitteln (hier: Nickel-Schummer-Seiferle: Band I, III, IV; König-Liebich: Anatomie der Haussäugetiere Band I, II; Popesko: Anatomie des Rindes), "Gruppe B" nur mit dem Computerlernprogramm "BovineDigit". Hierbei ist anzumerken, dass sich die theoretischen Inhalte des Lernprogramms streng auf die oben genannten Lehrbücher beziehen, damit die Quellen, aus denen die Studierenden lernen sollen, im Informationsgehalt möglichst deckungsgleich sind (siehe Kapitel [2.6.4.](#page-21-0)). Allerdings macht es in diesem Falle keinen Sinn, eine ausgedruckte Version des Programms zur Verfügung zu stellen, da die 3D-Animationen auf diese Weise gar nicht zur Geltung kämen.

Beide Gruppen erhielten zuvor eine maximal 60-minütige Eingangsvorlesung über das Thema "Rinderfuß". Direkt im Anschluss daran wurde noch im Vorlesungssaal der erste Fragebogen (Fragebogen 1) ausgeteilt, um einen Basiswert im Wissensgebiet "Rinderfuß" zu erhalten.

Danach erfolgte die endgültige Aufteilung des Auditoriums in die "Gruppen A" und "B". Gruppe "A" blieb im Vorlesungssaal und lernte mit den traditionellen Lernmitteln unter Aufsicht. Dabei war kein Lernen in Gruppen oder eine gegenseitige Hilfestellung möglich, so dass die Testergebnisse nicht verfälscht werden konnten. "Gruppe B" ging in den fakultätseigenen "CIP-Pool". Auf den dort zur Verfügung stehenden Rechnern war das Programm "BovineDigit" bereits installiert. Auch hier sollten die Teilnehmer selbständig lernen. Zuvor fand eine kurze Einführung in das Programm statt.

Nach einer zweistündigen Bearbeitungszeit erfolgte eine erneute Ausgabe von Fragebögen:

- Fragebogen 2 zum Thema selbst, um den Wissenszuwachs im Vergleich zum Basiswert ermitteln zu können
- Fragebogen 3 zur subjektiven Beurteilung des Lernprogramms (nur für "Gruppe B")

Zum Abschluss wurden alle Teilnehmer am Präparat geprüft, um Informationen darüber zu erhalten, ob die im Lernprogramm enthaltene "virtuelle Präparation" Vorteile gegenüber dem Lernen mit 2D-Bildern in den Lehrbüchern hat.

3.8.1.1 Wissensquiz "BovineDigit" (Fragebogen 1/2)

#### **Wissensquiz - "BovineDigit"**

Name:\_\_\_\_\_\_\_\_\_\_\_\_\_\_\_\_\_\_\_\_\_\_\_\_

Für den nun folgenden Wissenstest haben Sie genau 25 min. Zeit.

Bevor Sie beginnen, müssen jedoch **unbedingt** Angaben zu Ihrer Gruppenzugehörigkeit gemacht werden:

- **Gruppe A**: Vorbereitung auf den Wissenstest allein mithilfe von traditionellen Lehrmitteln (Vorlesung, Bücher)
- **Gruppe B**: Vorbereitung auf den Wissenstest allein mithilfe des Lernprogramms BovineDigit"

1) Anzahl der proximalen Sesambeine?

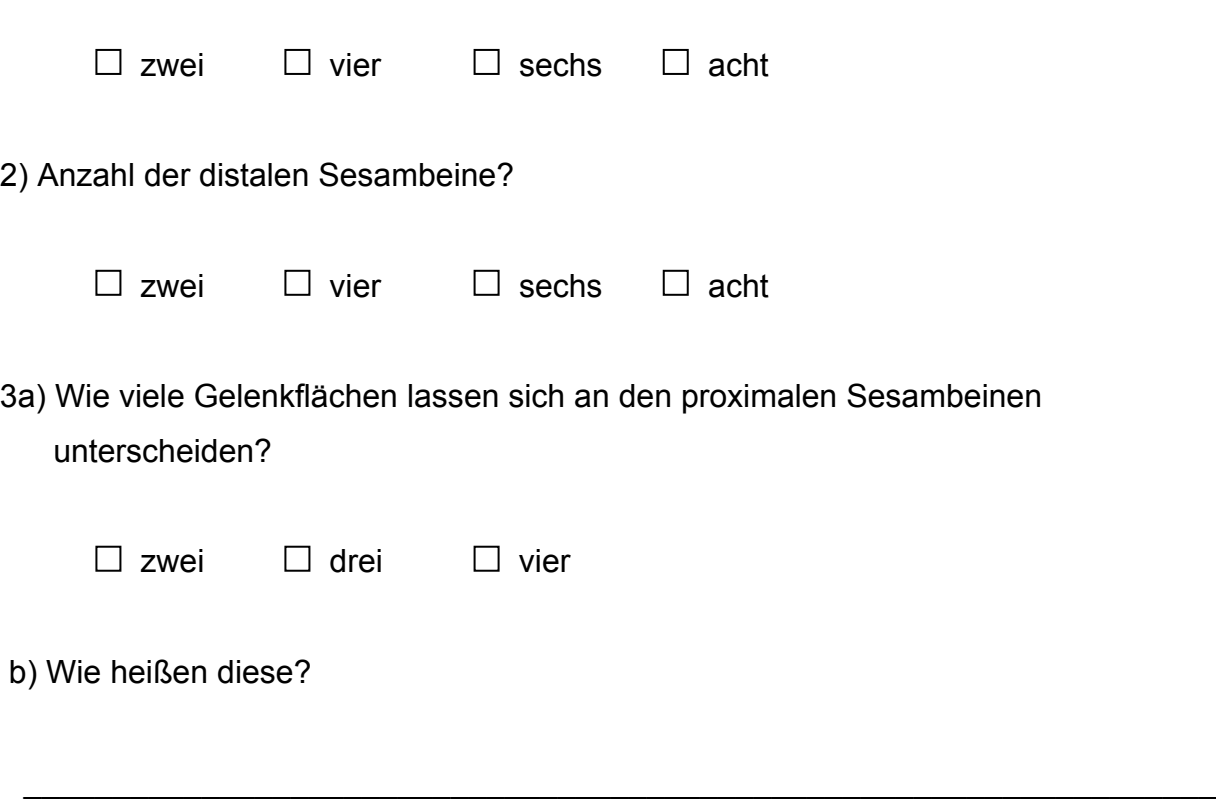

\_\_\_\_\_\_\_\_\_\_\_\_\_\_\_\_\_\_\_\_\_\_\_\_\_\_\_\_\_\_\_\_\_\_\_\_\_\_\_\_\_\_\_\_\_\_\_\_\_\_\_\_\_\_\_\_\_\_\_\_\_\_\_\_\_

4a) Aus wie vielen Bestandteilen besteht die Klauenrolle?

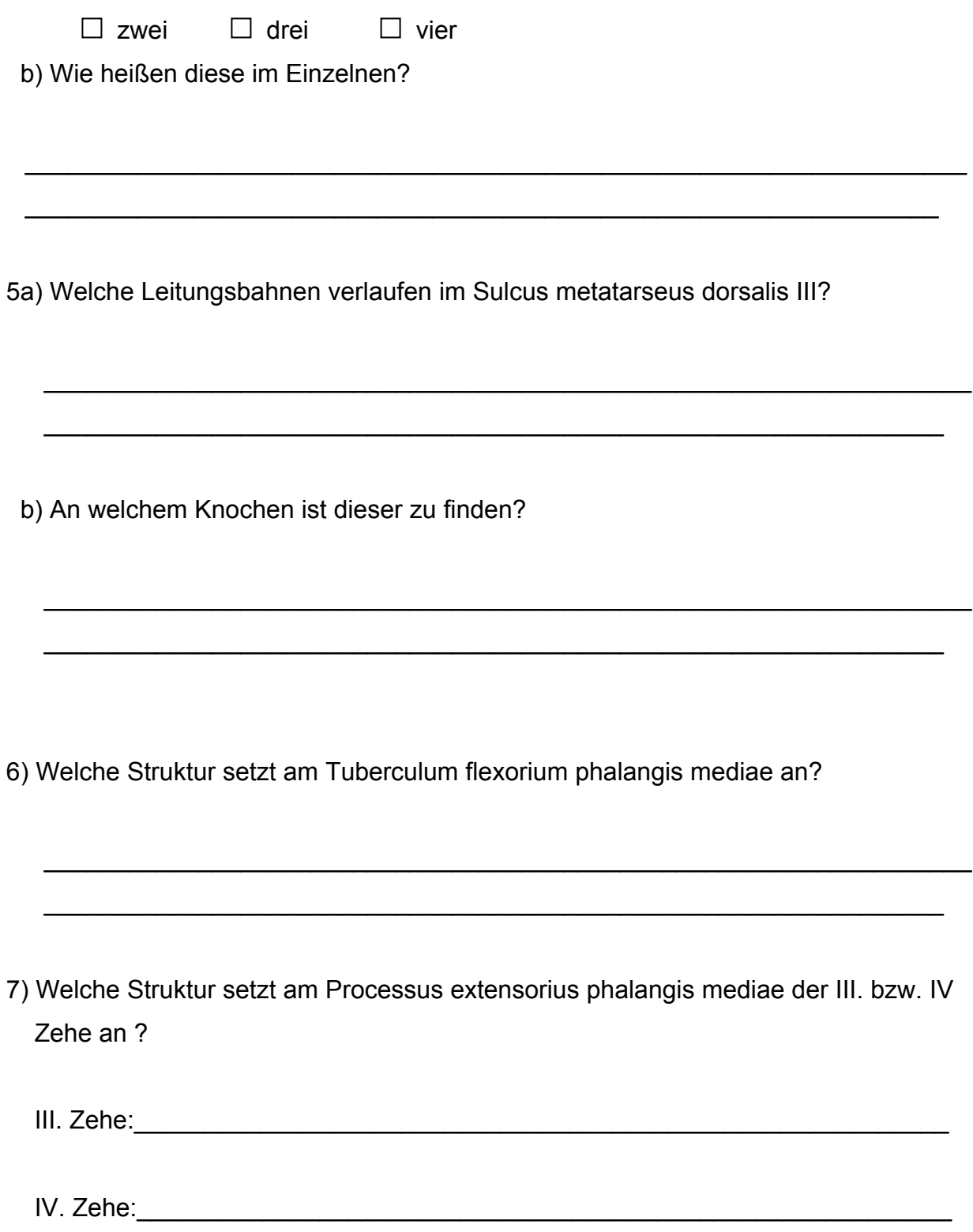

8) Welche Struktur setzt am Processus extensorius phalangis distalis der III. bzw. IV Zehe an ?

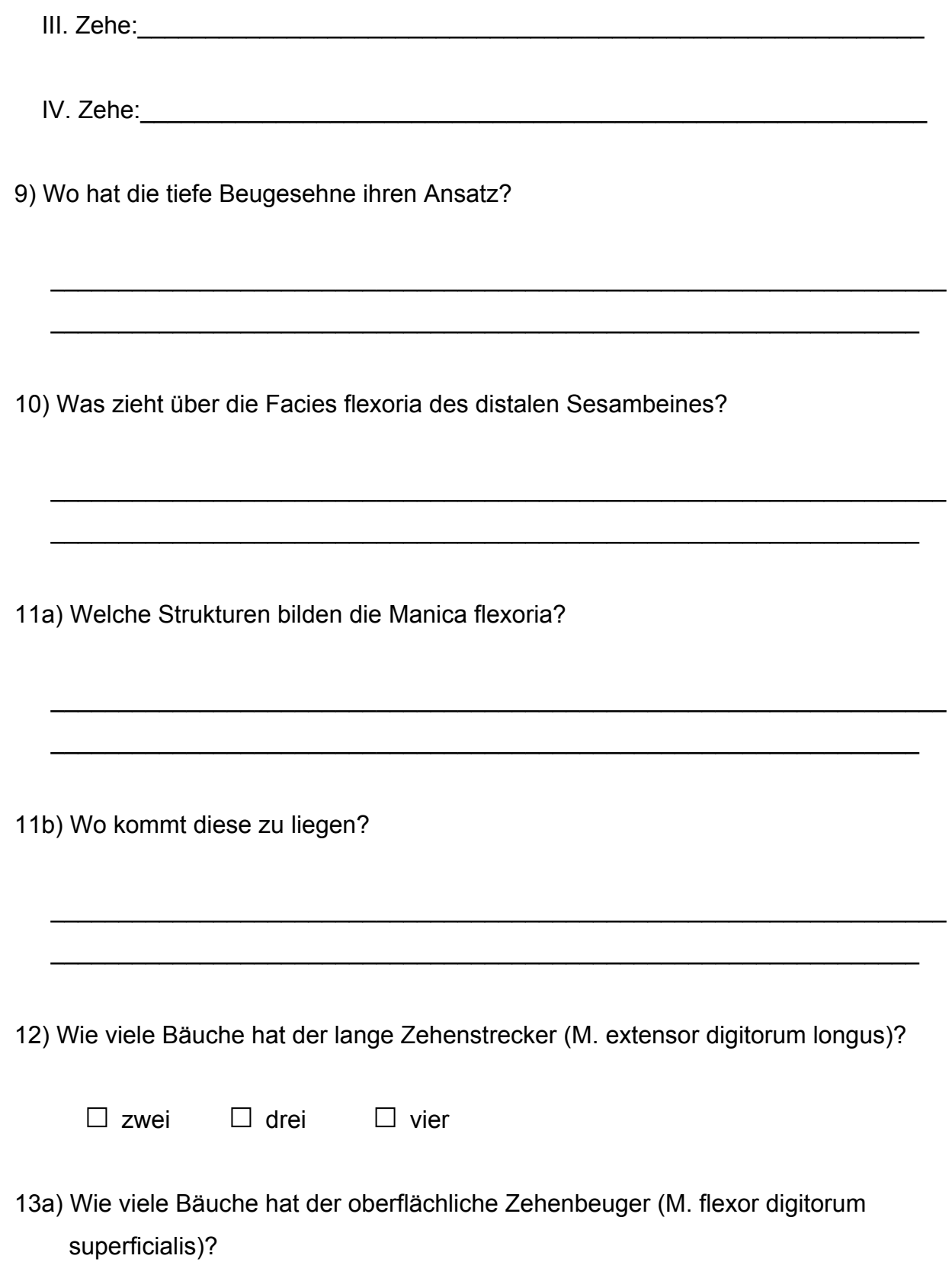

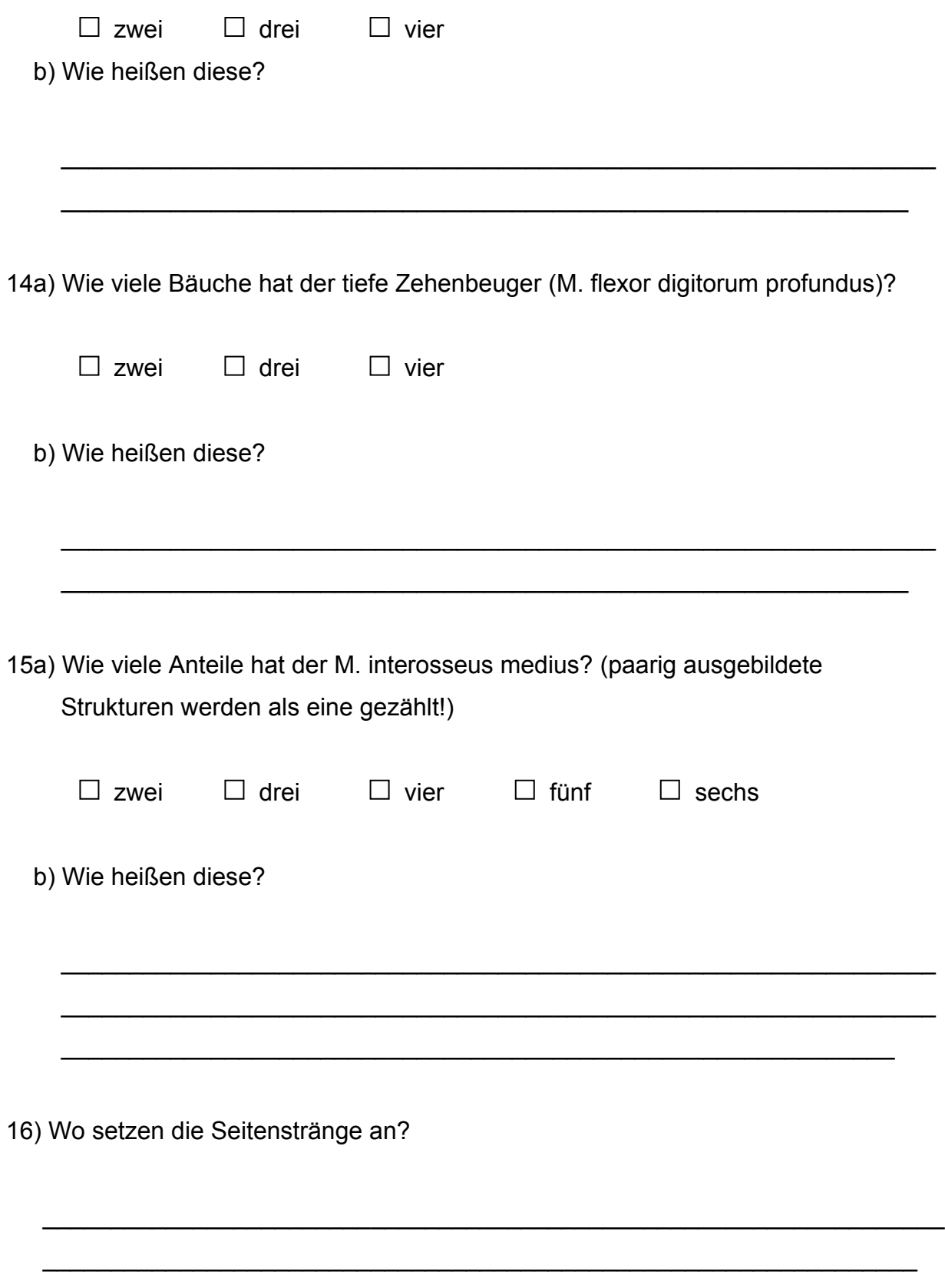

17) Wo setzen die Seitenschenkel an?

18) Mit welcher Struktur verbindet sich die Verbindungsplatte?

 $\mathcal{L}_\mathcal{L} = \mathcal{L}_\mathcal{L} = \mathcal{L}_\mathcal{L}$ 

 $\_$ 

 $\_$ 

 $\_$ 

\_\_\_\_\_\_\_\_\_\_\_\_\_\_\_\_\_\_\_\_\_\_\_\_\_\_\_\_\_\_\_\_\_\_\_\_\_\_\_\_\_\_\_\_\_\_\_\_\_\_\_\_\_\_\_\_\_\_\_\_\_\_\_\_

\_\_\_\_\_\_\_\_\_\_\_\_\_\_\_\_\_\_\_\_\_\_\_\_\_\_\_\_\_\_\_\_\_\_\_\_\_\_\_\_\_\_\_\_\_\_\_\_\_\_\_\_\_\_\_\_\_\_\_\_\_\_\_\_

\_\_\_\_\_\_\_\_\_\_\_\_\_\_\_\_\_\_\_\_\_\_\_\_\_\_\_\_\_\_\_\_\_\_\_\_\_\_\_\_\_\_\_\_\_\_\_\_\_\_\_\_\_\_\_\_\_\_\_\_\_\_\_\_

\_\_\_\_\_\_\_\_\_\_\_\_\_\_\_\_\_\_\_\_\_\_\_\_\_\_\_\_\_\_\_\_\_\_\_\_\_\_\_\_\_\_\_\_\_\_\_\_\_\_\_\_\_\_\_\_\_\_\_\_\_\_\_\_

19) Wo hat der M. interosseus medius seinen Ursprung?

20) Was ist seine Aufgabe?

21) Wo verlaufen die gemeinsamen plantaren Zehengefäße (Aa./Vv. digitales plantares communes II-IV)?

 $\Box$  zwischen Knochen und M. interosseus medius

 $\Box$  zwischen M. interosseus medius und Beugesehnenpaket

 $\Box$  zwischen Beugesehnenpaket und äußerer Haut

 $\square$  keine der genannten Möglichkeiten ist richtig

22) Wo verlaufen die Aa./Vv. metatarseae plantares II-IV)?

 $\Box$  zwischen Knochen und M. interosseus medius

 $\Box$  zwischen M. interosseus medius und Beugesehnenpaket

□ zwischen Beugesehnenpaket und äußerer Haut

 $\Box$  keine der genannten Möglichkeiten ist richtig

23) Welche Aufgabe hat die gemeinsame Fesselbeugesehnenscheide (FBSS)?

24) Wo kommt die gemeinsame FBSS zu liegen?

25a) Wie viele Aussackungen besitzt die gemeinsame FBSS?

b) Wie heißen diese?

26) Welche Leitungsstrukturen verlaufen im Interdigitalspalt?

27) Wie verzweigt sich die A. digitalis plantaris communis III weiter auf?

28) Welche Gefäße bilden den Arcus plantaris profundus (arteriell)?

29) Was entspringt wiederum aus dem Arcus plantaris profundus (arteriell)?

30) Welche(r) Nerv(en) versorgen die Gliedmaße auf der Dorsalseite?

31) Welche(r) Nerv(en) versorgen die Gliedmaße auf der Plantarseite?

32a) Wie heißen die Anteile des N. fibularis?

b) Wo sind diese zu finden?

33) Welche synoviale Struktur liegt dorsal vom Seitenstrang des M. interosseus medius?

 $\mathcal{L}_\mathcal{L} = \mathcal{L}_\mathcal{L} = \mathcal{L}_\mathcal{L}$ 

 $\_$ 

 $\_$ 

 $\mathcal{L}_\mathcal{L} = \mathcal{L}_\mathcal{L} = \mathcal{L}_\mathcal{L}$ 

 $\mathcal{L}_\mathcal{L} = \mathcal{L}_\mathcal{L} = \mathcal{L}_\mathcal{L}$ 

 $\mathcal{L}_\mathcal{L} = \mathcal{L}_\mathcal{L} = \mathcal{L}_\mathcal{L}$ 

 $\mathcal{L}_\mathcal{L} = \mathcal{L}_\mathcal{L} = \mathcal{L}_\mathcal{L}$ 

\_\_\_\_\_\_\_\_\_\_\_\_\_\_\_\_\_\_\_\_\_\_\_\_\_\_\_\_\_\_\_\_\_\_\_\_\_\_\_\_\_\_\_\_\_\_\_\_\_\_\_\_\_\_\_\_\_\_\_\_\_\_

\_\_\_\_\_\_\_\_\_\_\_\_\_\_\_\_\_\_\_\_\_\_\_\_\_\_\_\_\_\_\_\_\_\_\_\_\_\_\_\_\_\_\_\_\_\_\_\_\_\_\_\_\_\_\_\_\_\_\_\_\_\_\_\_

\_\_\_\_\_\_\_\_\_\_\_\_\_\_\_\_\_\_\_\_\_\_\_\_\_\_\_\_\_\_\_\_\_\_\_\_\_\_\_\_\_\_\_\_\_\_\_\_\_\_\_\_\_\_\_\_\_\_\_\_\_\_\_\_

\_\_\_\_\_\_\_\_\_\_\_\_\_\_\_\_\_\_\_\_\_\_\_\_\_\_\_\_\_\_\_\_\_\_\_\_\_\_\_\_\_\_\_\_\_\_\_\_\_\_\_\_\_\_\_\_\_\_\_\_\_\_\_\_

\_\_\_\_\_\_\_\_\_\_\_\_\_\_\_\_\_\_\_\_\_\_\_\_\_\_\_\_\_\_\_\_\_\_\_\_\_\_\_\_\_\_\_\_\_\_\_\_\_\_\_\_\_\_\_\_\_\_\_\_\_\_\_\_

34) Welche synoviale Struktur liegt plantar vom Seitenstrang des M. interosseus medius?

35) Warum muss bei einem chirurgischen Eingriff im Zehenbereich sowohl die Plantarseite als auch die Dorsalseite der Gliedmaße anästhesiert werden?

36) Welche Bänder halten die Beugesehnen in ihrer Lage?

37) Wie heißen die Sesambeinbänder im Einzelnen?

38) Welches Band verhindert ein zu starkes Auseinanderspreitzen der Klauen beim Fußen?

 $\mathcal{L}_\mathcal{L} = \mathcal{L}_\mathcal{L} = \mathcal{L}_\mathcal{L}$ 

\_\_\_\_\_\_\_\_\_\_\_\_\_\_\_\_\_\_\_\_\_\_\_\_\_\_\_\_\_\_\_\_\_\_\_\_\_\_\_\_\_\_\_\_\_\_\_\_\_\_\_\_\_\_\_\_\_\_\_\_\_\_\_\_

Vielen Dank für Ihre Mitarbeit!

#### 3.8.1.2 Fragebogen zum Lernprogramm

Nachdem Sie mit dem Lernprogramm "BovineDigit" gearbeitet haben, helfen Sie uns nun bitte, Verbesserungen für nachfolgende Versionen zu ermöglichen, indem Sie einige Fragen zum Programm selbst beantworten:

1) Welche Reaktionen hat das Lernprogramm bei Ihnen ausgelöst?

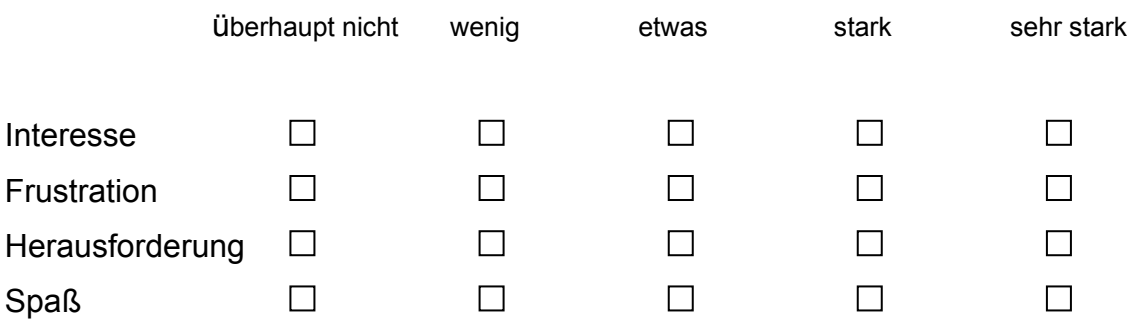

2) Wie gut ist das Programm dazu geeignet, folgende Ziele zu erreichen?

a) Lernen von Faktenwissen

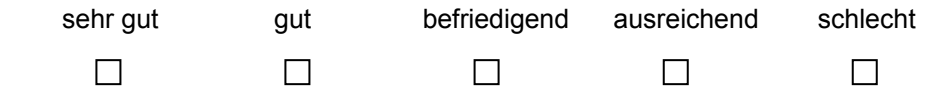

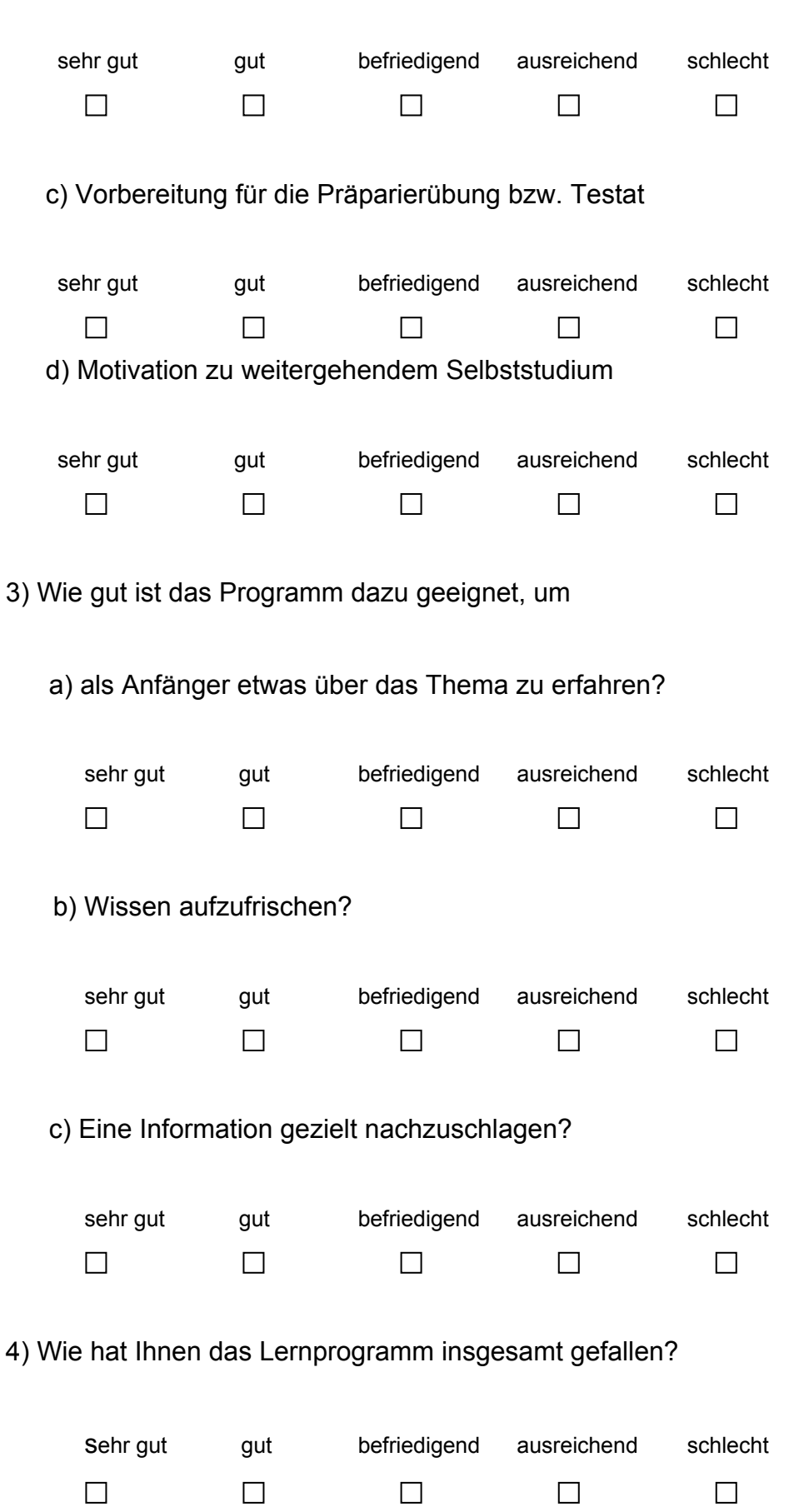

b) Verständnis über die anatomischen Strukturen und deren Lage zueinander

5) Wie lange haben Sie für die Bearbeitung des Lernprogramms benötigt?

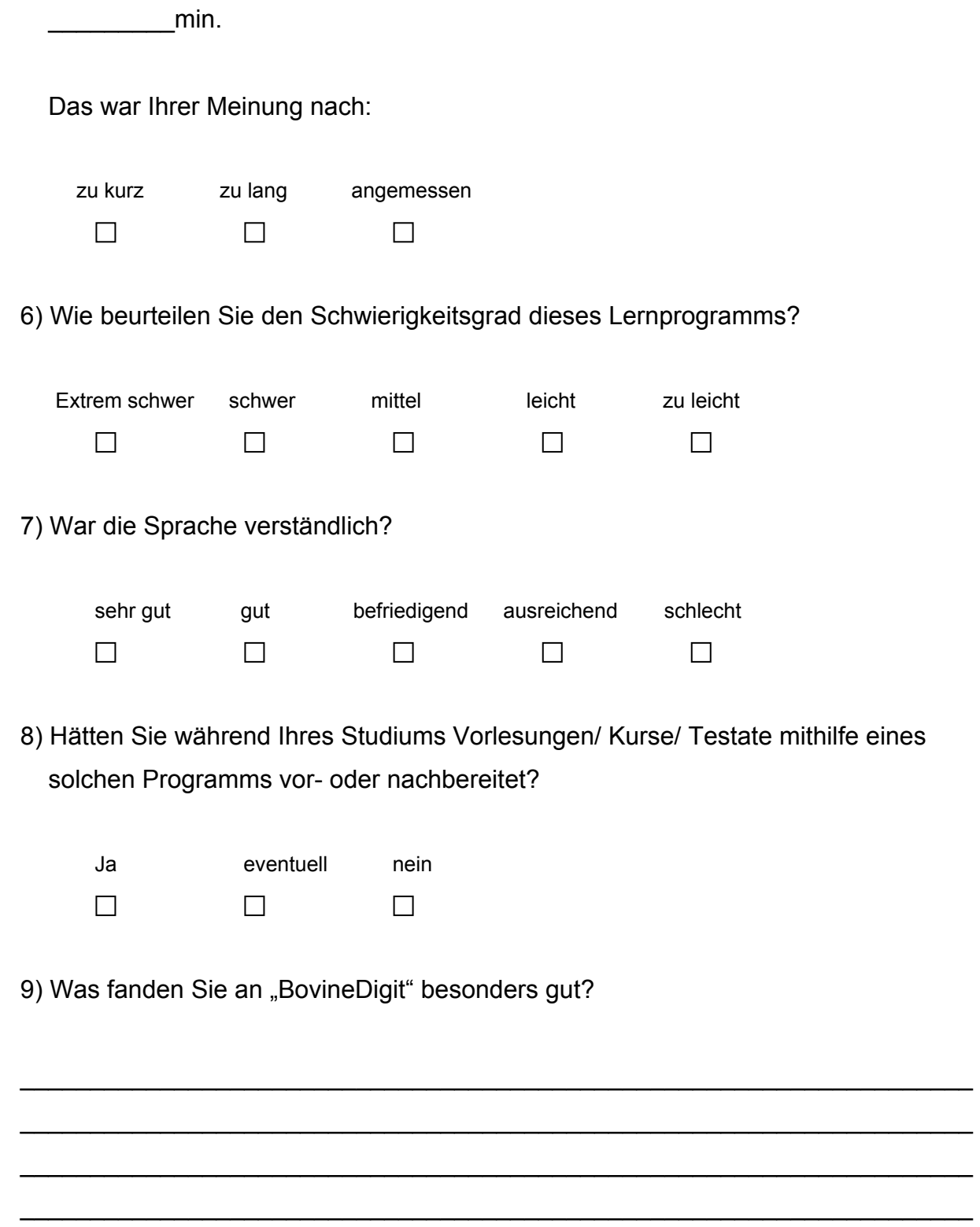

10) Was fanden Sie an "BovineDigit" besonders schlecht?

11) Haben Sie noch weitere Anregungen/ Verbesserungsvorschläge für das Programm?

### 3.8.1.3 Anforderungen der praktischen Übungen an die Studierenden

Um zu erkennen, ob sich Studierende, die mit dem Lernprogramm "BovineDigit" gearbeitet haben, sich schneller am Präparat zurechtfinden, wurden spezielle anatomische Sachverhalte, die häufig Verständnisschwierigkeiten bereiten, aufgegriffen. Dabei wurden die Studierenden in kleinen Gruppen am Präparat befragt. Die Präparate waren aus Zeitgründen teilweise vorpräpariert. Besonderer Wert wurde auf folgende Themen gelegt:

- Musculus interosseus
- anatomische Verhältnisse der oberflächlichen und tiefen Beugesehne im Bereich der Fessel ("Manica flexoria")
- topographische Anatomie im Interdigitalspalt
- topographische Anatomie der wichtigsten Leitungsbahnen

Name:

Gruppe: □ □ Lernprogramm □ konventionell  $\Box$  PC □ Laptop

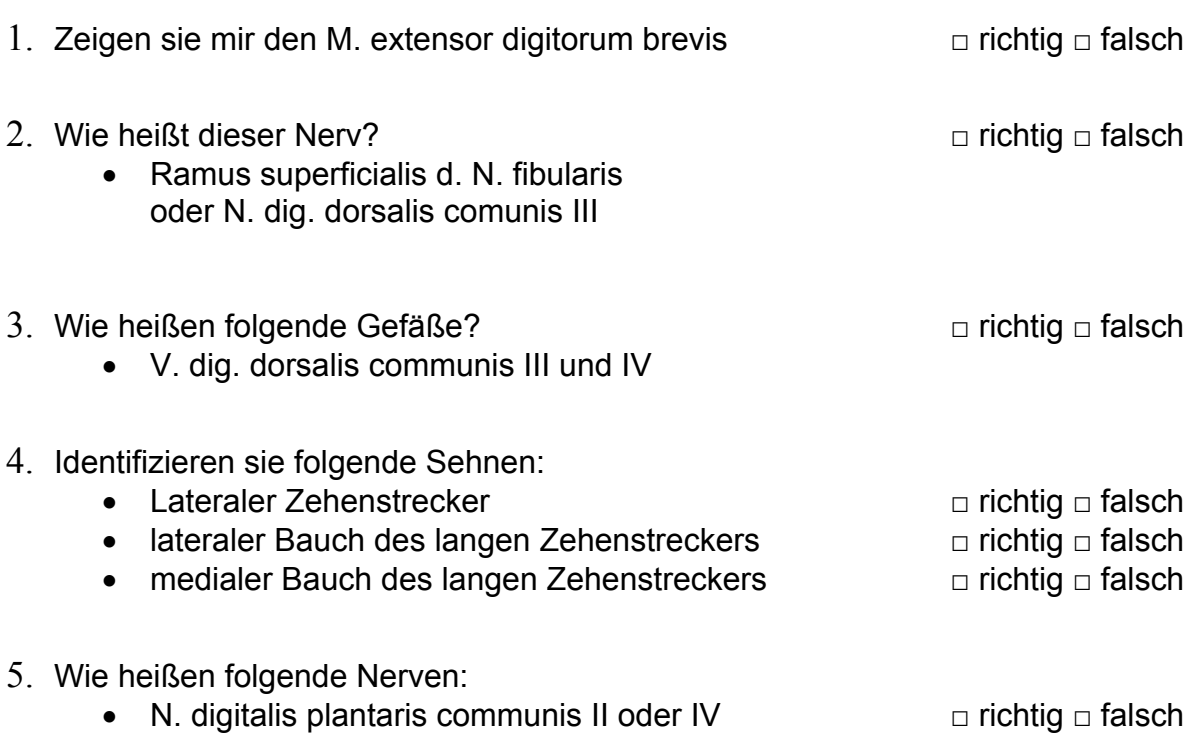

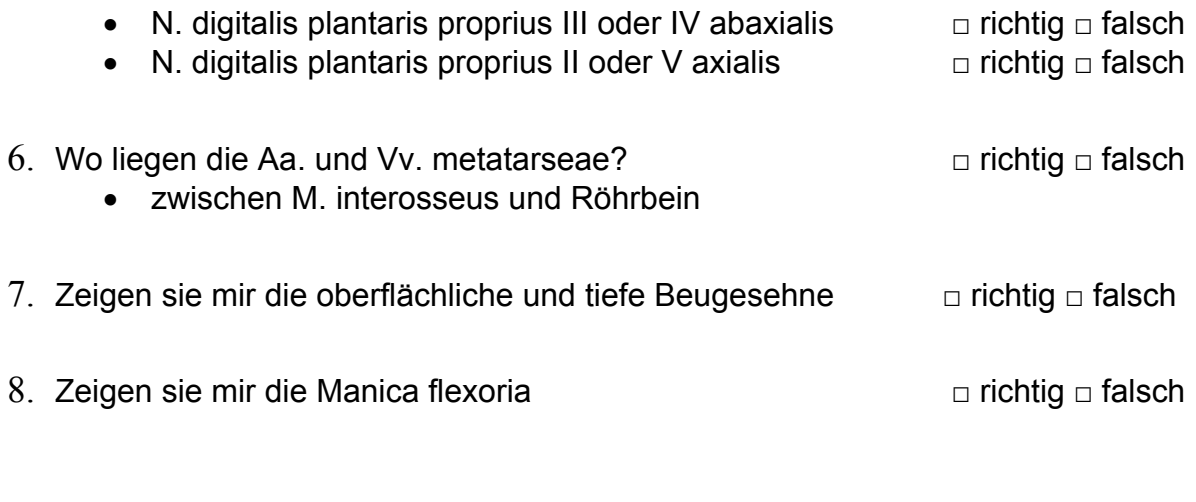

- 9. Zeigen sie mir den M. interosseus mit allen seinen Anteilen und benennen sie diese. □ richtig □ falsch
- 10. Zeigen sie mir das proximale und distale Ringband an der Fessel

□ richtig □ falsch

# **4 Ergebnisse**

# **4.1 Labelvolumen**

Der Segmentationsvorgang der beiden, durch das "Matching" aufeinander angeglichenen Datensätze (CT-Datensatz, anatomischer Kryoschnittbilddatensatz), ergab einen dritten Volumendatensatz, das so genannte *Labelvolumen*. Die in diesem Datensatz segmentierten Strukturen sind nun in den zwei anderen Volumendatensätzen hierarchisch klassifiziert und selektiv ansprechbar. Nachträglich zu diesen Datensätzen hinzugefügte Objekte, wie etwa "Tubes" (Schlauchfiguren der Gefäße und Nerven) sind nicht im Labelvolumen enthalten und können nur in den animierten Quick Time-Movies, nicht aber in den einzelnen Schnittbildern im Voxel-MAN-Programm angezeigt werden. Insgesamt wurden 225 Strukturen segmentiert. [Tab. 4](#page-54-0) gibt eine Übersicht hierüber.

| <b>Anatomischer Bereich</b> | Anzahl segmentierter Strukturen |
|-----------------------------|---------------------------------|
| Kreislauf-System, davon     | 70                              |
| Venen                       | 35                              |
| Arterien                    | 35                              |
| Nerven-System               | 32                              |
| <b>Skelett</b>              | 99                              |
| Muskulatur/Sehnen           | 12                              |
| Körperoberfläche            | 4                               |
| Synoviale Einrichtungen     | 6                               |
| Sonstiges                   | $\mathcal{P}$                   |
| insgesamt                   | 225                             |

<span id="page-54-0"></span>**Tab. 4: Anzahl der segmentierten Strukturen in den jeweiligen anatomischen Bereichen** 

# **4.2 Lernprogramm "BovineDigit"**

Das Lernprogramm BovineDigit besteht aus drei wesentlichen Elementen:

- 1. *Animationsexplorer* (Movie Dialog)
- 2. *Strukturidentifikation* mittels Knowledgebase
- *3. Anatomischer Leitfaden*

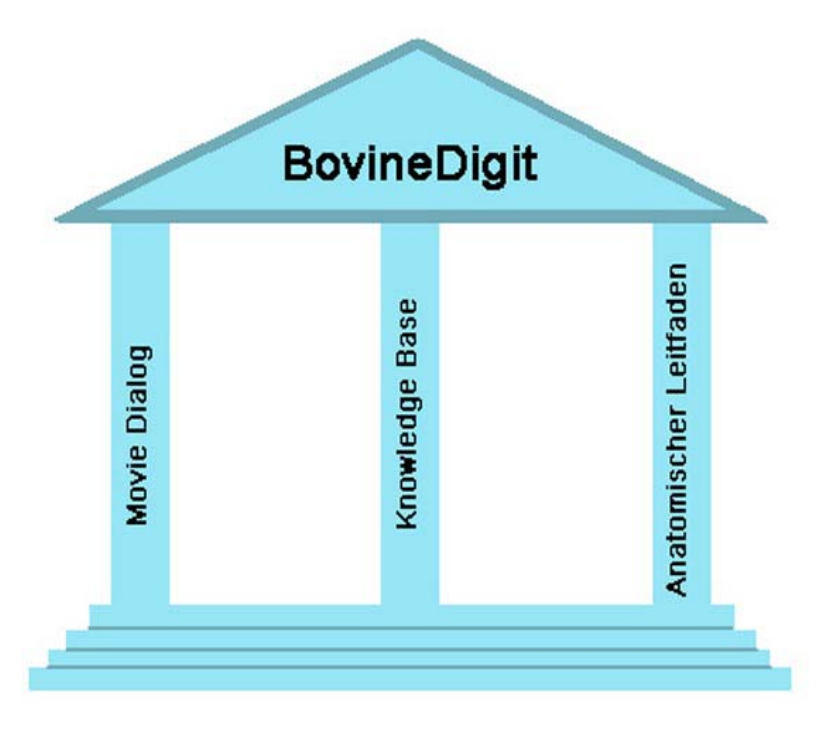

Abb. 7: Hauptbestandteile des Lernprogramms "BovineDigit"

Die Verknüpfung dieser drei Hauptbestandteile erfolgt über die interaktive Benutzeroberfläche ("InsideDog"). Diese ist eine Art übergeordnetes Fenster, das den visuellen Rahmen des Programms liefert. Insgesamt sind dabei vier Bereiche zu unterscheiden:

- 1. Intelligent Movie-Steuerungsbereich
- 2. Intelligent Movie-Betrachter
- 3. Trainer
- <span id="page-55-0"></span>4. Knowledgebase

#### **4.2.1 Intelligent Movie-Steuerungsbereich**

Mit Hilfe der in diesem Fenster integrierten Buttons kann der Benutzer die Animationen steuern. Bewegungen der gezeigten Objekte um die X-Achse, als auch um die Y-Achse sind dadurch möglich.

#### <span id="page-56-0"></span>**4.2.2 Intelligent Movie-Betrachter**

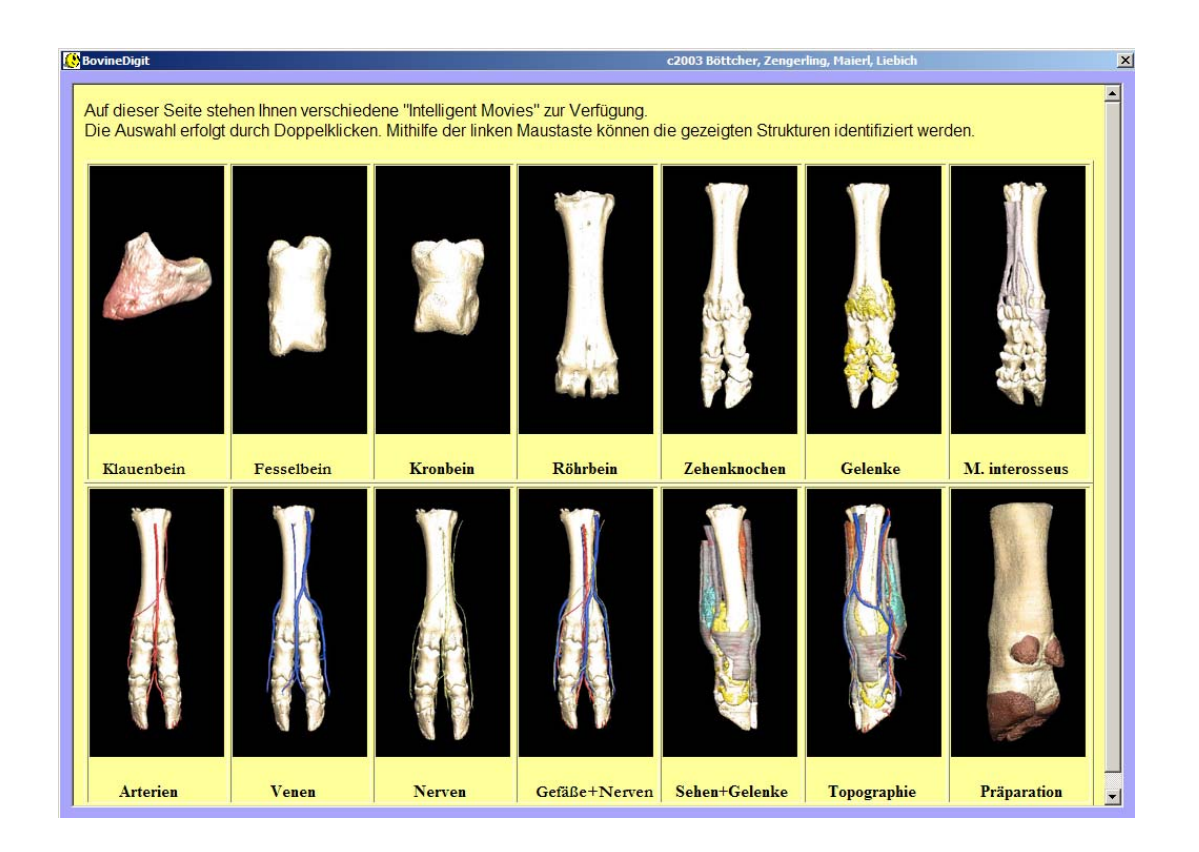

Abb. 8: Main-Frame mit aufgerufener Startseite von "BovineDigit"

Der Intelligent-Movie-Betrachter ist variabel gestaltet. Er dient ganz zu Beginn, beim Start des Programms, als Fenster für die Movie-Auswahl. Es stehen 14 Animationen im Quick-Time-Format zur Verfügung. Sie werden in Form kleiner Vorschaubilder und einem, dem jeweils dargestellten Themengebiet betreffenden Titel dem Benutzer präsentiert. Die Auswahl erfolgt per Mausklick, wobei der Intelligent-Movie-Betrachter aktiviert und darauf folgend in dessen Fenster die gewünschte Animation gestartet wird. Eine vom Benutzer gewollte Bewegung der Objekte ist sowohl durch die bereits erwähnten Buttons (siehe Kapitel [4.2.1\)](#page-55-0), als auch mittels Mausinteraktionen möglich. Dabei kann bei gehaltener linker Maustaste und Bewegungen der Maus in horizontaler bzw. vertikaler Richtung das Objekt frei um die Y- bzw. X-Achse gedreht werden. Eine andere Möglichkeit ist, das Objekt bei horizontalen Mausbewegungen um die Y-Achse zu drehen und bei vertikalen Bewegungen einzelne Schichten der Präparate zu entfernen. Hierdurch entsteht der Effekt einer "virtuellen Präparation". Weil es sich in "BovineDigit" um so genannte *Intelligent-Movies* handelt, ist ein interaktives Befragen der Animationen möglich. Durch einfaches Klicken mit der

rechten Maustaste auf die interessierenden Details, ist eine Strukturidentifizierung möglich. Dabei werden die lateinische Bezeichnung und der in der systematischen Hierarchie übergeordnete Begriff in Form eines Pop-up-Menüs angezeigt. Mit einem Mausklick auf einen der angezeigten Begriffe erfolgt die Aktivierung der Knowledgebase. Damit kann nun die Position der befragten Struktur in Zusammenhang mit ihrem streng hierarchischen gegliederten Umfeld erkannt werden. Mit Hilfe des IMV-Buttons gelangt man zurück zur Inhaltsübersicht der Intelligent-Movies.

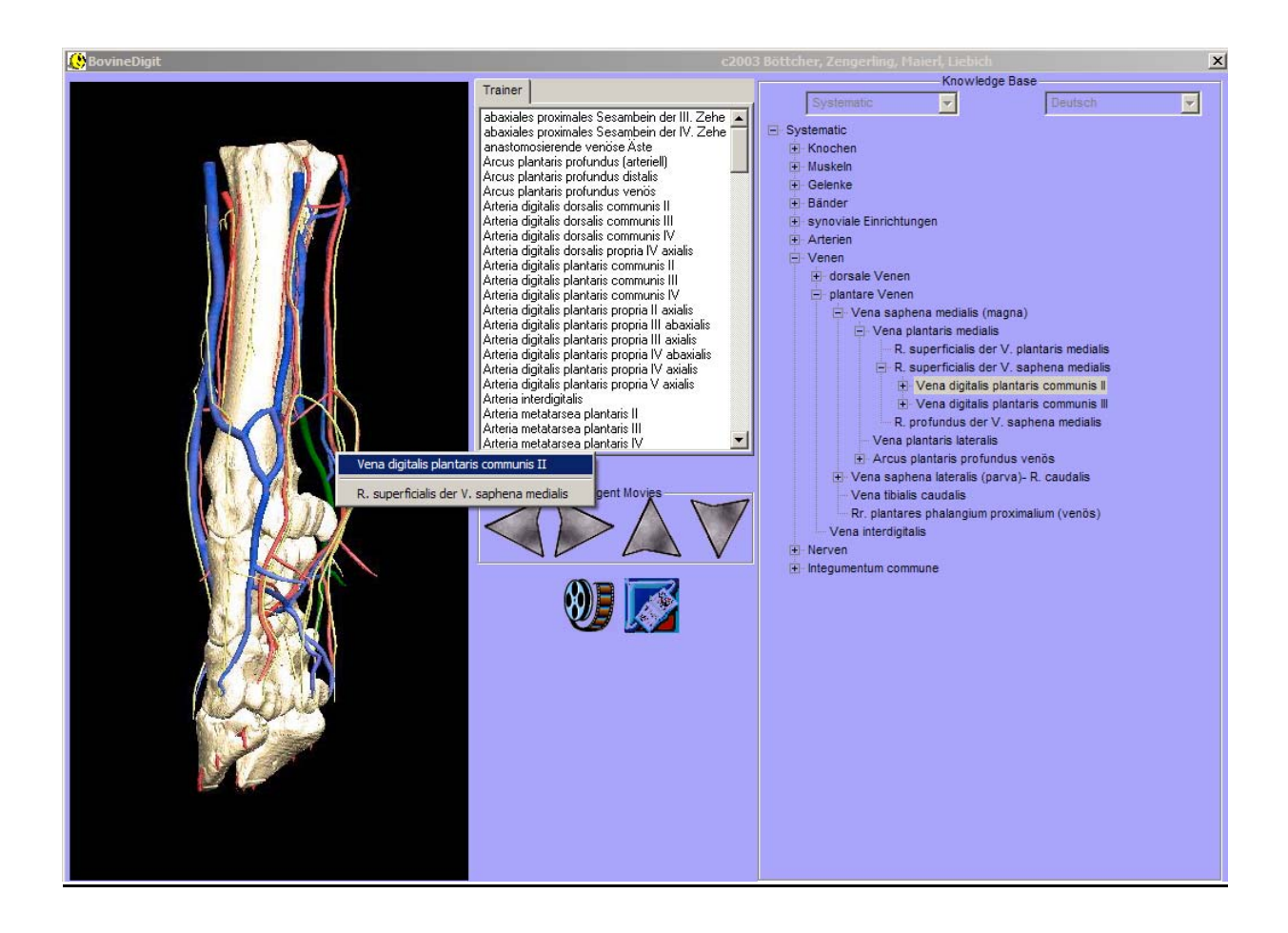

**Abb. 9: Main-Frame mit aktiviertem Movie** 

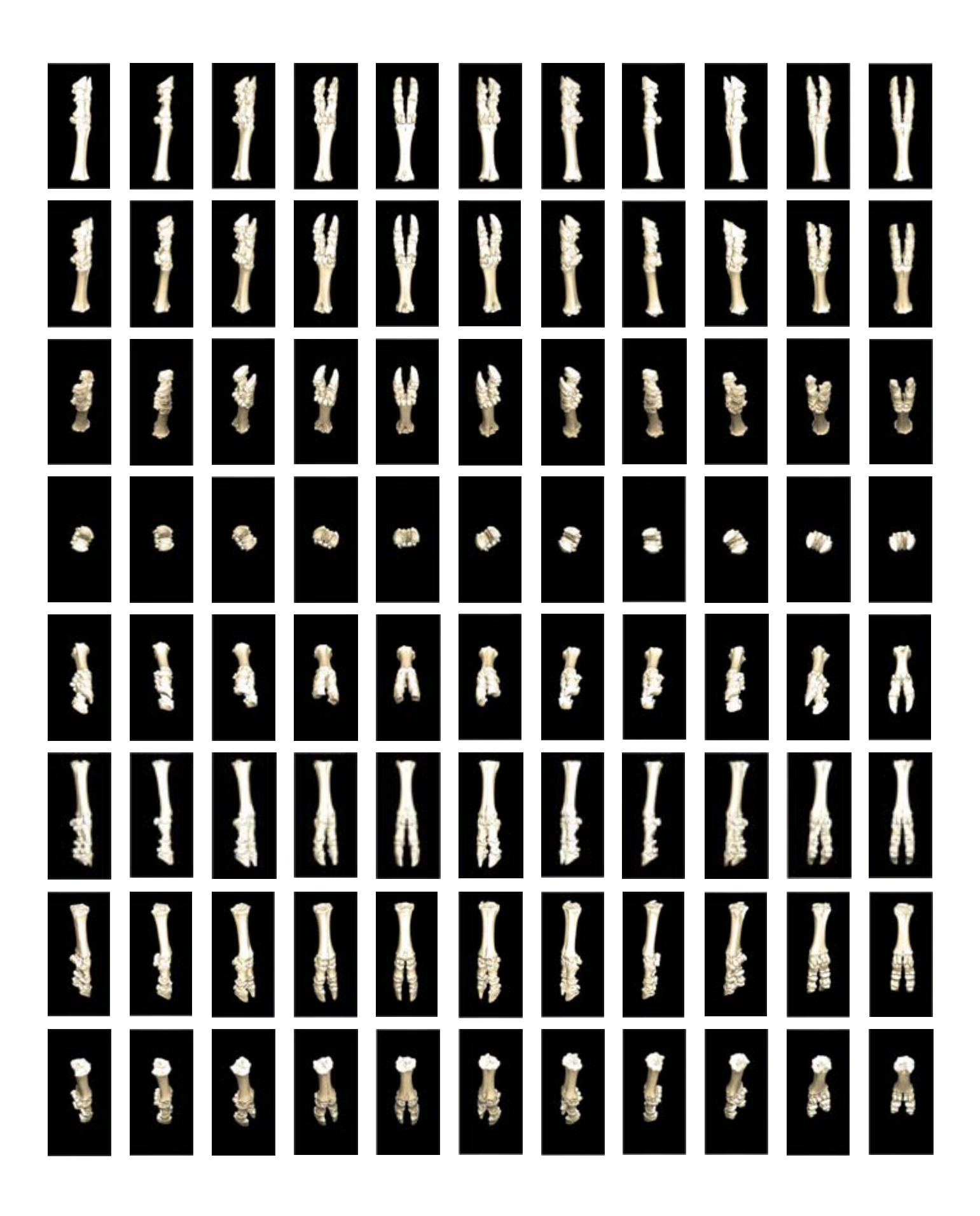

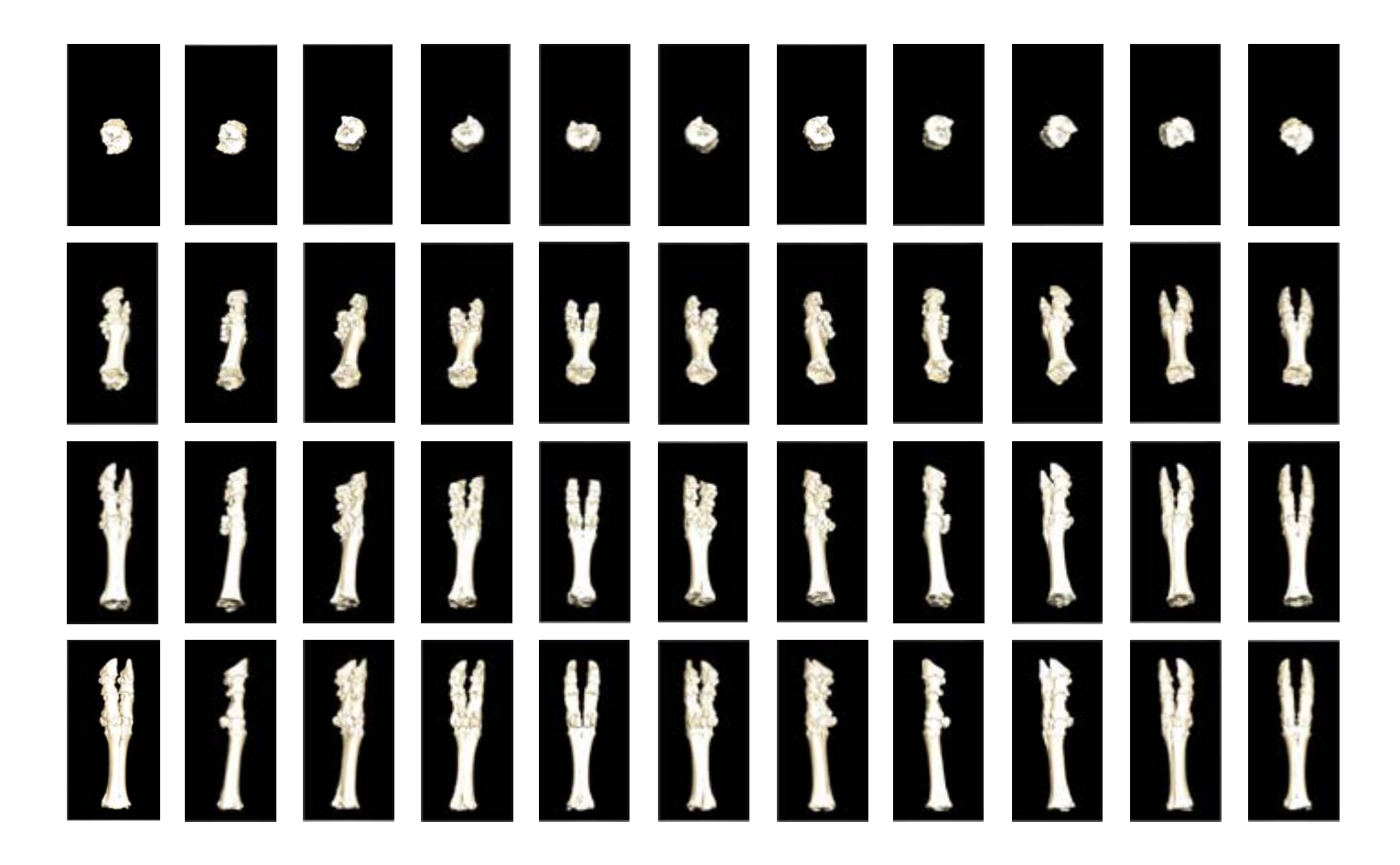

**Abb. 10: Matrix eines Intelligent Movies zur Knochenlehre Durch vertikale und horizontale Mausbewegungen wird das 3D-Objekt frei gedreht; die segmentierten Knochen können in jedem der Matrixbilder interaktiv befragt werden.** 

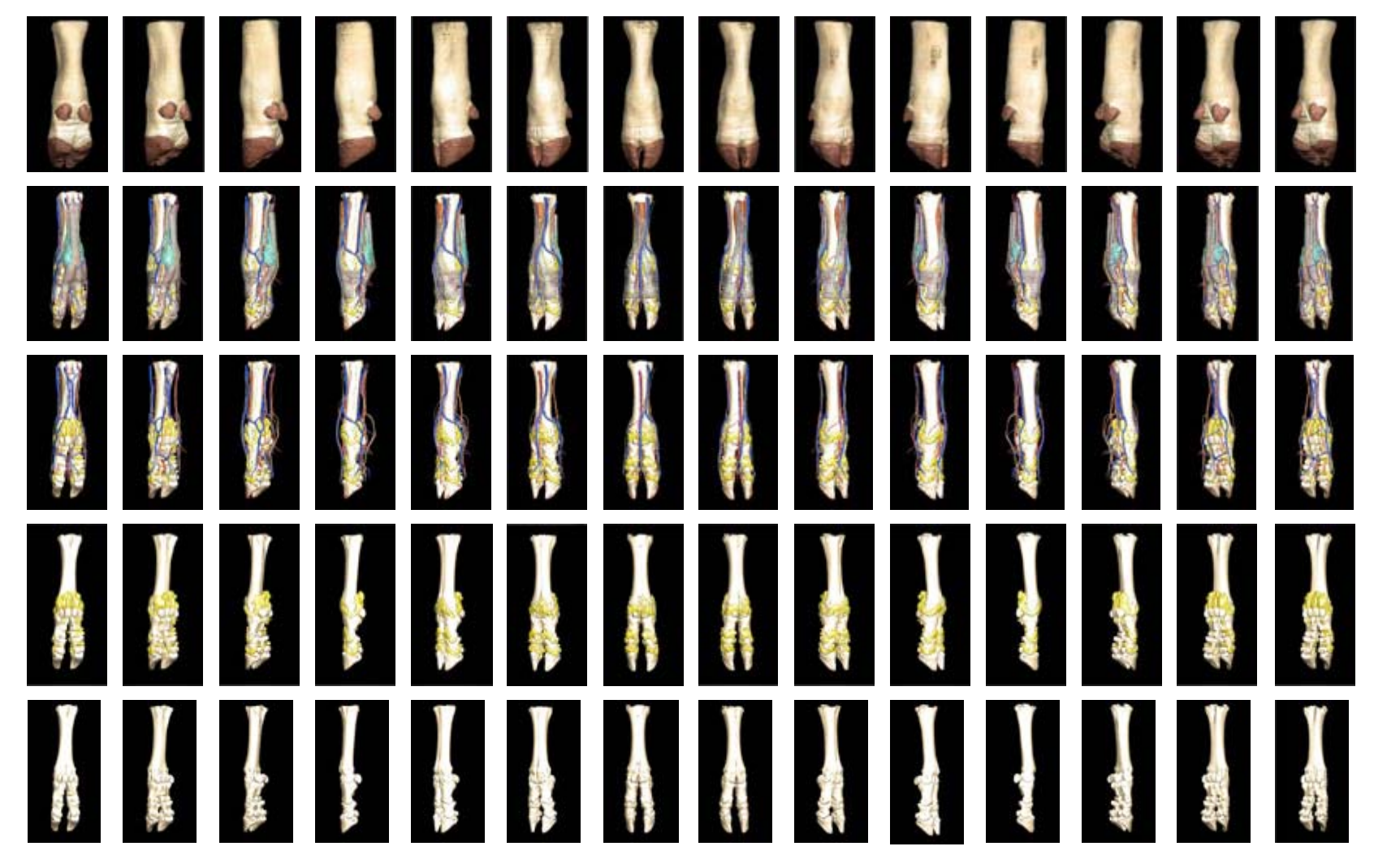

Abb. 11: Matrix eines Intelligent Movies zur "virtuellen Präparation" **Durch vertikale und horizontale Mausbewegungen wird das 3D-Objekt frei gedreht; die segmentierten Knochen können in jedem der Matrixbilder interaktiv befragt werden.** 

54

#### **4.2.3 Trainer**

Hier werden alle Strukturen, die in der gerade gewählten Animation sichtbar sind, in Form einer alphabetisch sortierten Liste angezeigt. Durch Mausklick auf einen der Begriffe, wird die entsprechende Struktur im Movie farblich kenntlich gemacht. Der umgekehrte Weg einer direkten Strukturidentifizierung in den Intelligent Movies ist, wie bereits oben beschrieben (siehe Kapitel [4.2.2\)](#page-56-0), ebenfalls möglich.

#### **4.2.4 Knowledgebase**

Die Knowledgebase beinhaltet alle im Lernprogramm vorkommenden anatomischen Strukturen. Sie sind nach systematischen Kriterien geordnet und jeweils mit einem UID (= Unique IDentifier) versehen. Mit Hilfe der Knowledgebase kann die Position einer im Intelligent-Movie befragten Struktur in ihrem hierarchischen Umfeld erkannt werden (siehe Kapitel [4.2.2\)](#page-56-0). Ebenso ist die Identifizierung eines innerhalb der Knowledgebase angezeigten lateinischen Begriffes anhand der Animation möglich.

# **4.3 Evaluation des Lernprogramms, BovineDigit**"

### **4.3.1 Ziele und Erwartungen der Evaluation**

Ziel der Evaluation war es, herauszufinden, inwieweit dreidimensionale Rekonstruktionen den Lern- und Verstehensprozess der Studierenden unterstützten. Dabei wurde ein Vergleich zu traditionellen Lehrmitteln gezogen, wobei besonderer Wert auf die Entwicklung "praktischer" Fähigkeiten gelegt wurde. Die Untersuchung zielte vor allem auf die Fragestellung ab, ob die "virtuelle Präparation" am Computer in dem Sinne Vorteile schafft, dass sich der Anwender später schneller und besser am Präparat orientieren und bestimmte Strukturen identifizieren kann.

Die Erwartung war, dass die Gruppe, die mit dem Lernprogramm "BovineDigit" gelernt hat, ein zumindest gleich gutes Ergebnis im Wissenstest erzielt, jedoch. in den praktischen Übungen am Präparat besser abschneidet, als die Gruppe, die nur mit traditionellen Lernmitteln gearbeitet hat.

Das Ergebnis der Evaluation wird durchaus Einfluss nehmen auf die Entwicklung nachfolgender Projekte, da hiermit auch geprüft werden soll, ob sich der Zeit- und Arbeitsaufwand für diese neue Art der Wissensvermittlung lohnen. Dabei sind schon kleine Erfolge, die den Lernprozess der Studierenden fördern als durchaus positiv zu bewerten. Es besteht dabei nicht der Anspruch, traditionelle Lehr- und Lernmethoden verdrängen oder ersetzen zu wollen. Das vorliegende Projekt ist als ein zusätzliches Werkzeug zu verstehen, das die Transferleistung im Fach Tieranatomie steigern soll.

#### **4.3.2 Lerngruppe des traditionellen Lernens**

Die maximal zu erreichende Punktzahl bei den Fragebögen 1 und 2 betrug jeweils 62 Punkte (100 %). Die Studierenden der "Gruppe A" hatten nach Auswertung des Fragebogen 1 eine durchschnittliche Punktzahl von 17,6 (28,4 %) erreicht. Nach eingehendem Studium mithilfe der traditionellen Lehr- und Lernmittel stieg diese Zahl

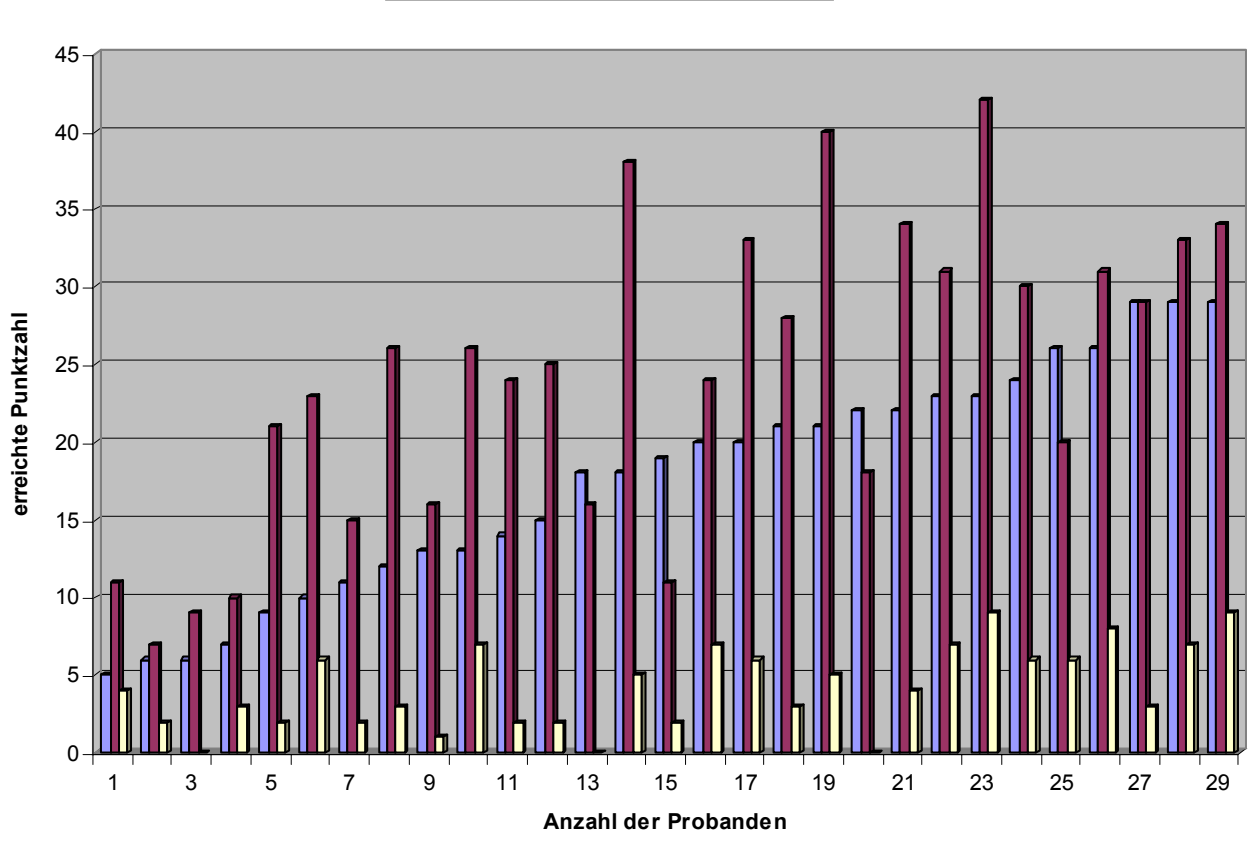

**Wissenszuwachs - LEHRBUCHGRUPPE**

Fragebogen 1 Fragebogen 2 D Präparat

**Abb. 12: Lerngruppe des traditionellen Lernens (Ergebnisse der Fragebogenauswertung und des Testats am Präparat)** 

auf durchschnittlich 24,3 Punkte (39,2 %). Der Zuwachs betrug im Schnitt 6,7 Punkte (10,8 %). Bei der Prüfung am Präparat wurden maximal 11 Punkte vergeben. Hier erreichte die "Gruppe A" durchschnittlich 4,7 Punkte (42,3 %).

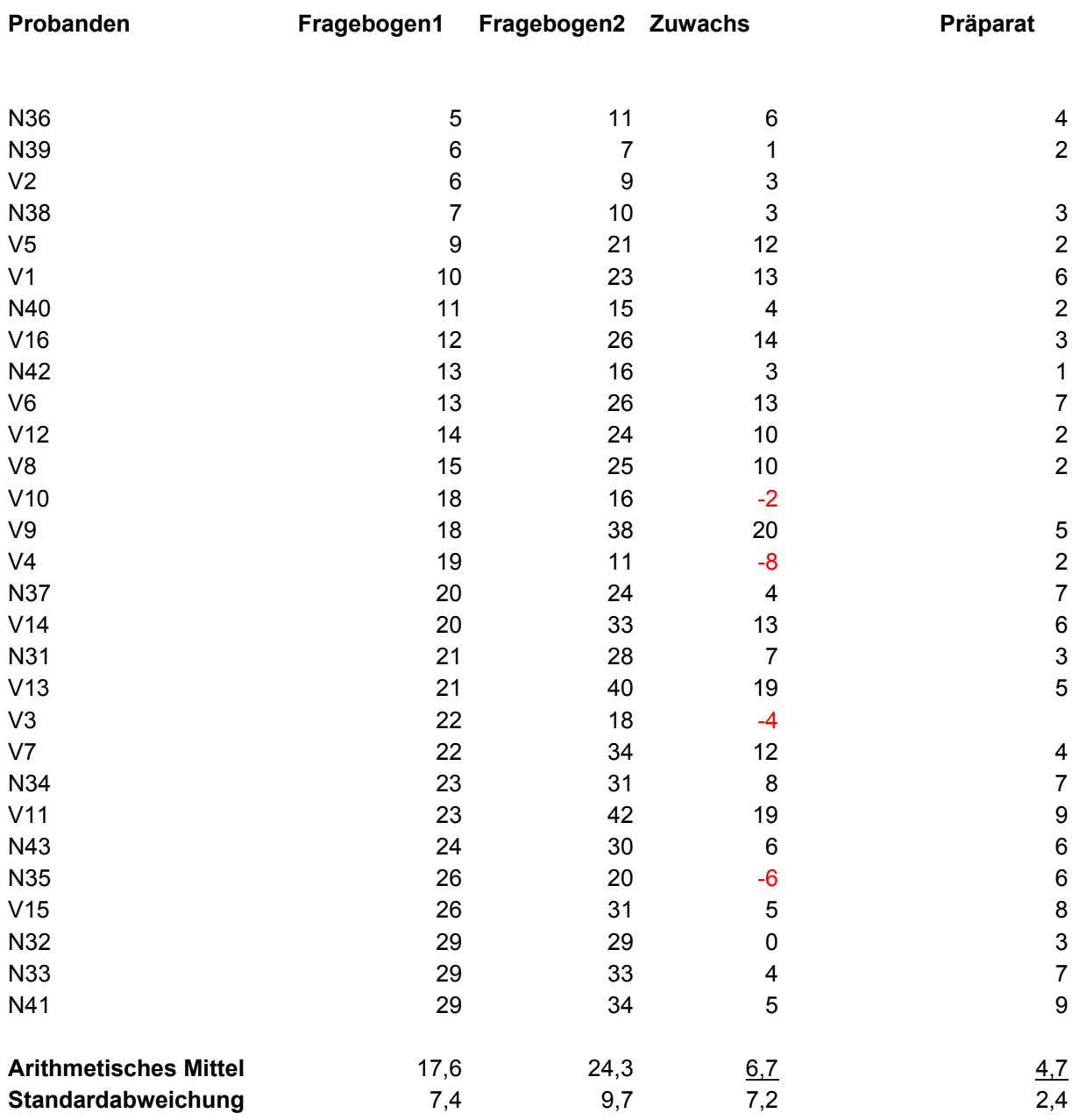

**Tab. 5: Auswertungsergebnisse der Lerngruppe des traditionellen Lernens. Die Zahlenwerte zeigen die erreichten Punktzahlen bei den Fragebögen und der Prüfung am Präparat an. (N = Nachmittagsgruppe; V = Vormittagsgruppe)** 

#### **4.3.3 Lerngruppe des computerunterstützten Lernens**

Die Studierenden der "Gruppe B" hatten nach Auswertung des Fragebogen 1 eine durchschnittliche Punktzahl von 22,5 (36,2 %) erreicht. Nach zweistündiger, intensiver Arbeit mit dem Computerlernprogramm "BovineDigit" stieg diese Zahl auf durchschnittlich 28,0 Punkte (45,11 %). Der Zuwachs betrug im Schnitt 5,50 Punkte (8,87 %).

Bei der Prüfung am Präparat erreichte die "Gruppe B" durchschnittlich 6,75 Punkte (61,4 %).

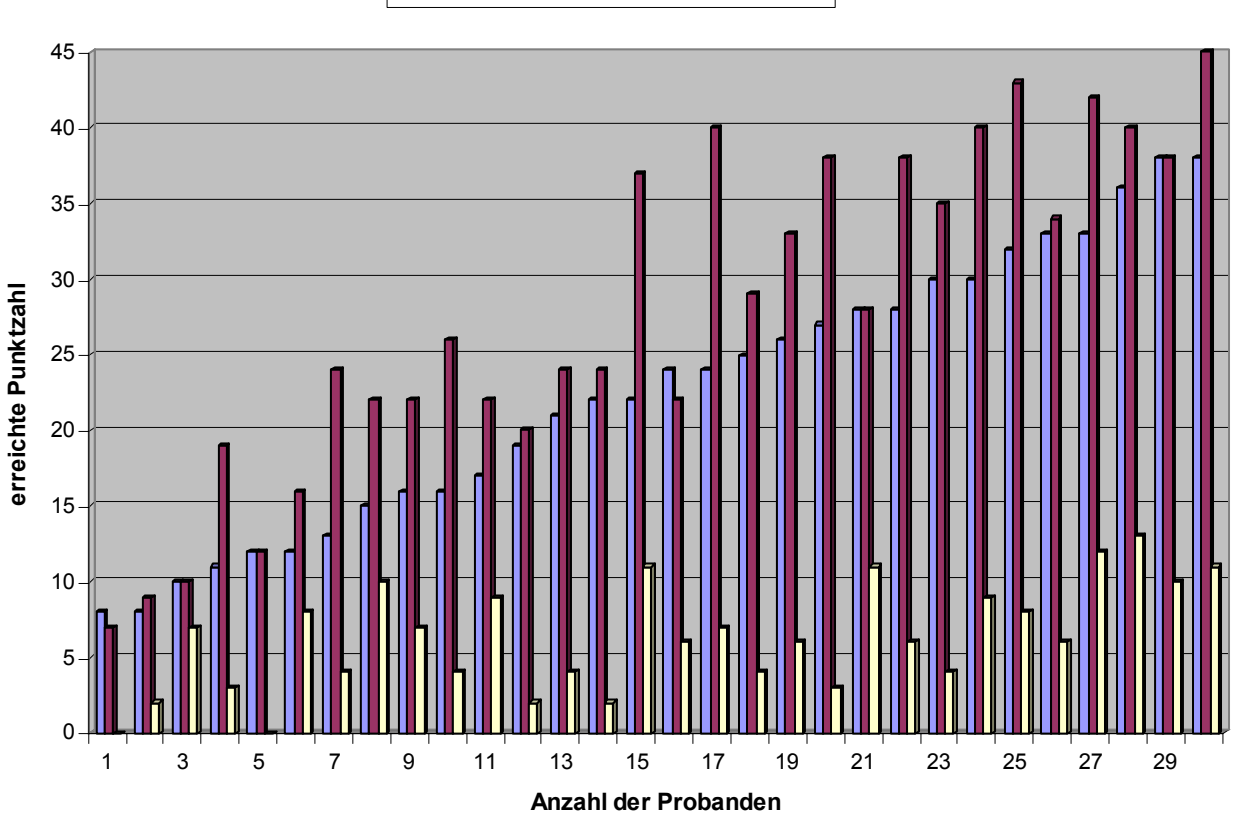

#### **Wissenszuwachs - COMPUTERGRUPPE**

Fragebogen 1 Fragebogen 2 D Präparat

**Abb. 13: Lerngruppe des computerunterstützten Lernens (Ergebnisse der Fragebogenauswertung und des Testats am Präparat)**

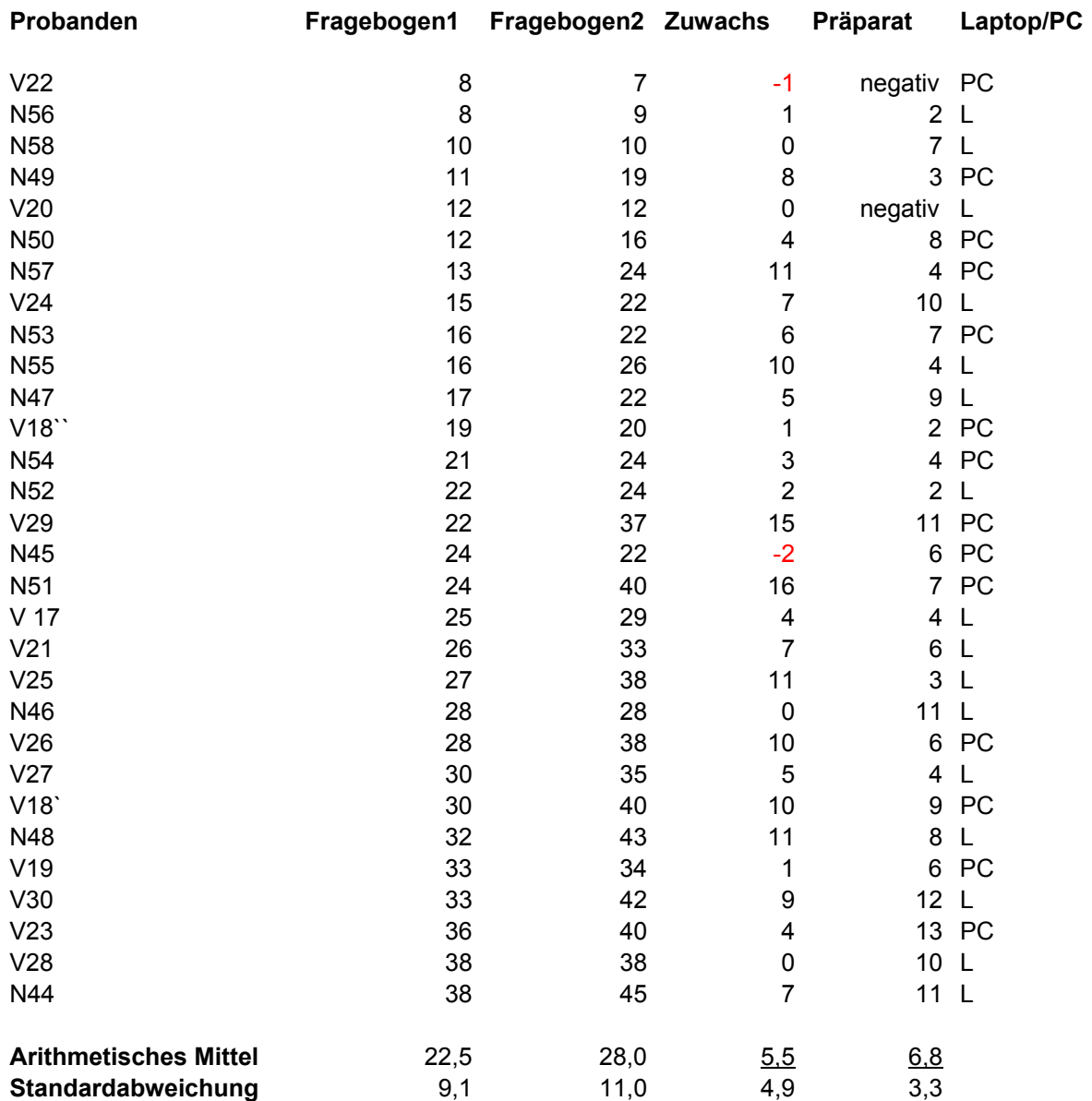

**Tab. 6: Auswertungsergebnisse der Lerngruppe des computerunterstützten Lernens. Die Zahlenwerte zeigen die erreichten Punktzahlen bei den Fragebögen und der Prüfung am** Präparat an. "Negativ" bedeutet, dass die betreffende Person nicht mehr zur Abschlussprüfung **am Präparat erschienen ist. (N = Nachmittagsgruppe; V = Vormittagsgruppe; L = Laptop; PC = stationärer Computer)** 

#### **4.3.4 Auswertung der Fragebögen zum Lernprogramm selbst**

Es waren insgesamt 30 Studierende (100%) in die Computergruppe eingeteilt worden. Nachdem sie mit dem Lernprogramm "BovineDigit" gearbeitet hatten, wurden von ihnen folgende Angaben dazu gemacht:

1) Welche Reaktionen hat das Lernprogramm bei Ihnen ausgelöst?

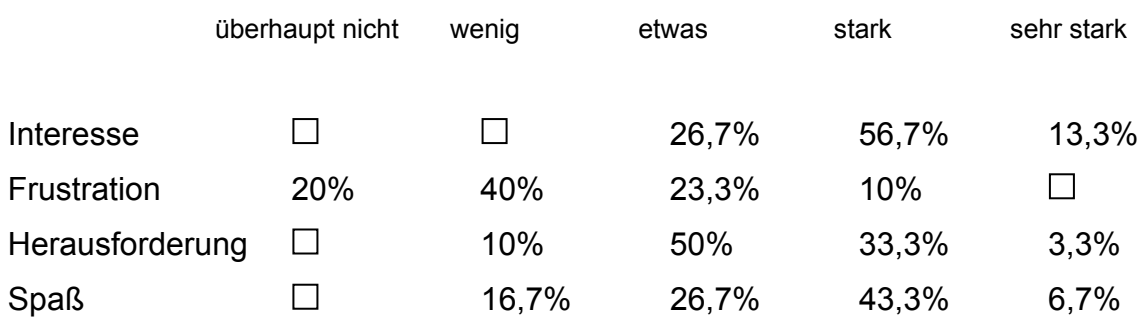

2) Wie gut ist das Programm dazu geeignet, folgende Ziele zu erreichen?

b) Lernen von Faktenwissen

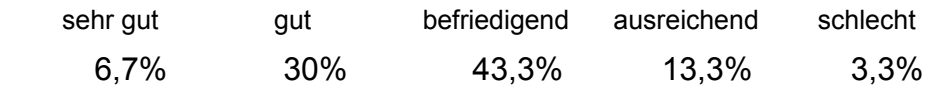

b) Verständnis über die anatomischen Strukturen und deren Lage zueinander

sehr gut gut befriedigend ausreichend schlecht  $\Box$  $\Box$ 30% 60% 3,3%

c) Vorbereitung für die Präparierübung bzw. Testat

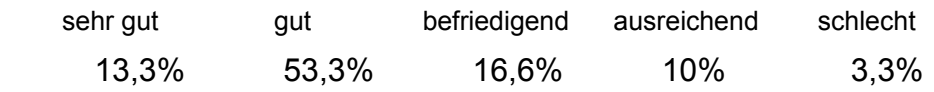

d) Motivation zu weitergehendem Selbststudium

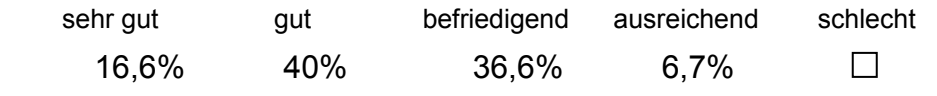

3) Wie gut ist das Programm dazu geeignet, um

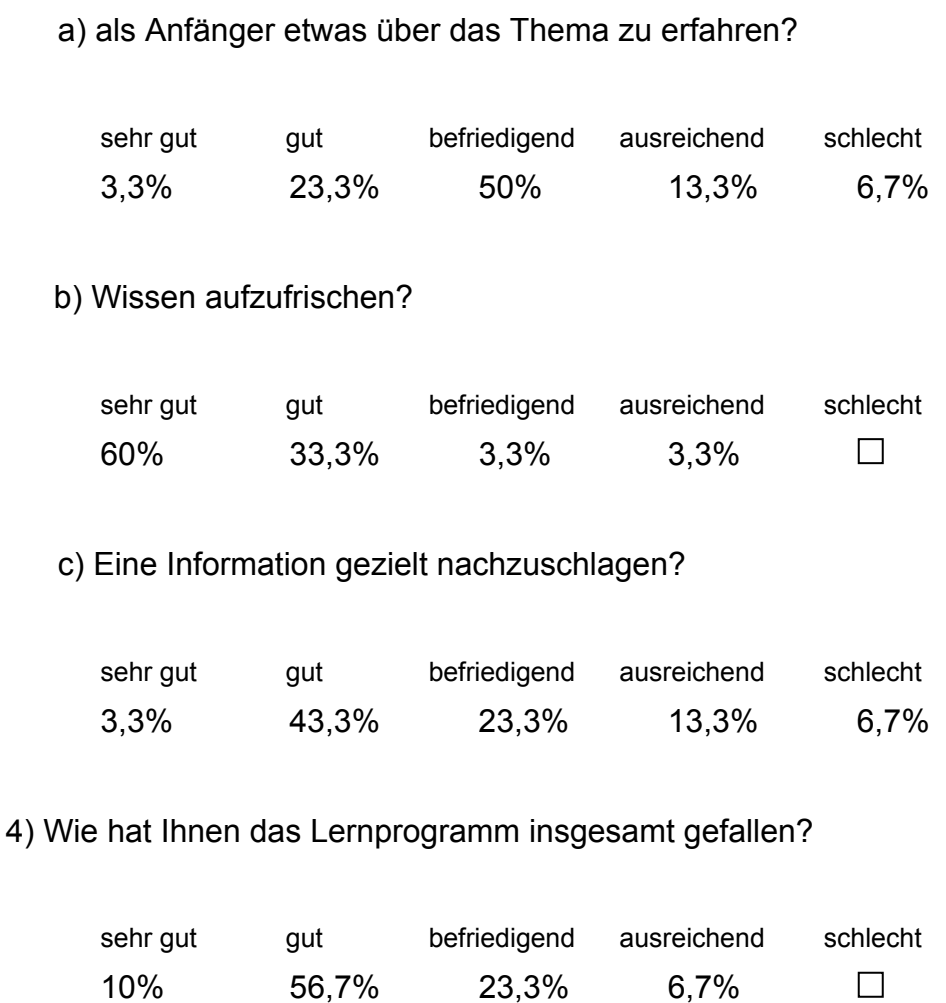

5) Wie lange haben Sie für die Bearbeitung des Lernprogramms benötigt?

120\_min. (war in diesem Fall vorgegeben)

Das war Ihrer Meinung nach:

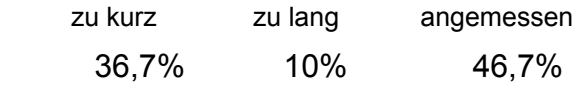

6) Wie beurteilen Sie den Schwierigkeitsgrad dieses Lernprogramms?

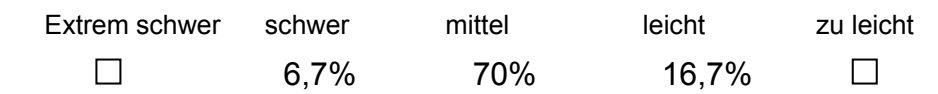

7) War die Sprache verständlich?

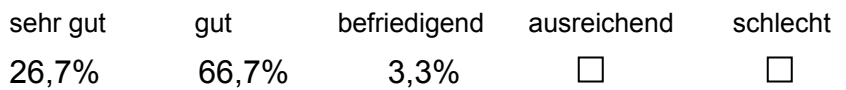

8) Hätten Sie während Ihres Studiums Vorlesungen/ Kurse/ Testate mithilfe eines solchen Programms vor- oder nachbereitet?

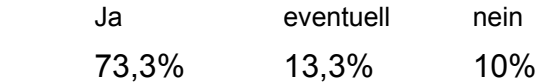

Darüber hinaus machten die Studierenden, die mit "BovineDigit" gearbeitet hatten, folgende Angaben dazu, was ihnen besonders gut oder schlecht gefallen hatte:

# Was hat Ihnen bei "BovineDigit" besonders gut gefallen?

- Gute Übersicht (2X)
- Gute Gliederung
- Leichte Handhabung
- Leichtes, zielgerichtetes Navigieren
- Schrittweiser Aufbau, ständige Wiederholung von Begriffen
- Tatsache, dass über das Gezeigte auch nähere Informationen nachgelesen werden konnten. (2X)
- Klare und einfache Erklärungen
- Bilder von Präparaten (7X)
- Schemata in Kombination mit Fotos
- Aufblinken einer im Text (Tabelle) erwähnten Struktur in der dazugehörigen Abbildung des Anatomischen Leitfadens
- Anschauliche Darstellung der Lederhaut und Hornschichten der Klaue
- Intelligent Movies (24X), davon in besonderem Maße:
	- => Befragbarkeit der Movies (4X)
	- => Möglichkeit, die Strukturen zu drehen, da dies das räumliche

Vorstellungsvermögen verbessert (7X)

- => Schrittweise Präparation des Rinderfußes in den Intelligent Movies
- => Möglichkeit, Strukturen in den Filmen isoliert betrachten zu können
- Verzeichnisbaum der Knowledgebase

# **Was hat Ihnen bei "BovineDigit" nicht gefallen?**

- Farbliche Kennzeichnung ausgewählter Strukturen in den Intelligent Movies ist nicht abgesetzt genug (3X)
- Wenn der Intelligent Movie mit der Maus befragt wird, so wird der Trainer wieder auf "A" zurückgesetzt und man hat die Position des zuletzt ausgewählten Begriffes verloren.
- Anatomischer Leitfaden: Darstellung der ausgewählten Strukturen nach "Anklicken" zu schwach
- Wenn Links in Tabelle ausgewählt werden, so sind sie nicht unmittelbar in den Bildern zu erkennen (2X)
- Kein Suchprogramm vorhanden (4X)
- Übersicht(3X)
- Häufiger Absturz des Programms

# Haben Sie noch weitere Verbesserungsvorschläge für "BovineDigit"?

- Noch mehr Fotos von schichtweise präparierten Strukturen
- Mehr auf Bänder eingehen (2X)
- Bei den Fotos auch das beschriften, was nicht zum jeweiligen Thema gehört
- Lateinische und deutsche Begriffe verwenden
- Übungsprogramm/Test, um das erworbene Wissen anwenden zu müssen (2X)
### **4.3.5 Vergleich des Lernerfolges der evaluierten Gruppen**

Obwohl anfangs eine hinsichtlich Inhalt und Aufbau gleiche Vorlesung für alle Teilnehmer gehalten wurde, ergaben sich im Mittel deutlich unterschiedliche Basiswerte für die Gruppen A (17,6 Punkte) und B (22,5 Punkte) nach der Bearbeitung des ersten Fragebogens. Aus diesem Grunde können die beiden Gruppen nicht direkt miteinander verglichen werden. Das gleiche gilt auch für die sich hieraus ergebenden Untergruppen, wie etwa "Vormittags- und Nachmittagsgruppe" oder "Laptop- und PC-Gruppe".

Es muss zunächst festgestellt werden, ob die Differenzen der interessierenden Parameter, wie z.B. "Wissenszuwachs" oder gezeigte Leistungen am "Präparat", signifikant sind. Deshalb wurde der so genannte "Varianz-Test" (GLM Procedure)<sup>[10](#page-72-0)</sup> durchgeführt. Die "Irrtumswahrscheinlichkeit α" betrug 0,05. Die gesamte statistische Auswertung wurde mithilfe des Programmpaketes SAS Version 8.2[11](#page-72-1) erstellt.

Es erfolgte zunächst eine Zuordnung der Teilnehmer zu den Gruppen A (= traditionelles Lernen) und Gruppe B (= Computergruppe). Diese wurden hinsichtlich durchschnittlich erreichter Punktzahl in den Fragebögen 1 und 2, Standardabweichung, sowie minimal und maximal erreichter Punktzahl verglichen.

l

<span id="page-72-0"></span><sup>10</sup> GLM-Procedure = **G**eneral **L**inear **M**odel - Procedure

<span id="page-72-1"></span><sup>&</sup>lt;sup>11</sup> SAS Institute GmbH, Heidelberg, Deutschland

The SAS System

14:14 Tuesday, January 20, 2004

 $\overline{2}$ 

#### The GLM Procedure

#### Class Level Information

<span id="page-73-0"></span>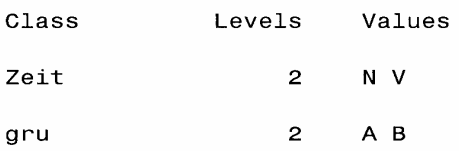

#### Number of observations 59

#### Dependent Variables With Equivalent Missing Value Patterns

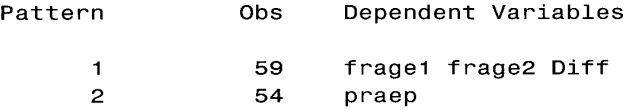

#### NOTE: Variables in each group are consistent with respect to the presence or absence of missing values.

. . . . . . . . . . . . . .

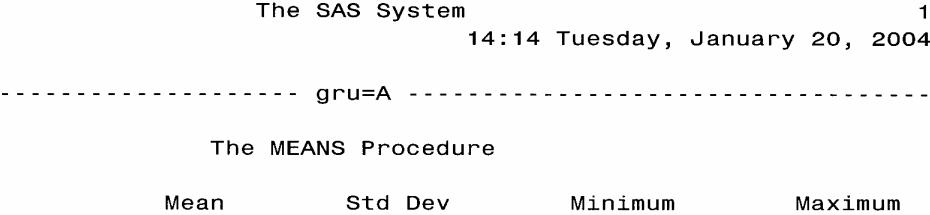

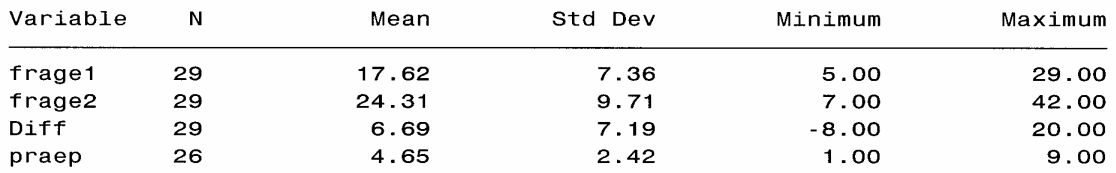

#### 

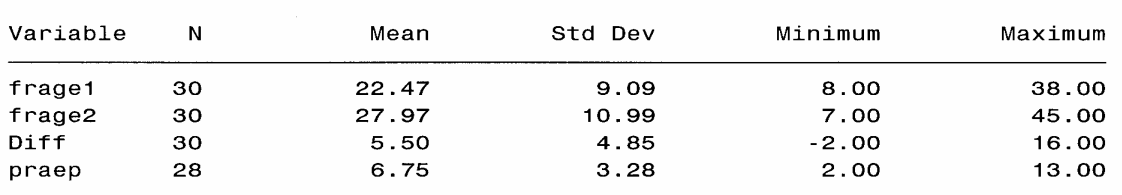

**Abb. 14: Vergleichende Darstellung der Gruppen A (= traditionelles Lernen), Gruppe B (= Computergruppe)** 

**N = Teilnehmeranzahl; Mean = arithmetisches Mittel; Std Dev = Standardabweichung** 

Nach der Durchführung des "Varianz-Testes" ("GLM Procedure) zeichnete sich ab, dass eine Signifikanz hinsichtlich der Gruppenzugehörigkeit "A" oder "B" bei den Parametern "Fragebogen 1" und "Präparat" vorhanden ist. Die errechneten Werte lagen unter der zuvor festgelegten Irrtumswahrscheinlichkeit α=0.05. Genauere Informationen hierzu sind in den Abbildungen **[Abb. 19](#page-85-0)** und **[Abb. 20](#page-86-0)**. im Anhang ersichtlich.

Ein weiterer Vergleich zwischen Untergruppen, wie etwa Vormittags-/Nachmittagsgruppe bzw. Laptop-/PC-Gruppe ergab keinen signifikanten Unterschied.

## **5 Diskussion**

### **5.1 Segmentation der Datensätze**

Das verwendete Voxel-Man-System wurde für diese Arbeit verwendet, da es sich bereits bei den hier im Hause durchgeführten Arbeiten ("The Visible Animal Project", "InsideDog: The Head") bewährt hat (Blanck, 2003; Böttcher et al., 1999). Durch das semi-automatische Segmentationsverfahren konnten die im CT-Datensatz dargestellten knöchernen Strukturen rasch und mit sehr gutem Ergebnis dargestellt werden.

Alle übrigen Strukturen waren im Kryoschnittbilddatensatz enthalten und wurden mittels RGB-Tresholding segmentiert. Die zuvor mit verschiedenfarbigem Kunstharz injizierten synovialen Einrichtungen und Gefäße hatten sich zufrieden stellend gefüllt (siehe Kapitel [3.1.4.1\)](#page-28-0), so dass deren Segmentation ohne größere Probleme von statten ging. Bei den Muskeln und Sehnen gestaltete sich die Segmentation schon weitaus schwieriger. Da das Sehnengewebe kaum in Kontrast zum umliegenden Binde- und Fettgewebe steht, konnte eine schnelle Segmentation mit Hilfe des RGB-Tresholdings nicht durchgeführt werden. Die Strukturen der Beuge- und Strecksehnen mussten in allen 1000 Schnittbildern manuell eingezeichnet werden. Da die Sehnen oft sehr dicht beieinander lagen und sich teilweise berührten, war es erforderlich, für die gewünschte, zu segmentierende Struktur, die Kryoschnittbildserie gesondert durchzugehen. Dies war immer wieder der Fall, so dass letztendlich in insgesamt rund 7000 Schnittbildern Strukturen manuell eingezeichnet werden mussten! Das Segmentationsergebnis ist darüber hinaus nicht ganz zufrieden stellend, da die Sehnen, bedingt durch das manuelle Einzeichnen, eine unregelmäßige Kontur aufweisen. Zwar konnte durch die Berechnung spezieller Oberflächenparameter ("Gauß-Berechnung") eine glattere Oberfläche geschaffen werden, die Seitenränder hingegen blieben "ausgefranst" in ihrer Darstellung. Eine andere Möglichkeit wäre gewesen, Schlauchfiguren ("Tubes") einzusetzen, ähnlich wie bei den Gefäßen und Nerven. Die Beschaffenheit der Oberfläche wäre hier sicherlich wesentlich besser gewesen, allerdings sind die Tubes in ihrem Durchmesser stets kreisrund. Eine Stauchung in eine natürlichere, mehr querovale Form der Sehnen ist programmtechnisch leider nicht möglich gewesen.

An dieser Stelle wäre zu überlegen, ob für diese spezielle Fragestellung eine andere Software verwendet werden sollte. Amira 3.0, mit deren Hilfe schon andere Projekte

<span id="page-76-0"></span>durchgeführt wurden (Schopf, 2003) könnte eine Möglichkeit darstellen. Zurzeit wird noch geprüft, wie gut das Segmentationsergebnis ist und ob sich mit Amira 3.0 dargestellte Strukturen in das Voxel-Man-System importieren lassen. Wenn dies gelänge, bedeutete dies für nachfolgende Projekte eine erhebliche Erleichterung.

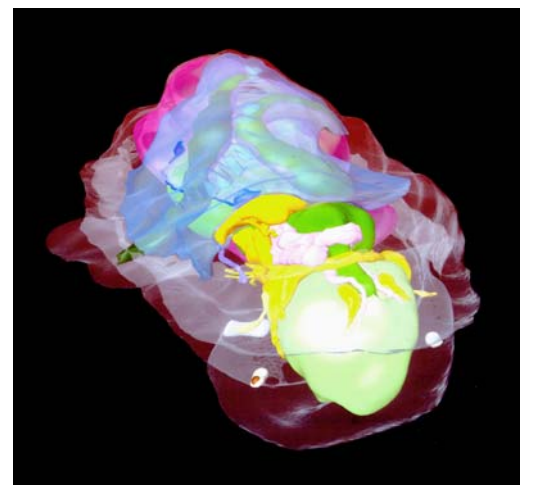

**Abb15: 3D-Rekonstruktion von "Williamina radiata" aus (Schopf, 2003)**

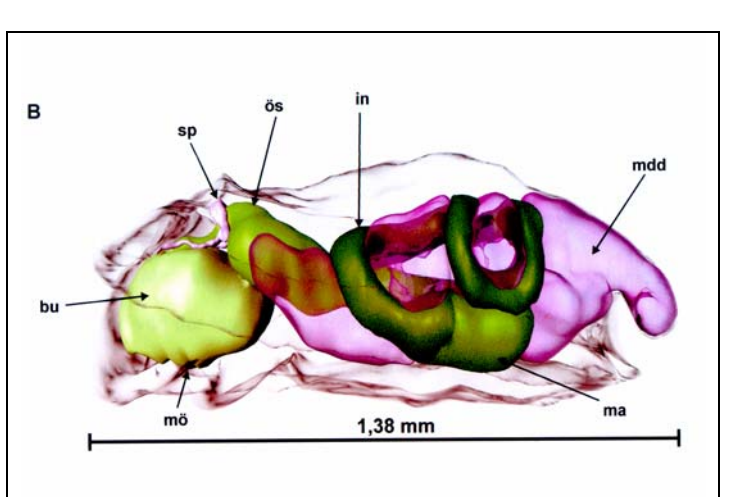

**Abb16: Intestinaltrakt eines juvenilen Tieres von "Williamina radiata" aus (Schopf, 2003)** 

## *5.2* **Lernprogramm** *BovineDigit*

Das Lernprogramm BovineDigit ist der Präsentations- und Visualisierungssoftware zuzuordnen. Die in ihm gezeigten dreidimensionalen Darstellungen sollen die Vermittlung topographischer Zusammenhänge erleichtern. In herkömmlichen Lehrbüchern und Atlanten gezeigte Abbildungen oder Fotografien können nur bedingt räumliche Eindrücke vermitteln. Aus Platzgründen können nur bestimmte Blickrichtungen dargestellt werden, ein "Fly around", bei dem das Präparat frei in zwei Ebenen gedreht werden kann ist hierbei nicht möglich. Die anderen, nicht gezeigten Blickrichtungen müssen dann vom Betrachter mental generiert werden, was zusätzliche Konzentration erfordert und den Verstehensprozess unnötig erschwert. Allerdings erhebt das Lernprogramm nicht den Anspruch, die traditionellen Lern- und Lehrmethoden ersetzen zu wollen, es soll vielmehr als ein zusätzliches Werkzeug für die Vermittlung anatomischen Wissens verstanden werden.

Denn hier liegt häufig ein großes Missverständnis vor. Von neueren Lehr- und Lernmitteln wird häufig erwartet, dass der Wissenstransfer praktisch spielerisch und ohne große Anstrengungen von statten geht. Gerade aber im Fach Anatomie, das angefüllt ist von Faktenwissen, kann dem Lernenden das Einprägen lateinischer Begriffe nicht abgenommen werden. Ausdauer und Fleiß sind nach wie vor Voraussetzungen, um Erfolg zu haben, auch mit moderneren Lehr- und Lernmitteln. Dem Lernenden kann allerdings dieser Prozess erleichtert werden, wenn die Darstellung deutlich benutzerfreundlicher ist und er seine geistige Kraft nicht in das Memorieren dreidimensionaler mentaler Modelle investieren muss.

### **5.2.1 Intelligent Movie**

Die Antworten auf die Frage, warum im vorliegenden Lernprogramm der Aufwand in Kauf genommen wurde, Intelligent Movies zu erstellen, wenn doch im Zeitalter hochauflösender digitaler Kameras Fotos schöner Präparate den gleichen didaktischen Zweck erfüllt hätten, sind folgende:

- 1. Mit Hilfe der Intelligent Movies kann mehr gezeigt werden als das, was präparationstechnisch möglich ist. Beispielsweise können Strukturen frei kombiniert und in ihrem natürlichen topographischen Zusammenhang dargestellt werden. So wäre es z.B. kaum zu bewältigen, Knochen nur in Kombination mit Nerven oder Gelenke nur mit Blutgefäßen darzustellen.
- 2. Darüber hinaus können innerhalb relativ kurzer Zeit neue Strukturkombinationen zusammengestellt werden und davon ein neuer Intelligent Movie berechnet werden. Das virtuelle Präparat ist somit "wieder verwertbar", was beim Erstellen echter Präparate nicht der Fall wäre: Entfernte Strukturen sind für immer verloren. Für eine andere Fragestellung muss von vorne begonnen und ein neues Präparat angefertigt werden.
- 3. Dadurch dass die Movies "intelligent" sind, wird durch das direkte Befragen der Animationen das Memorieren der gezeigten Strukturen stark vereinfacht. In traditionellen Lehrbüchern hingegen muss dafür stets die Bildlegende aufgearbeitet werden, was bei einer detaillierten Beschriftung durchaus sehr mühsam und unübersichtlich sein kann.

<span id="page-78-0"></span>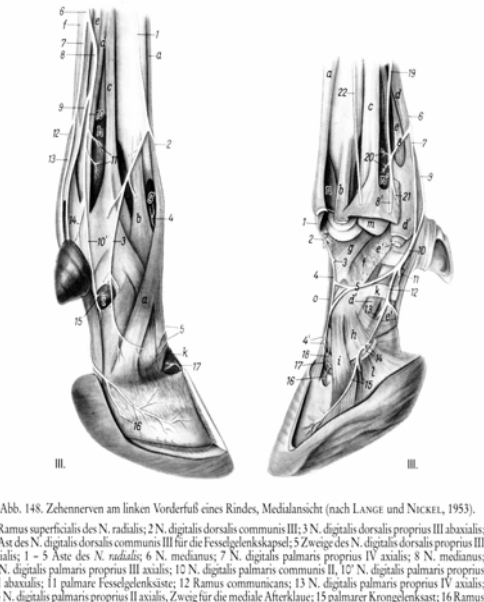

seus meurus; a seine<br>sehne; g dorsale, h p<br>der medialen Krongs

**Abb. 17: Abbildung aus einem traditionellen Lehrbuch. Die detaillierte Beschriftung aufzuarbeiten, ist zeitaufwendig und ermüdet den Betrachter** 

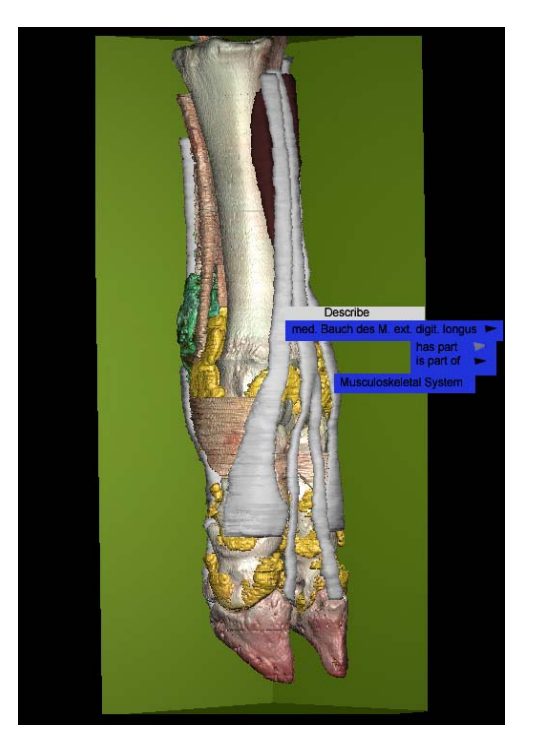

**Abb. 18: Abbildung eines Intelligent Movie. Durch interaktives, direktes Befragen der Animation, ist ein schneller Informationsfluss gewährleistet. Durch Drehen des Objektes sind zusätzliche Blickrichtungen möglich.** 

## **5.3 Auswertung der Fragebögen zum Lernprogramm selbst**

Die Punkte, die während der durchgeführten Evaluation als besonders positiv bei "BovineDigit" beurteilt wurden, waren die wichtigen Kernstücke des Programms. Zum einen die im Anatomischen Leitfaden gezeigten Bilder von Präparaten und die Möglichkeit, diese zu befragen. Zum anderen wurden die Intelligent Movies genannt, mit allen ihren in Kapitel [4.3.4](#page-67-0) genannten Vorteilen. Dies rechtfertigt somit den großen Arbeits- und Zeitaufwand bei der ca. zweieinhalbjährigen Entstehungsphase des Programms.

Punkte, die als nachteilig von den Studierenden empfunden wurden, sind teilweise für die erste offizielle Version des Programms bereits verbessert worden. So ist z.B. die farbliche Kenntlichmachung ausgewählter Strukturen in den Intelligent Movies deutlicher als zuvor.

Die Tatsache, dass manche Begriffe, die in der Tabelle ausgewählt wurden, nicht im nebenstehenden Bild angezeigt werden, hängt damit zusammen, dass das dazu

passende Bild noch nicht vom Benutzer ausgewählt wurde. Zuerst sollte also ein entsprechendes Vorschaubild angeklickt werden, danach können die auf diesem Bild erkennbaren Strukturen in der nebenstehenden Tabelle aufgerufen und im Präparat sichtbar gemacht werden.

Verbesserungsvorschläge, wie etwa die Tatsache, dass noch mehr Bilder von Präparaten oder noch intensiver auf bestimmte Themen eingegangen werden soll, sprengten den Rahmen dieser Arbeit. Für eine endgültige, in den Handel gelangende Version, wären dies sicherlich nützliche Hinweise, die entsprechende Berücksichtigung finden sollten. Noch wichtiger wäre hierbei jedoch die Einrichtung eines Suchprogramms, mit dem gezielt auf entsprechende Seiten eines Kapitels verwiesen werden kann. Vor allem für Benutzer, die in der Zeit knapp bemessen sind, wie etwa der praktizierende Tierarzt, der gezielt und schnell eine Information nachschlagen möchte. Gleiches gilt natürlich auch für die Studierenden, die kurz vor der Präparierübung oder einem etwaigen Testat bestimmte Sachverhalte geklärt wissen möchten. Allerdings ist für diese Benutzergruppe zu empfehlen, sich das Programm in Ruhe zu vergegenwärtigen, da sie dadurch die kausalen Zusammenhänge besser verstehen und einen größeren Überblick erhalten. Als "Rettungsanker" vor der Prüfung sollte das Programm nicht verstanden werden, denn es erfordert genauso viel Disziplin und Fleiß, sich durch die einzelnen Kapitel zu arbeiten, wie mit einem traditionellen Lehrbuch. Allerdings wird versucht, den Benutzer dabei zu motivieren und ihm den Verstehensprozess, v.a. hinsichtlich der virtuellen Vorstellungskraft, zu vereinfachen.

### **5.4 Vergleich des Lernerfolges der beiden evaluierten Gruppen**

Obwohl die Werte aus den beiden oben stehenden Tabellen (vgl. Tab. 5[;](#page-64-0) [Tab. 6](#page-66-0)) aufgrund der unterschiedlichen Ausgangsbasis nicht direkt miteinander vergleichbar sind, lässt sich erkennen, dass der "Wissenszuwachs" in Gruppe B geringer ist, als der in Gruppe A. Dies kann nur damit erklärt werden, dass die Gruppe B mit einem wesentlich höheren Punkteniveau begonnen hat und ein deutlicher Zuwachs von dort aus, viel schwieriger zu erreichen ist, als wenn mit einem niedrigeren Punktniveau gestartet wird.

Warum allerdings die Ausgangswerte nach dem Fragebogen 1 so unterschiedlich ausgefallen sind, ist nicht so ohne weiteres zu erklären. Die Zuordnung zu den Gruppen A oder B erfolgte randomisiert, wobei auf eine ausgewogene Geschlechterverteilung Wert gelegt wurde. Die ca. 45-minütige Eingangsvorlesung sollte Niveauschwankungen zwischen den beiden Gruppen auffangen und eine einheitliche Basis schaffen. Die Tatsache, dass dies dennoch nicht gelang, hängt mit der Individualität der teilnehmenden "Probanden" zusammen. Sie sind keine standardisierbaren Einheiten, wie etwa Zellkulturen oder Labortiere mit einheitlichem genetischem Repertoire.

Aus diesem Grunde wurde der bereits erwähnte "Varianz-Test" zu Hilfe genommen, um folgerichtige Aussagen beim Vergleich der errechneten Werte machen zu können.

Die Tatsache, dass bezüglich des Fragebogen 1 ein signifikanter Unterschied  $(\alpha < 0.05)$  zwischen den beiden Gruppen "A" und "B" bestand, überrascht insofern nicht, da der Ausgangswert im Mittel eine deutliche Differenz zwischen der Computergruppe und der Gruppe des traditionellen Lernens erkennen ließ.

Diese Signifikanz ist nach Auswertung des Fragebogens 2 jedoch nicht mehr zu beobachten. Der Grund hierfür könnte in der doch relativ knapp bemessenen Bearbeitungszeit liegen. In einer Zeitspanne von nur zwei Stunden ist es schwierig, sich profunde Kenntnisse zu diesem Thema anzueignen. Man kann sich entweder mit einem Kapitel besonders befassen oder alle Bereiche etwas oberflächlicher bearbeiten, um einen Überblick zu bekommen. Aus organisatorischen Gründen und aufgrund der Tatsache, dass die Teilnahme an dieser Evaluation freiwillig erfolgte, musste ein für alle Seiten erträgliches Zeitlimit gesetzt werden.

Der zweite signifikante Unterschied beim Vergleich der Gruppen war bei der "Prüfung am Präparat" zu finden. Hier schnitt die Gruppe, die mit "BovineDigit" gelernt hatte deutlich besser ab. Die 3D-Animationen schienen das räumliche Vorstellungsvermögen der Benutzer wesentlich zu unterstützen, so dass diese sich schneller und gezielter am Präparat zurechtfinden konnten. Ziel und Zweck dieses virtuellen Lernprogramms, nämlich den Verstehensprozess topographischer Zusammenhänge zu erleichtern, waren damit erfüllt. Des Weiteren ist ein unmittelbarer bis mittelfristiger Nutzen von diesem Lernprogramm zu erwarten (siehe Kapitel [2.6.3.3\)](#page-20-0): unmittelbar aufgrund der soeben genannten Lernerfolge, mittelfristig, da bei einer Übertragung dieser Technik auf andere, präparatorisch interessante

Themen, deutliche Kostenreduktionen möglich sind. Präparate müssten nicht extra zu den aktuellen Marktpreisen eingekauft und aufwendig präpariert werden, sondern könnten durch eine einmalige, "virtuelle Präparation" einer großen Anzahl von Studierenden dauerhaft präsentiert werden.

# **6 Schlussfolgerung**

Derzeit existiert kein Computerlernprogramm für den Rinderfuß, das die hier vorgestellten Komponenten enthält:

Zum einen den Anatomischen Leitfaden mit seinen ausführlichen Hintergrundinformationen, zum anderen die Intelligent Movies mit ihren einzigartigen Darstellungsmöglichkeiten und Detailreichtum.

Ebenso neu ist die Tatsache, dass diese Form des dreidimensionalen Lernens mit Studierenden der Tiermedizin ausführlich getestet wurde.

Zwar sind die virtuellen Welten in veterinärmedizinischen Bereichen erst auf dem Vormarsch, dennoch ist deren Etablierung als fester Bestandteil in der Lehre abzusehen. Die in dieser Arbeit beispielhaft angewendeten Techniken können ohne weiteres auf andere Anwendungsgebiete übertragen werden.

Dies ist jedoch nur möglich, wenn eine enge Kooperation von Entwicklern solcher Programme mit investitionsfreudigen, finanzstarken Förderern angestrebt wird. Häufig fehlt es den interessierten Institutionen entweder an erforderlichen Mitteln für die Beschaffung der nötigen Technik oder das bereits eingearbeitete Personal verlässt die Institutionen wieder.

Die Gründung zentraler Einrichtungen mit entsprechender technischer Ausrüstung und kompetentem Personal muss daher oberstes Ziel sein.

# **7 Zusammenfassung**

#### **"BovineDigit" – ein multimediales 3D-Lernprogramm**

Bei der hier vorliegenden Arbeit handelt es sich um ein multimediales 3D-Lernprogramm über den Rinderfuß, das sowohl für Studierende, als auch für praktizierende Tierärzte entwickelt wurde. Ziel ist es, sich mit Hilfe dieser 3D-Animationen eingehende anatomische Kenntnisse anzueignen bzw. diese aufzufrischen. Darüber hinaus ist das Programm flexibel gestaltet, so dass durch modulartige Erweiterungen Verknüpfungen zur Klinik hergestellt werden können, so z.B. durch Darstellung kleinerer operativer Eingriffe oder Grundzüge der "Funktionellen Klauenpflege".

Als Ausgangsbasis diente "The Visible Animal Project" (Böttcher et al., 2000), das sich wiederum eng am "The Visible Human Project" (Spitzer et al., 1996) orientierte.

Es wurden insgesamt zwei Datensätze an einem im Tarsometatarsalgelenk abgesetzten Fuß erhoben: ein computertomographischer und ein anatomischer Kryoschnittbilddatensatz. Im Folgenden bediente man sich einer speziellen Software ("Voxel-Man"), mit der die gewonnenen Datensätze aneinander angeglichen wurden (Matching). Als nächstes folgten die Segmentation und die dreidimensionale Rekonstruktion.

Das "Semantische Netzwerk" (Knowledgebase) dient der Verknüpfung zwischen rekonstruiertem Bild und Hintergrundinformation zu den einzelnen gezeigten Strukturen.

Ausführliche Informationen werden aus dem Anatomischen Leitfaden bezogen. Er stellt eine Sammlung der wichtigsten Fakten zu den Rekonstruktionen dar. Eine zusätzliche Option sind die Intelligent Movies. Hier besteht die Möglichkeit, dreidimensional rekonstruierte Strukturen interaktiv zu befragen und tiefere Einblicke zu simulieren, indem bestimmte Teile weg- bzw. ausgeschnitten werden ("virtuelles Präparieren").

Im Anschluss wurde das Lernprogramm von Studierenden des ersten Semesters der Tierärztlichen Fakultät der LMU München evaluiert. Dabei war zu erkennen, dass diese neue Form des Lernens die räumliche Vorstellungskraft und das Erkennen topographischer Zusammenhänge am Präparat deutlich fördert.

# **8 Summary**

### **"BovineDigit" – a multimedial 3D learning programme**

It was the aim of this project to create a multimedial 3D-learning programme of the bovine digit. Students as well as bovine practitioners should be able to learn or repeat the anatomy of the bovine digit with help of 3D-animations. Practical links to functional claw trimming or several small surgeries will be added.

Based on the experiences of the "Visible Animal Project" (Böttcher et al., 2000) which followed close to "The Visible Human Project" (Spitzer et al., 1996) two records from a hind foot of a bull have been reconstructed: one record of anatomical cryo sections and a second record of computer tomographical scans. In a next step these two records have been matched and later segmented with the assistance of the computer program "Voxel-Man".

The segmentation summarises all the voxels belonging to an organ. This is the basis of a "knowledge base" which is capable of combining reconstructed 3D-pictures with the background information of the individual structure. In this way 3D-matrices of pictures have been developed that can be interactively questioned.

A further important part of the program is the anatomical guide. It is also connected with the "knowledge base" and represents a summary of the most important facts to the reconstructions. Further illustrations and pictures in addition to the text are available for the user. Another option are the Intelligent Movies that show 3D-structures on an interactive basis and offer deeper insights by "virtual preparations".

The learning programme has been evaluated by students of the first semester of the Veterinary Faculty, LMU Munich. As a result this new way of learning obviously supports the powers of imagination and the recognition of anatomical structures in their topographical context.

# <span id="page-85-1"></span>**Anhang**

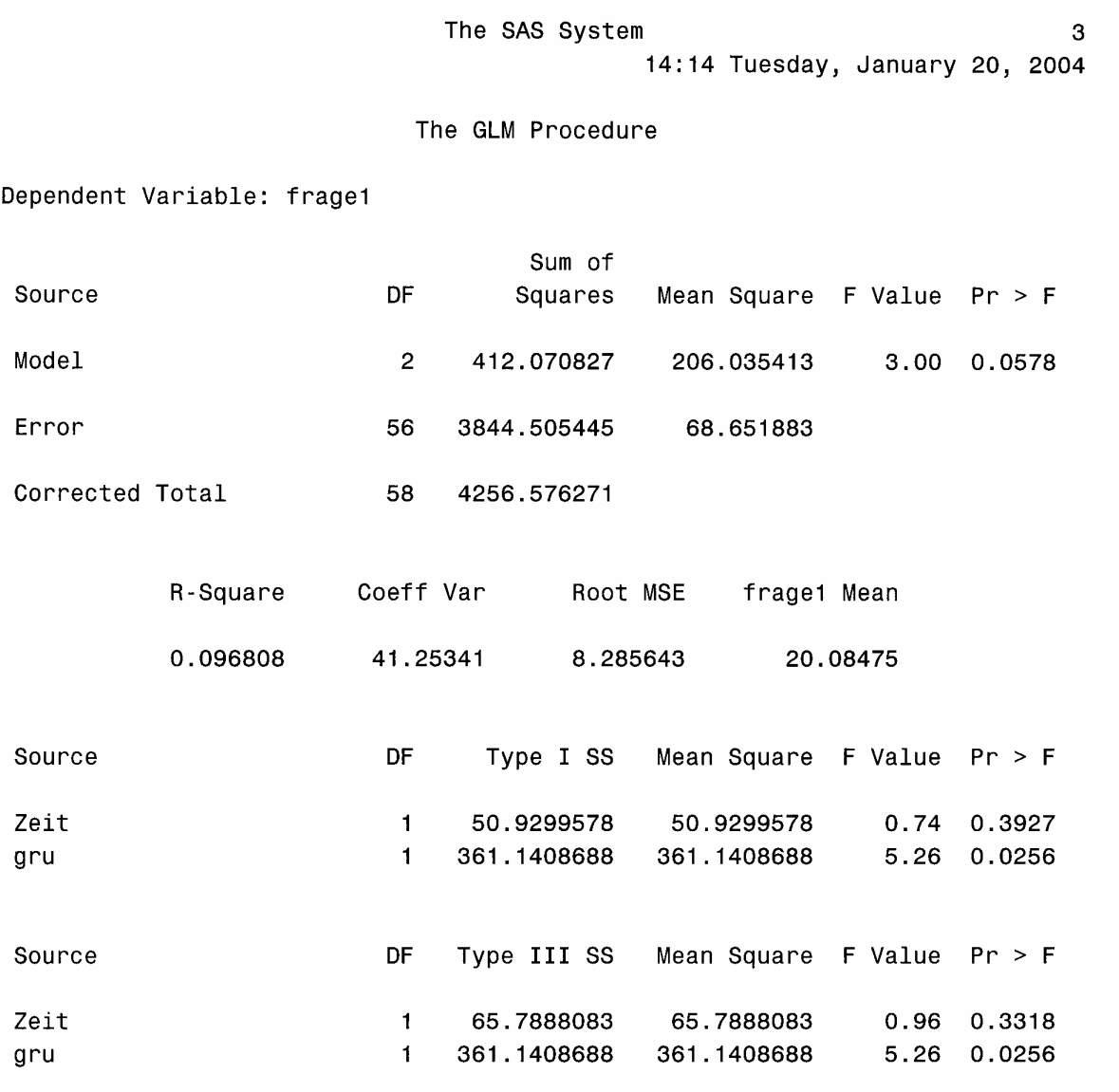

<span id="page-85-0"></span>Abb. 19: Varianz Test für den Parameter "Fragebogen 1" **Frage1 = Fragebogen1; FValue = Prüfgröße; Pr = Probability; Zeit = Vormittags- bzw. Nachmittagsgruppe; gru = Gruppenzugehörigkeit zu A oder B.**

The SAS System 6 14:14 Tuesday, January 20, 2004

5.740741

#### The GLM Procedure

<span id="page-86-1"></span><span id="page-86-0"></span>Dependent Variable: praep

0.130794

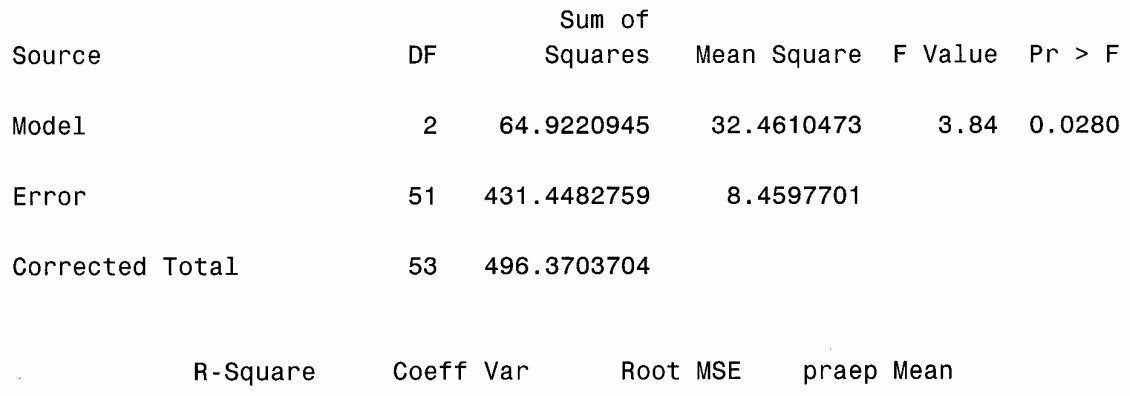

50.66538

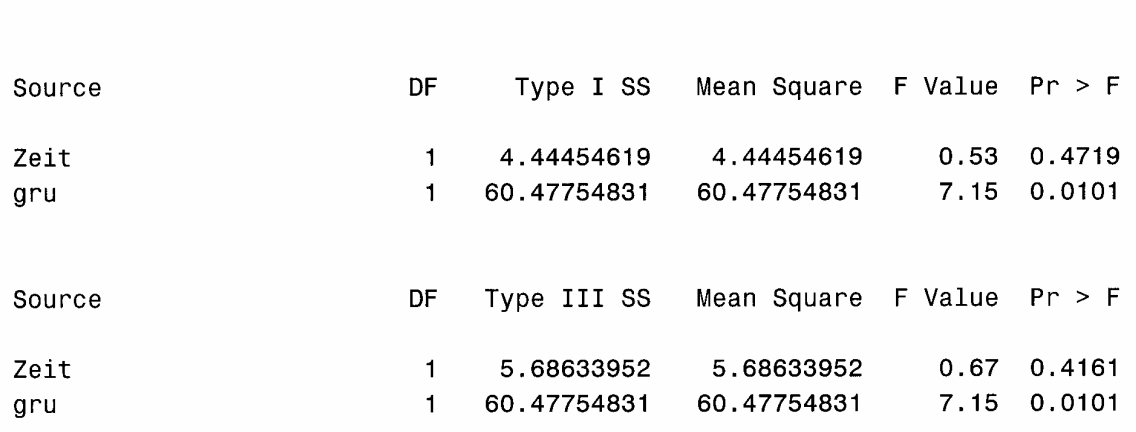

2.908568

Abb. 20: Varianz Test für den Parameter "Prüfung am Präparat" **Praep = Prüfung am Präparat; Frage1 = Fragebogen1; FValue = Prüfgröße; Pr = Probability; Zeit = Vormittags- bzw. Nachmittagsgruppe; grup = Gruppenzugehörigkeit zu A oder B.** 

# **9 Glossar**

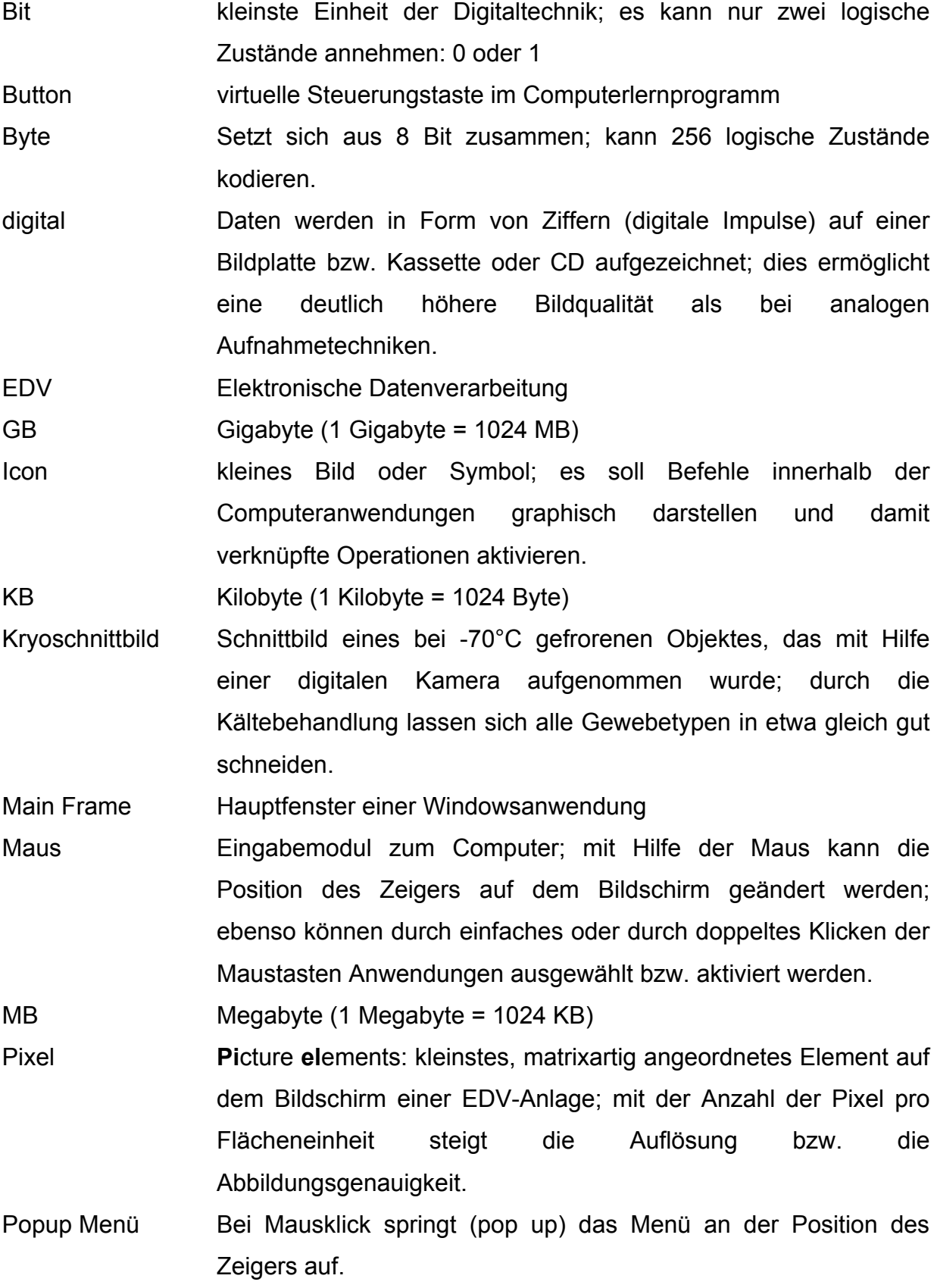

- Quicktime Ein von Apple™ entwickeltes Video-Format. Es verwaltet Videos, Musik oder Bilder.
- Rendering engl: render = wiedergeben. Bezeichnung für den Rechenvorgang bei 3D-Rekonstruktionen; man unterscheidet Oberflächen- und Volumenbasiertes Rendering.
- RGB Red-Green-Blue. Bezeichnung für ein Farbtupel: die individuelle Mischung dieser drei Grundfarben ergibt den Farbwert an einem bestimmten Bildpunkt.
- Scrollen Falls eine Seite aufgrund ihrer Größe nicht komplett auf dem Bildschirm angezeigt werden kann, besteht die Möglichkeit, sie mit Hilfe eines Laufbalkens am Seitenrand zu scrollen.
- Task-Leiste Leiste mit Steuerungselementen (Buttons), die am oberen oder unteren Bildschirmrand angebracht sein kann.
- Tupel geordnete Folge endlich vieler Elemente, die in direktem Zusammenhang miteinander stehen.

Paar (n=2); Tripel (n=3); Quadrupel (n=4); Quintupel (n=5)

Volumendatensatz Datensatz, der aus einer Folge zweidimensionaler Schnittbilder besteht.

Voxel **Vo**lume pi**xel**: Zusätzlich zum flächigen Pixel besteht noch eine Ausdehnung in der dritten Dimension (z-Achse).

# **Abbildungsverzeichnis**

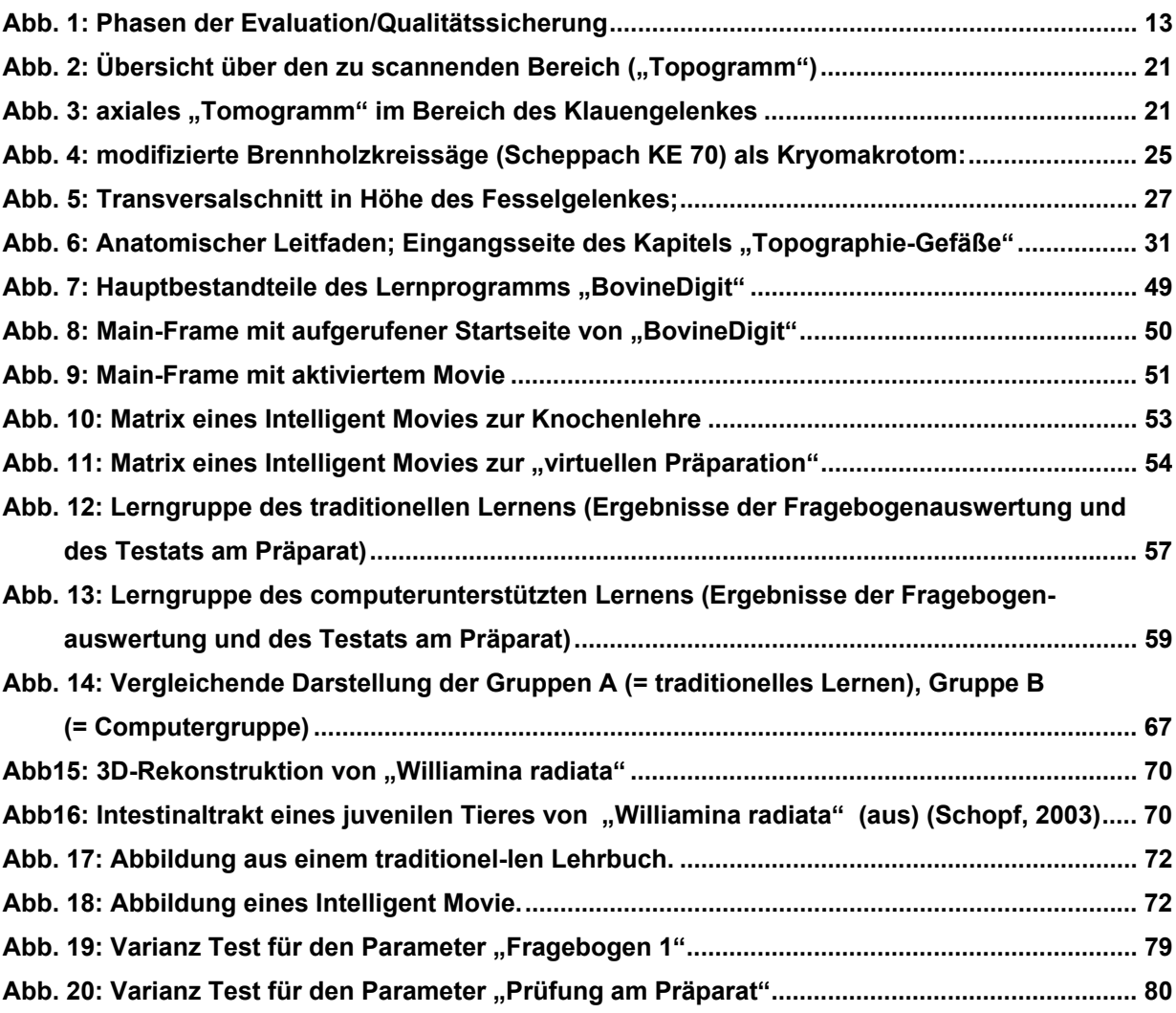

# **Tabellenverzeichnis**

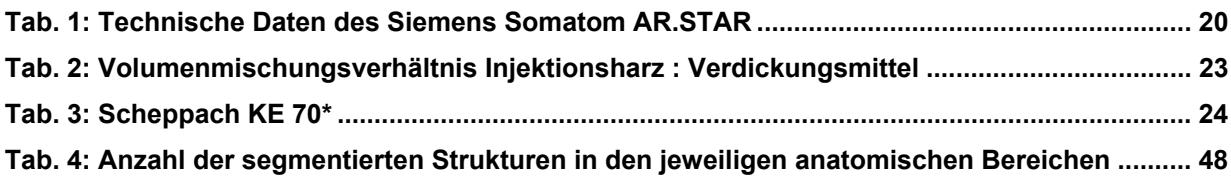

## **Literaturverzeichnis**

- Arzberger, H., Brehm, K.-H. (1994): Computerunterstützte Lernumgebungen. Planung, Gestaltung und Bewertung. Publicis, Erlangen.
- Baumgartner, P., Payr, S. (1999): Lernen mit Software. 2. Studien-Verl., Innsbruck, Wien, München.
- Blanck, N. (2003): "InsideDOG: The Head" Virtuelle Realität in der Veterinäranatomie, München.
- Bohn, F. K. (1990): Bemerkungen zu Computerprogrammen und deren Nutzung als Ausbildungshilfe für die Praxis. Berl Münch Tierärztl Wochenschr 103, 386-7.
- Böttcher, P. und Maierl, J. (1999): Macroscopic cryosectioning: a simple new method for producing digital, three-dimensional databases in veterinary anatomy. Anat Histol Embryol 28, 97-102.
- Böttcher, P., Maierl, J., Schiemann, T., Glaser, C., Weller, R., Hoehne, K. H., Reiser, M. und Liebich, H. G. (1999): The visible animal project: a three-dimensional, digital database for high quality three-dimensional reconstructions. Vet Radiol Ultrasound 40, 611-6.
- Bruner, J. S. (1961): The act of discovery. Harvard Educational Review 31, 21-32.
- Bruns, B., Gajewski, P. (1999): Multimediales Lernen im Netz. Leitfaden für Entscheider und Planer. Springer, Berlin.
- Clark, R. E. (1992): Dangers in the evaluation of instructional media. Acad Med 67, 819-20.
- Cronbach, L. J., Ambron, S. R., Dornbusch, S. M., Hess, R. D., Hornik, R. D., Philips, D. C., Walker, D. E., Weiner, S. S. (1980): Toward reform of program evaluation. Jossey-Bass, San Francisco.
- Dornbusch, S. M., Scott, W. R. (1975): Evaluation and the exercise of authority. Jossey-Bass, San Francisco.
- Douglas, J. G. (2001): Is newer necessarily better? Assessment of a computer tutorial on neuroanatomical localization. Neurology 56, 421-422.
- Ellis, H. D., Michell, A.R. (1993): Computer technology in the education process the whys and the wherefores. In: A. R. Michell, Ed. Veterinary Education - The Future, II, pp. 139-146. CAB International, Wallingford.
- Glowalla, U. (1995): Curriculare Einbindung hypermedialer Lernsysteme. In: E. Schoop, Witt, R., Glowalla, U., Ed., Dresdner Symposium zum computerunterstützten Lernen, Universitätsverlag, Konstanz.
- Haack, J. (1995): Interaktivität als Kennzeichen von Multimedia und Hypermedia. In: L. J. Issing, Klimsa, P., Ed. Information und Lernen mit Multimedia, pp. 151- 166. PsychologieVerlagsUnion, Weinheim.
- Handels, H., Ehrhardt, J., Plotz, W., Poppl, S. J. (2001): Three-dimensional planning and simulation of hip operations and computer-assisted construction of endoprostheses in bone tumor surgery. Comput Aided Surg 6, 65-76.
- Haschke, G., Diener, M. (1999): Interaktives Lernen in der tierärztlichen Aus- und Weiterbildung am Beispiel der Veterinär-Physiologie. Pferdeheilkunde 15, 184- 186.
- House, E. R. (1974): The politics of educational innovation. McCutchan-Verlag, Berkeley, California.
- Issing, L. J., Strzebkowski, R. (1995): Lehren und Lernen mit Multimedia. Medienpsychologie 7.
- Keane, D. R., Norman, G. R. und Vickers, J. (1991): The inadequacy of recent research on computer-assisted instruction. Acad Med 66, 444-8.
- Kerr, J. P., Sellberg, M., Ratiu, P., Knapp, D., Caon, Ch. (1996): Photorealistic volume rendered anatomical atlases and interactive virtual dissections of the disectable humanTM. In: M. A. Bethesda, Ed. Proceedings of the Visible Human Project Conference, pp. National Institutes of Health, National Library of Medicine.
- Kikinis, R., Gleason, P. L., Moriarty, Th. M., Moore, M. R., Alexander, E., Stieg, P. E., Matsumae, M., Lorensen, W. E., Cline, H. E., Black, P. M., Jolesz, F. A. (1996): Computer assisted interactive three-dimensional planning for neurosurgical procedures. J Neurosurg 38, 640-651.
- Kopp, B., Zabel, M., Mandl, H. (2002): Dozentenleitfaden für die mediendidaktische Gestaltung problemorientierter virtueller Lernumgebungen an Hochschulen.
- Langer, I., Schulz von Thun, F., Tausch, R. (1993): Sich verständlich ausdrücken: Anleitungstexte, Unterrichtstexte, Verlagstexte, Amtstexte, Versicherungstexte, Wissenschaftstexte, u.a. Reinhardt, München.
- Longstaffe, J. A. (1993): Introduction to computer-based learning and multimedia in veterinary and medical education. In: Veterinary education - the future, pp. 147- 161. Michell, A.R. (Hrsg.), Wallingford, Oxon: CAB International.
- Mandl, H., Gruber, H., Renkl, A. (1992): Lernen mit dem Computer: Empirischpädagogische Forschung in der BRD zwischen 1970 und 1990. (Forschungsbericht Nr. 7), München.
- Marks, S. C. (2000): The role of three-dimensional information in health care and medical education: The implications for anatomy and dissection. Clinical Anatomy 13, 448-452.
- Meincke, W. (1996): Medizin goes Multimedia, Deutscher Multimedia Kongreß, Bertelsmann-Springer Gesundheitsgesellschaft, Berlin.
- Ohrn, M. A., van Oostrom, J. H. und van Meurs, W. L. (1997): A comparison of traditional textbook and interactive computer learning of neuromuscular block. Anesth Analg 84, 657-61.
- Papert, S. (1980): Mindstorms: children, computers, and powerful ideas. Basic Books, New York.
- Patton, M. Q. (1978): Utilization focused evaluation. Sage, Beverly Hills, California.
- Peimann, C.-J. (1992): Kontextsensitive Visualisierung in multimedialen Lernprogrammen in der Medizin. In: K. Dette, Ed. PC-Einsatz in der Hochschulausbildung, pp. Springer Verlag.
- Reinmann-Rothmeier, G., Mandl, H. (1998): Evaluation von Lernsoftware (Praxisbericht Nr. 12), München.
- Reinmann-Rothmeier, G., Mandl, H., Prenzel, M. (1997): Modul 4: Qualitätssicherung bei multimedialen Lernumgebungen. In: E. Friedrich, Mandl, Schnotz, Schott, Seel, Ed. Multimediale Lernumgebungen in der betrieblichen Weiterbildung, pp. 267-333. Luchterhand, Berlin.
- Schopf, S. (2003): Zur Morphologie und Entwicklung von Williamina radiata (Pease, 1861). Diplomarbeit, München.
- Scriven, M. (1967): The methodology of evaluation. In: R. E. Stake, Ed. AERA monograph series on curriculum evaluation, No 1., pp. Rand McNally, Chicago.
- Smith, F. (1992): Computer Assisted Learning in Veterinary Medicine, Conference in Bristol, 14.-16.09.1992, Bristol: CTI Centre for Medicine.
- Stebler, R., Reusser, K. & Pauli, Ch. (1994): Interaktive Lehr-Lern-Umgebungen: Didaktische Arrangements im Dienste des gründlichen Verstehens. In: K. Reusser, Reusser-Weyeneth, M., Ed. Verstehen: Psychologischer Prozeß und didaktische Aufgabe, pp. 365-376. Huber, Bern, Göttingen, Toronto, Seattle.
- TAppO (1999): Approbationsordnung für Tierärztinnen und Tierärzte.
- Tergan, S.-O. (1997): Hypertext und Hypermedia: Konzeption, Lermöglichkeiten, Lernprobleme. In: L. J. Issing, Klimsa, P., Ed. Informationen und Lernen mit Multimedia, pp. 123-137. PsychologieVerlagsUnion, Weinheim.
- Turnwald, G. H., Bull, K. S., Seeler, D. C. (1993): From Teaching to Learning: Part II. Traditional Teaching Methodology. Journal of Veterinary Medical Education (JVME) 20.
- Vichitvejpaisal, P., Sitthikongsak, S., Preechakoon, B., Kraiprasit, K., Parakkamodom, S., Manon, C. und Petcharatana, S. (2001): Does computer-assisted instruction really help to improve the learning process? Med Educ 35, 983-9.
- Weidenmann, B. (1995b): Abbilder in Multimedia-Anwendungen. In: L. J. Issing, Klimsa, P., Ed. Information und Lernen mit Multimedia, pp. 107-122. PsychologieVerlagsUnion, Weinheim.
- Wittrock, M. C. (1974): Learning as a generative process. Educational Psychologist 11, 87-95.

### **Danksagung**

Mein ausdrücklicher Dank gilt Herrn Prof. Dr. Dr. h.c. mult. H.-G. Liebich für sein Vertrauen bei der Durchführung meiner Arbeit.

Seinem Interesse und seiner großen Aufgeschlossenheit gegenüber modernster Techniken ist es zu verdanken, dass die erforderlichen Medien überhaupt zur Verfügung standen. Auch der große finanzielle Rahmen, der bei der Entwicklung solcher Projekte fast immer der limitierende Faktor ist, wurde von ihm großzügig abgesichert.

Herrn Priv. Doz. Dr. J. Maierl bin ich zu besonderem Dank verpflichtet, da er für Probleme jeglicher Art stets zugänglich war und mir somit ein konzentriertes Arbeiten ermöglichte. Über die wissenschaftliche Unterstützung hinaus sind wir uns freundschaftlich näher gekommen, was eine sehr angenehme Arbeitsatmosphäre geschaffen hat.

Herrn Dr. P. Böttcher danke ich ganz herzlich für die technische Unterstützung bei der Durchführung dieses Projektes. In vielen Stunden seiner freien Zeit stand er mir mit Rat und Tat zur Seite, so dass viele Probleme schon im Vorfeld geklärt werden konnten.

Frau Prof. Dr. U. Matis danke ich für die großzügige Überlassung des Computertomographen in ihrer Klinik, sowie meinem Freund Hr. A. Brühschwein für die gute Zusammenarbeit bei der CT- und Kryoschnittbilddatenerhebung.

Ein herzliches Dankeschön gilt auch Herrn Prof. K. Osterkorn, der mir bereitwillig bei der statistischen Auswertung der Evaluation half und mir einige wertvolle Ideen hierfür lieferte.

Bei meiner lieben Gramma bedanke ich mich in besonderem Maße für ihr uneingeschränktes Verständnis. Ihre seelische und moralische Unterstützung, sowie ihre tatkräftige Mithilfe in verschiedenen Phasen des Projektes waren für mich in den frustrierenden Momenten dieser Arbeit von großer Wichtigkeit. Ohne sie hätte ich schon so manches Mal aufgegeben.

Meinen Eltern danke ich besonders für den familiären Rückhalt und ihre finanzielle Unterstützung. Obwohl manche Beurteilungen am Anfang meiner Schulkarriere nicht immer positiv waren, haben sie an mich geglaubt und es mir ermöglicht, meinen Berufswunsch zu erfüllen.

Allen meinen Kollegen und Mitarbeitern sei an dieser Stelle mein herzlichster Dank ausgedrückt. Nur mit Eurer Hilfe konnte ich den vielen Anforderungen, die dieses Projekt mit sich gebracht hat, gerecht werden. Allen voran danke ich unserer medizinisch-technischen Assistentin Frau S. Mitterer und meinem engagierten Arbeitskollegen Herrn C. Hinterseher, den Präparatoren Hr. H. Kelm, Hr. H. Obermayer und Hr. S. Hecher, sowie unserem EDV-Beauftragten Hr. T. Lassak.

## **Lebenslauf**

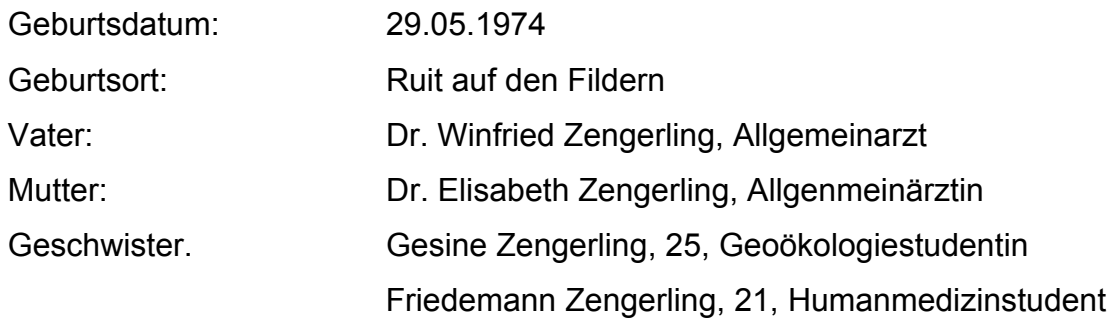

## Schulische Laufbahn

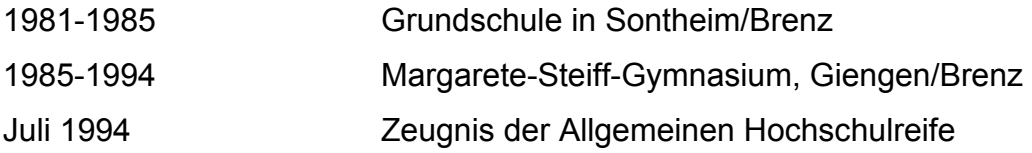

### **Zivildienst**

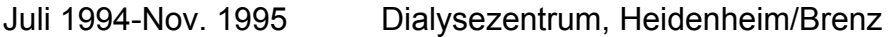

### Akademische Laufbahn

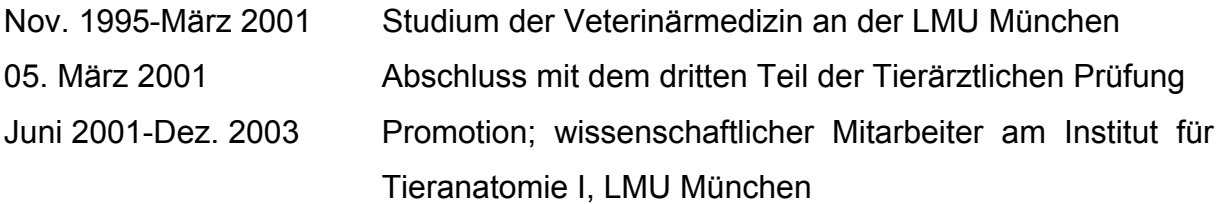